# МIНIСТЕРСТВО ОСВIТИ I НАУКИ УКРАЇНИ НАЦIОНАЛЬНИЙ ТЕХНIЧНИЙ УНIВЕРСИТЕТ УКРАЇНИ "КИЇВСЬКИЙ ПОЛIТЕХНIЧНИЙ IНСТИТУТ iменi IГОРЯ СIКОРСЬКОГО"

# **В.I. Солодкий**

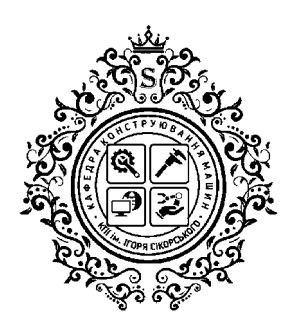

# **ДИПЛОМНИЙ ПРОЄКТ БАКАЛАВРА**

# **ВИКОНАННЯ ТА ОФОРМЛЕННЯ**

**Навчальний посiбник**

Рекомендовано Методичною радою КПI iм. Iгоря Сiкорського як навчальний посiбник для здобувачiв ступеня бакалавр за освiтньою програмою "Конструювання та дизайн машин" спецiальностi 131 "Прикладна механiка"

Електронне мережеве навчальне видання

2-ге видання, перероблене i доповнене

Київ КПI iм. Iгоря Сiкорського 2023

#### УДК 378.22.091.322-048.23(07) С60

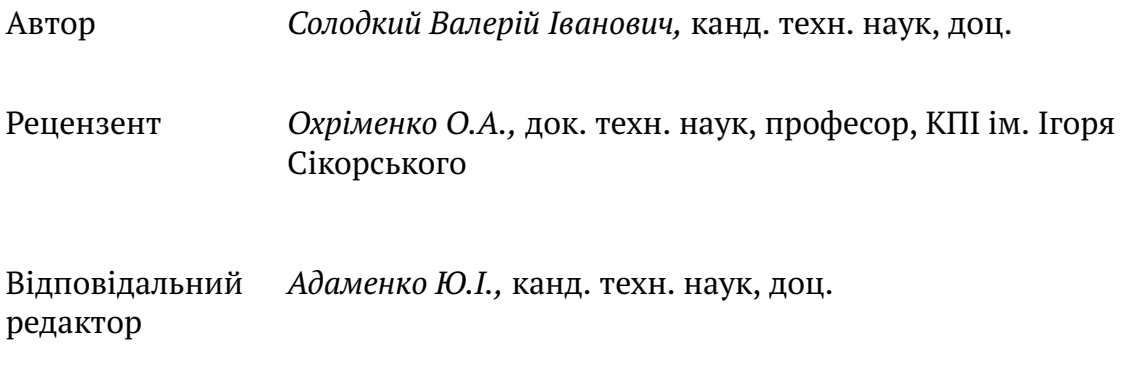

*Гриф надано Методичною радою КПI iм. Iгоря Сiкорського (протокол № 2 вiд 26.10.2023 р) за поданням вченої ради навчально-наукового механiко-машинобудiвного iнституту (протокол № 2 вiд 25.09.2023 р)*

#### **Солодкий В. I.**

С60 Дипломний проєкт бакалавра. Виконання та оформлення [Електронний ресурс] : навч. посiб. для здобувачiв ступеня бакалавр за освiт. програмою "Конструювання та дизайн машин" спец. 131 "Прикладна механiка" / В.I. Солодкий ; КПI iм. Iгоря Сiкорського. – 2-ге вид. перероб. та доповн. – Електрон. текст. данi (1 файл). – Київ : КПI iм. Iгоря Сiкорського, 2023. – 167 с.

У посiбнику розглянутi питання виконання та оформлення випускної квалiфiкацiйної роботи технiчного спрямування. Детально описана структура роботи за роздiлами. Для кожного роздiлу наведенi приклади оформлення. Значна увага придiлена процедурi автоматизацiї пiдготовки текстової частини квалiфiкацiйної роботи. Розглянутi питання методологiї дипломного проєктування. Посiбник є корисним майбутнiм бакалаврам та їх керiвникам.

Для викладачiв та студентiв за освiтньою програмою "Конструювання та дизайн машин".

УДК 378.22.091.322-048.23(07)

© В. I. Солодкий 2023 © КПI iм. Iгоря Сiкорського, 2023

# ДО СТУДЕНТIВ

# Дипломний проєкт бакалавра – це пiдтвердження здатностi студента до самостiйної роботи .

# ДО КЕРIВНИКIВ

Наведенi кресленики – це реальнi проєкти студентiв. Не треба шукати в них помилки. Краще займiться своїми обов'язками.

# ДО "КРИТИКIВ"

Вимоги до пiдготовки квалiфiкацiйної роботи її змiсту, обсягу та оформлення розробляє випускова кафедра $^1$  .

<sup>&</sup>lt;sup>1</sup> Положення про екзаменаційну комісію та атестацію здобувачів вищої освіти в КПІ ім. Ігоря Сiкорського. Київ – 2023 : пункти 5.1 та 5.2.

# **Змiст**

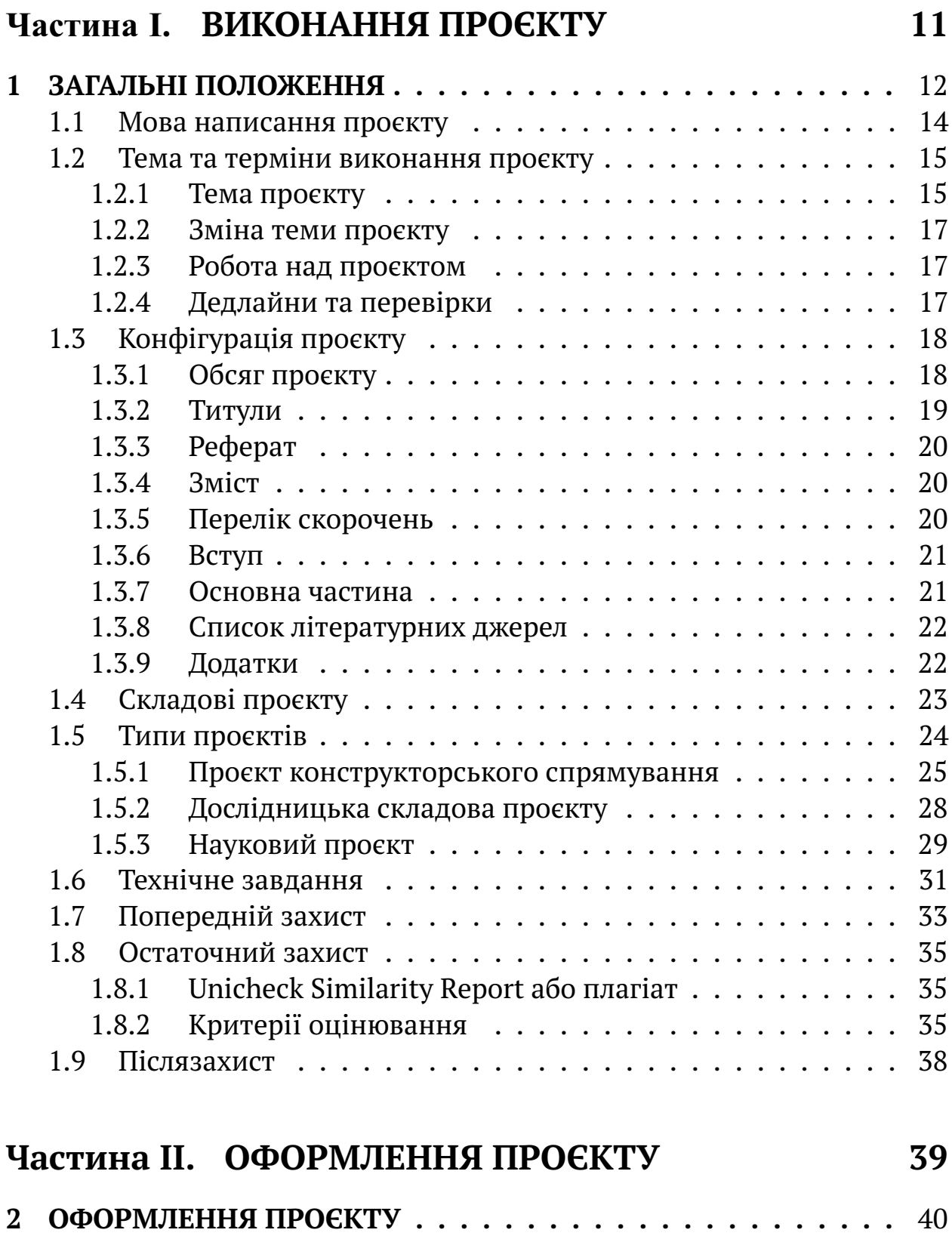

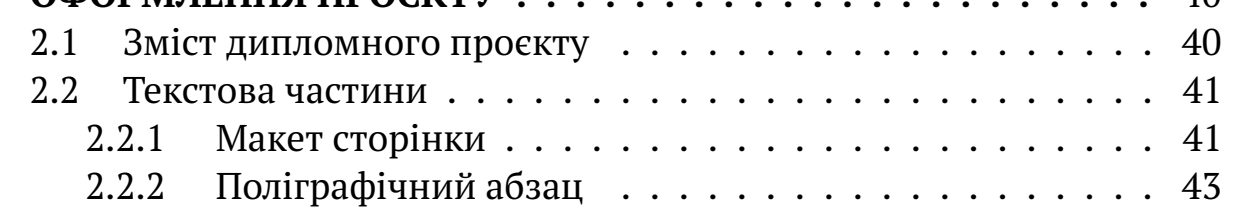

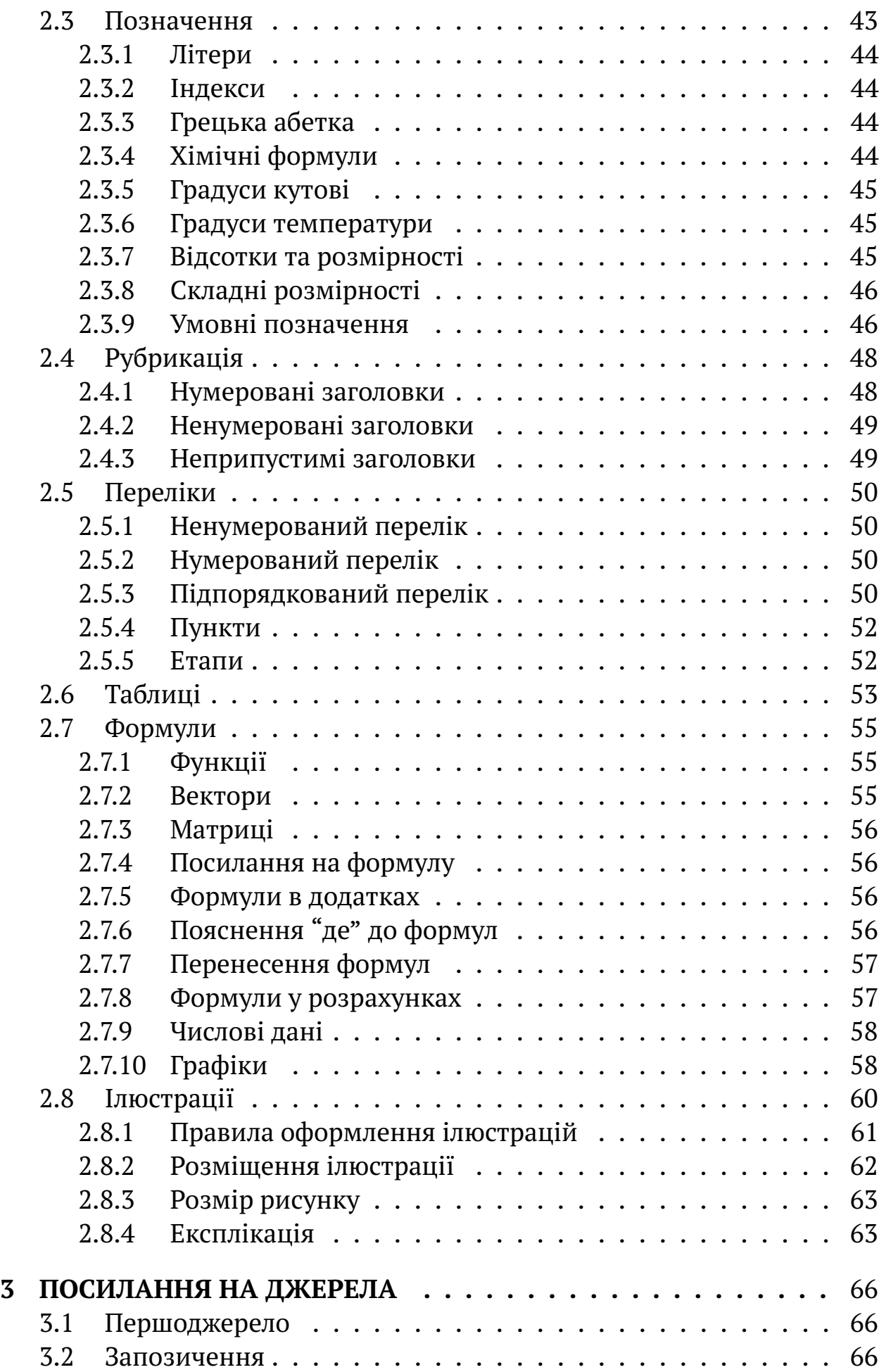

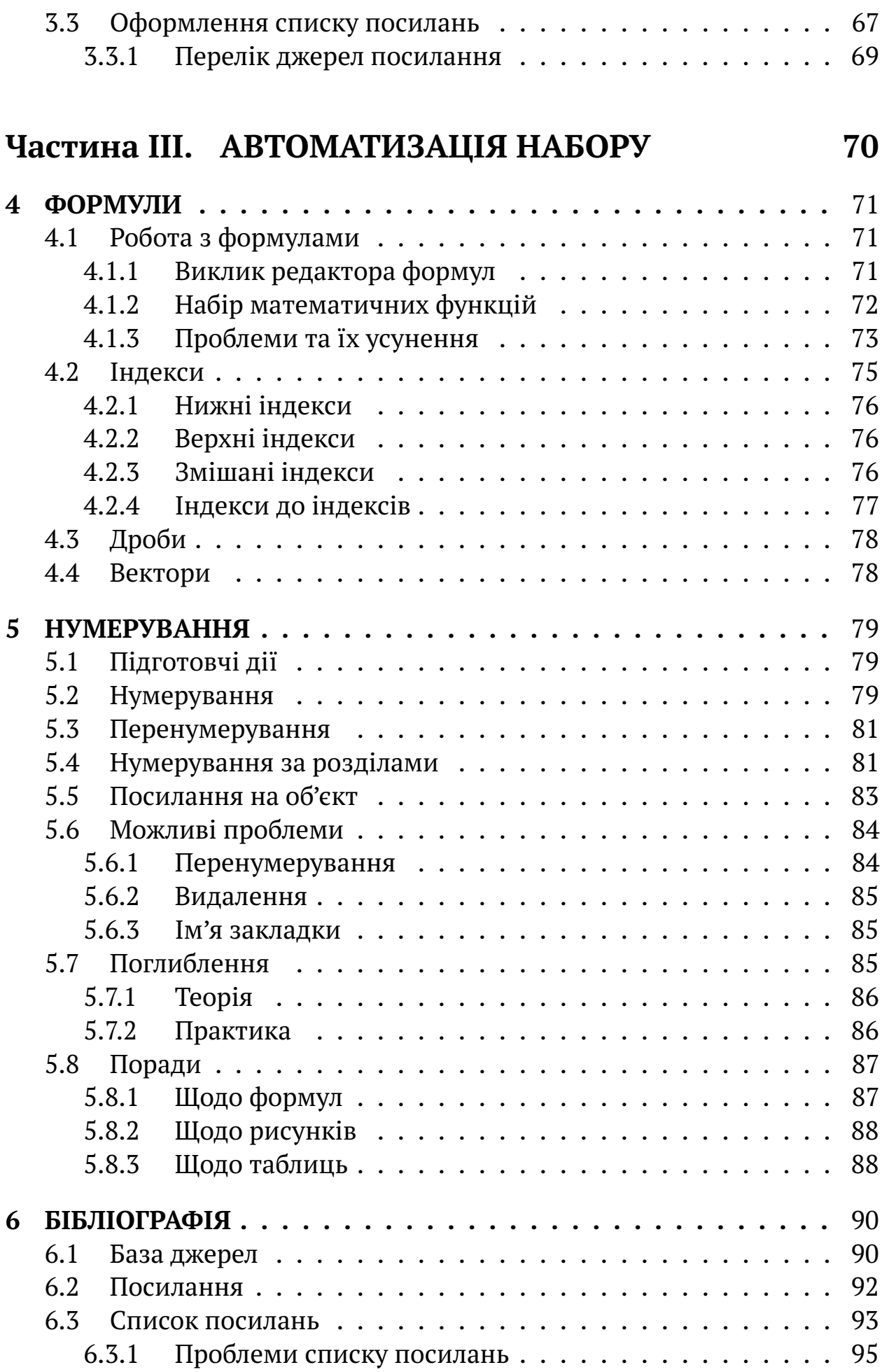

6

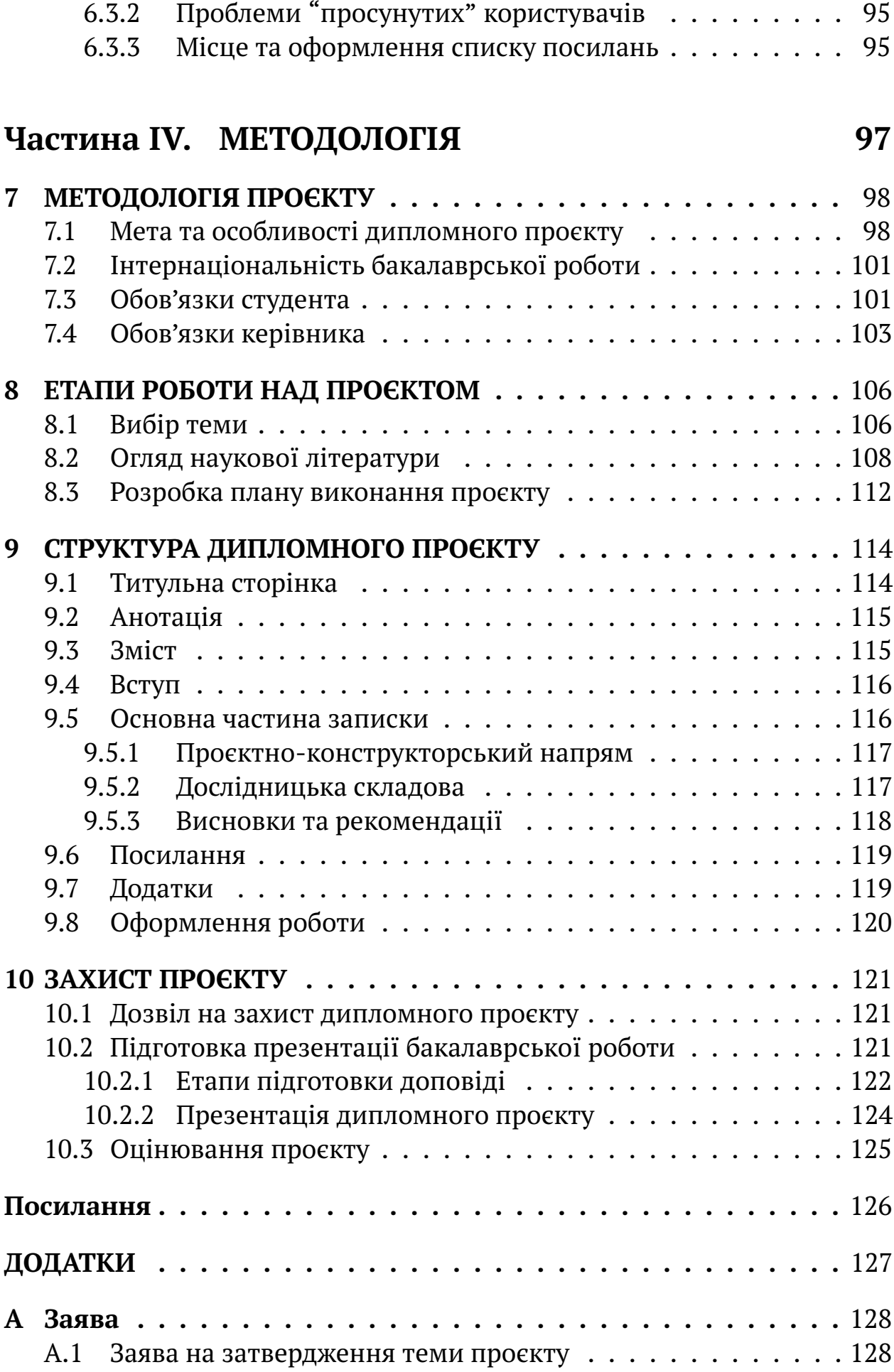

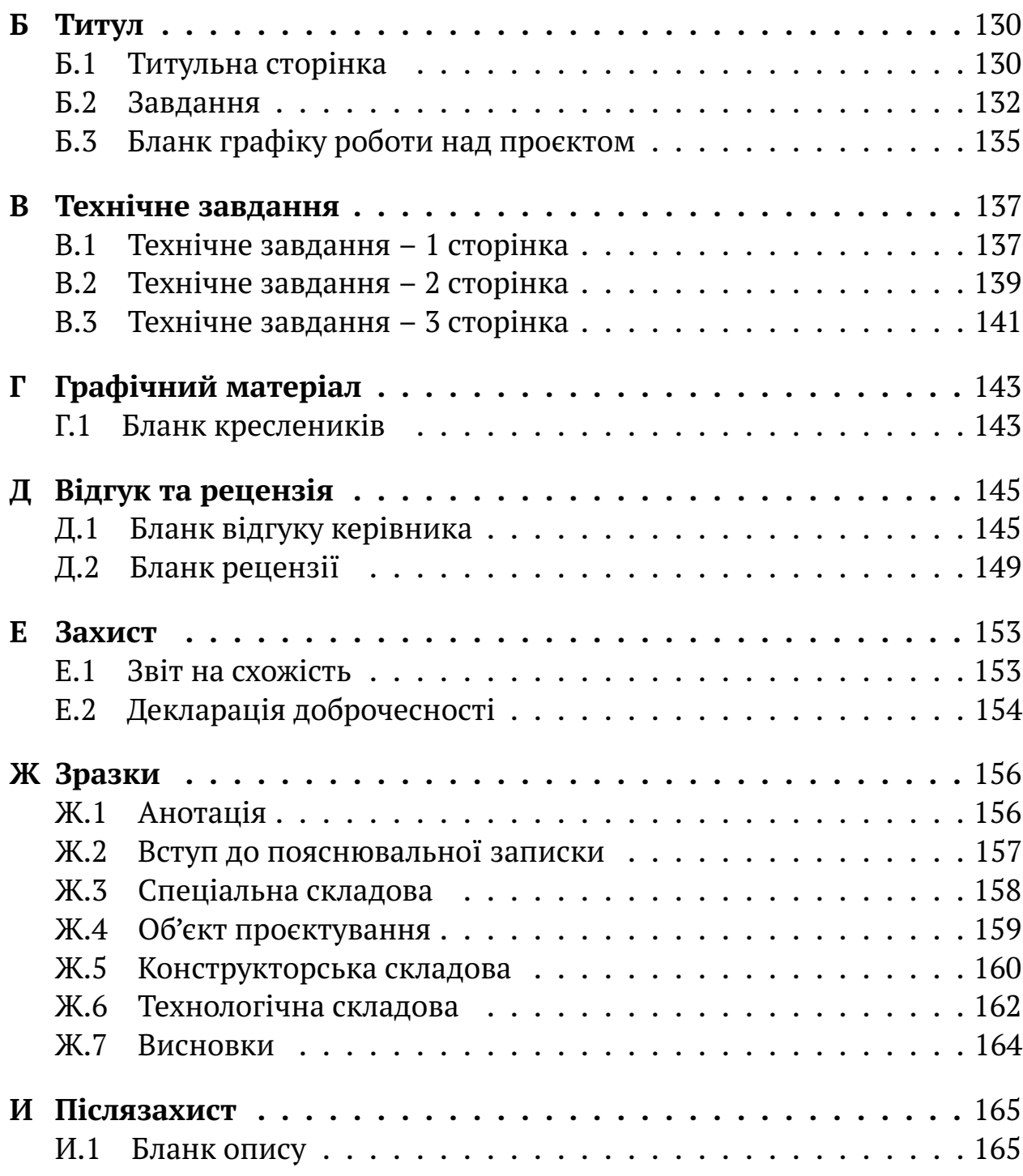

8

# **Перелiк iлюстрацiй**

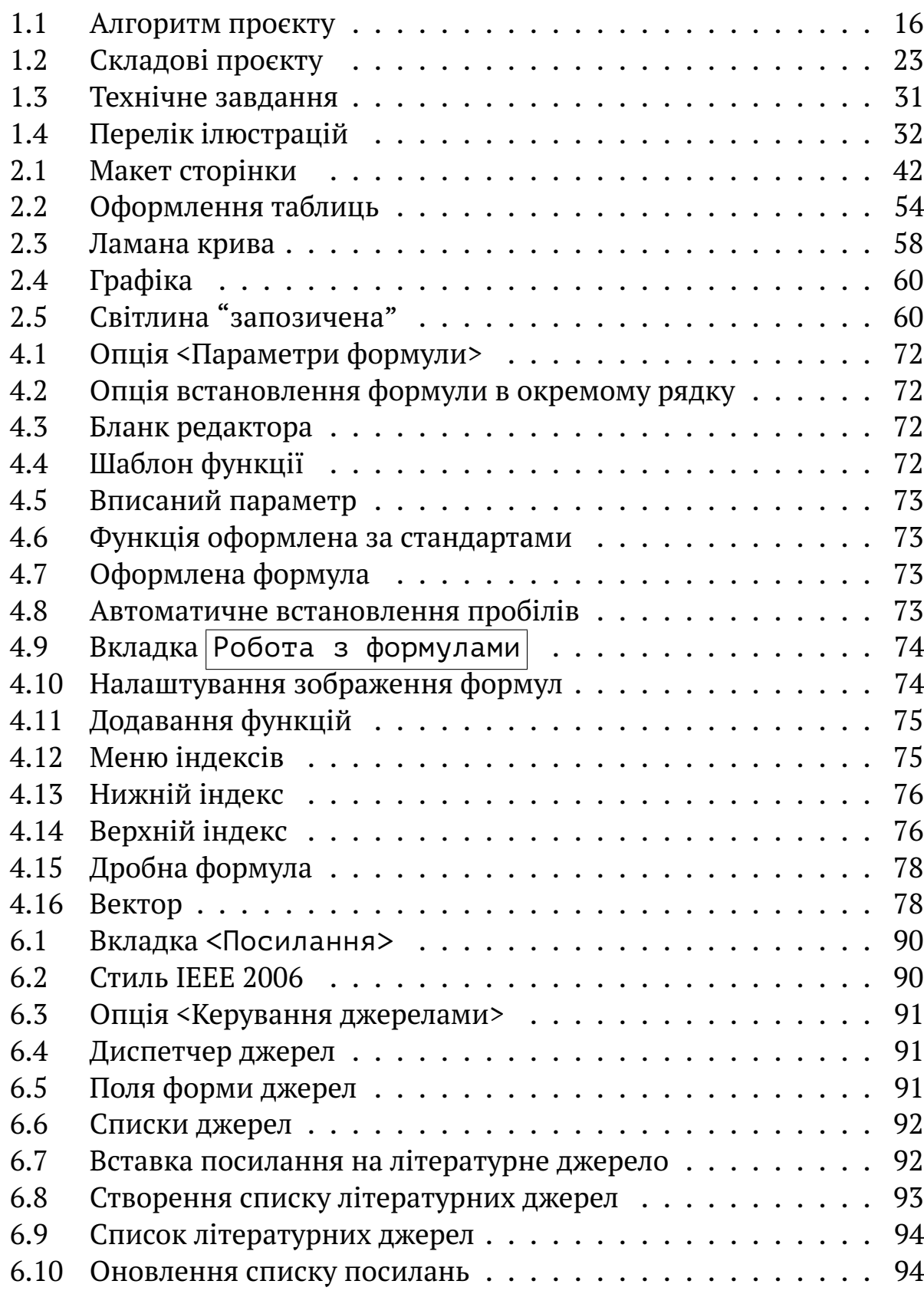

# **Перелiк прикладiв**

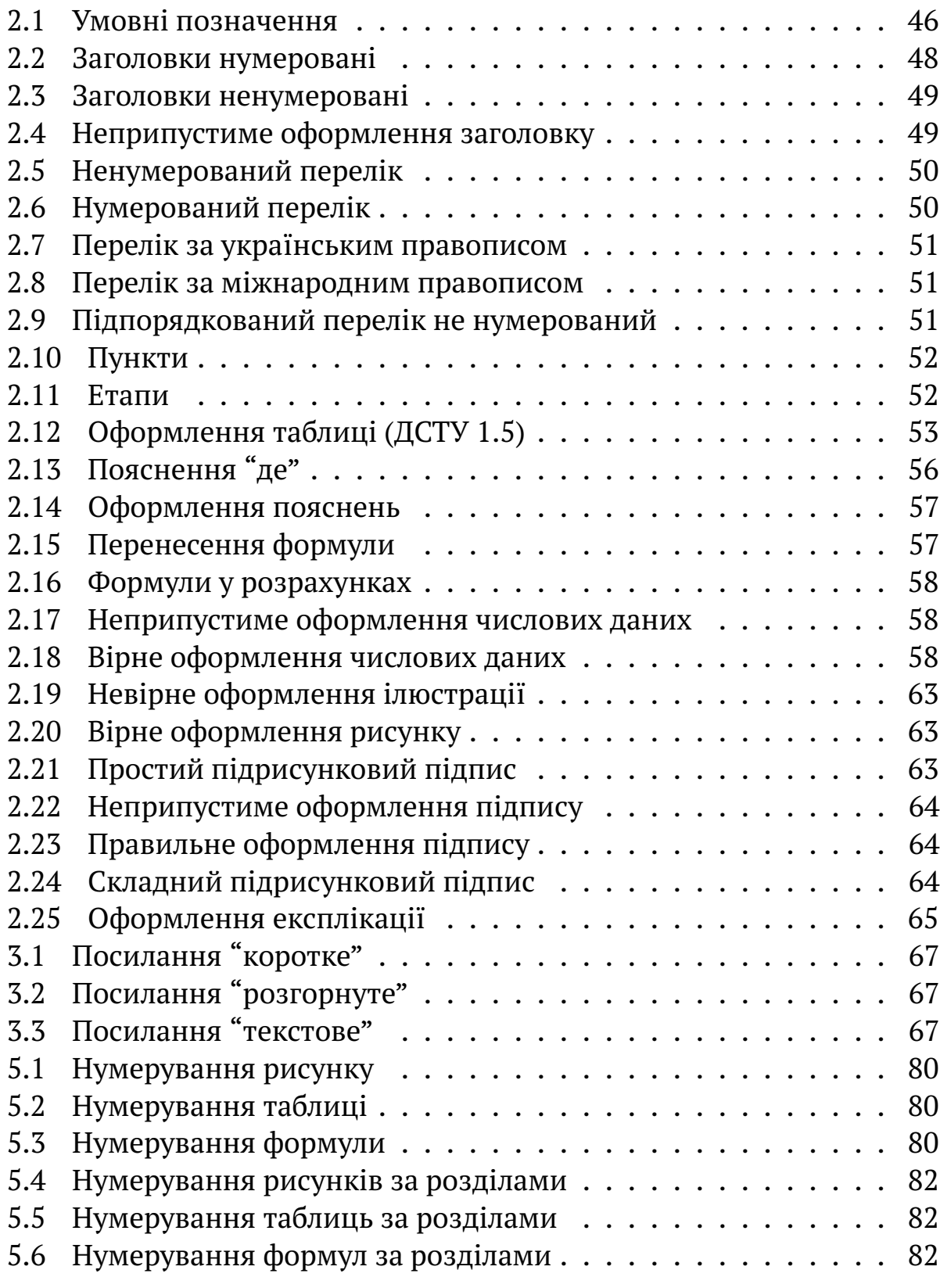

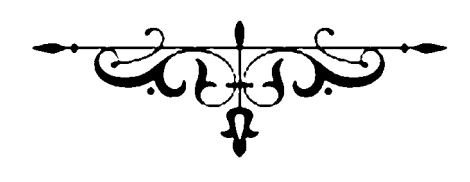

# **Частина I ВИКОНАННЯ ПРОЄКТУ**

# **1 ЗАГАЛЬНI ПОЛОЖЕННЯ**

 $\overline{\phantom{0}}$ 

 $\overline{\phantom{0}}$ Дипломний проект є завершеною iнженерною розробкою об'єкта проєктування . . . . . . iз докладною розробкою певної функцiональної частини [1, п. 5.7].

Дипломний проєкт бакалавра повинен мати певну логiчно завершену структуру наступного характеру:

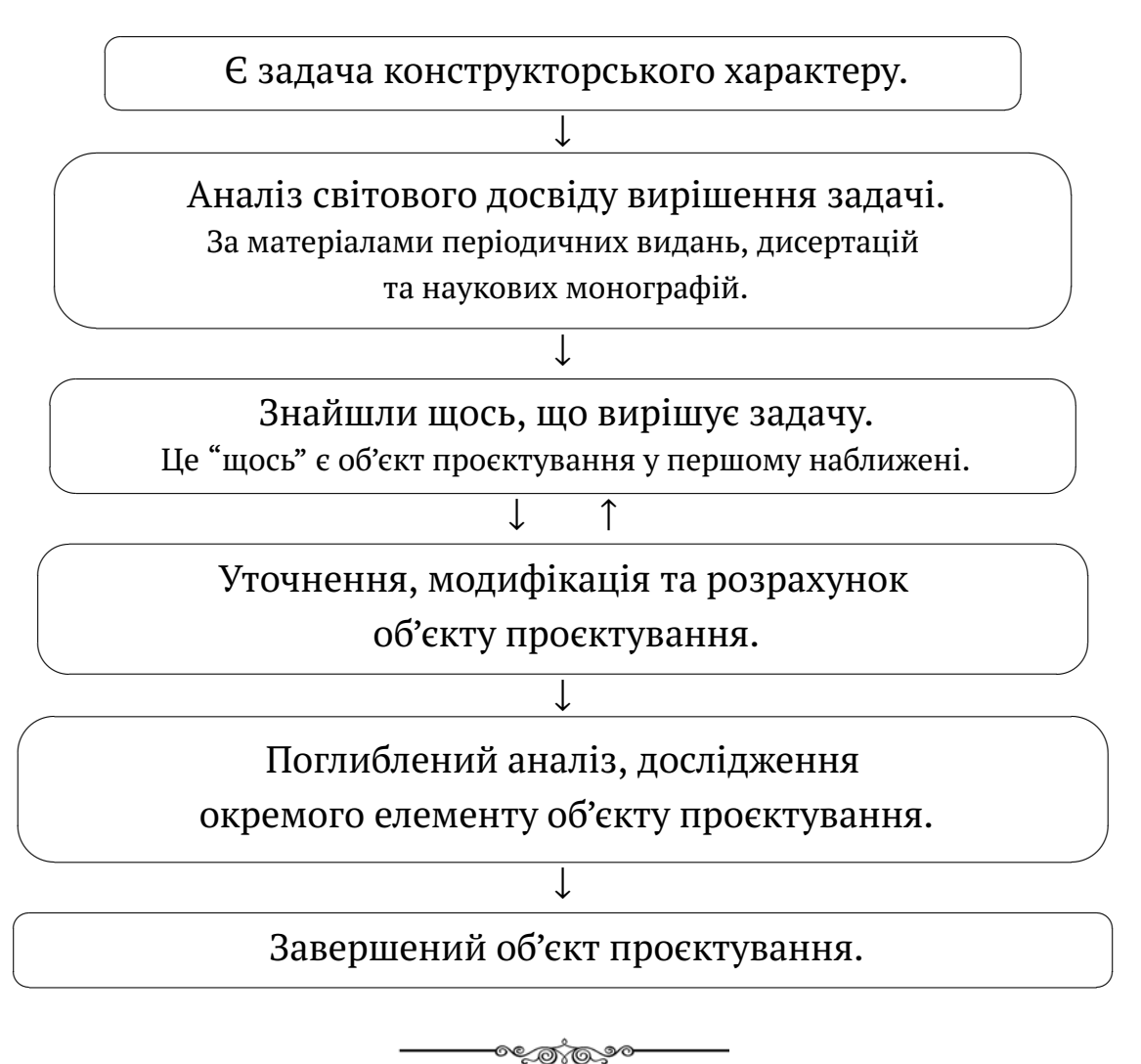

12

#### Суть проєкту,

це вирiшення конкретної наявної проблеми.

Не "розрахунок" за методичкою, i не "модернiзацiя" знятого з виробництва устаткування, а вирiшення конкретної наявної проблеми.

За все те,

що накреслено та написано у проєктi

вiдповiдає студент [1, п. 5.28].

Керiвник не виконує проєкт. Але вiн несе вiдповiдальнiсть за технiчну грамотнiсть прийнятих рiшень [1, п. 5.29].

У той же час –

 $\sim$ 

✫

✬

✫

 $\sim$ 

✫

 $\sim$ 

✫

 $\sim$ 

✫

 $\sim$ 

✫

Своїм пiдписом керiвник засвiдчує, що квалiфiкацiйна робота є завершеною, а викладений матерiал є технiчно грамотний [1, п. 5.32].

Керiвник не виконує проєкт, вiн тiльки рекомендує, що писати та у якiй формi подавати. Але –

Якщо керiвник

пiдписав проєкт з низькою технiчною грамотнiстю, ´ то це – вiдповiдальнiсть керiвника.

✩

**Contract** 

✩

o a matemática

# **1.1 Мова написання проєкту**

 $\sqrt{a}$ 

 $\searrow$ 

Бакалаврський проєкт виконують мовою навчання [1, п. 5.12] у виглядi науково-технiчного рукопису на авторських правах у твердiй обкладинцi та на електронному носiї.

В Українi державною мовою є українська мова.

За бажанням студента бакалаврський проєкт може бути виконаний та захищений іноземною мовою [1, п. 5.13], яку він вивчав $^2$  . Для цього необхiдно:

- 1. Написати заяву (додаток А на с. 128) на iм'я завiдувача кафедри.
- 2. Отримати на заявi вiзу наукового керiвника.
- 3. Виконати бакалаврський проєкт iноземною мовою (пояснювальна записка та iлюстративний матерiал).
- 4. Надати реферат українською мовою обсягом 10 ... 15 сторiнок зi стислим викладенням основних положень виконаної квалiфiкацiйної роботи.

У разi, коли дипломний проєкт виконується на замовлення сторонньої органiзацiї (пiдприємства або фiрми) мову написання та захисту може визначати замовник $^3$  .

<sup>&</sup>lt;sup>2</sup> Або мовою зазначеною у листі-замовленні підприємства на виконання кваліфікаційної роботи [1, п. 5.12 та 5.13].

 $3$  У такому випадку замовник оформлює відповідні умови у технічному завданні до дипломного проєкту та погоджує їх iз випусковою кафедрою.

# **1.2 Тема та термiни виконання проєкту**

# **1.2.1 Тема проєкту**

 $\overline{\phantom{0}}$ 

✧

✬

 $\overline{\phantom{0}}$ 

★

✧

Тема проєкту та керiвник визначається заявою студента [1, п. 5.9] i затверджуються наказом по iнституту.

Тема дипломного проєкту може бути запропонована кафедрою, керiвником проєкту, керiвником практики з боку бази практики, стейкхолдерами або здобувачем з необхiдним обґрунтуванням доцiльностi її розробки i можливостi виконання [1, п. 5.8].

> Назва теми комплексної квалiфiкацiйної роботи складеться з назви загальної частини i, через крапку, з назви конкретної частини, яку вiдповiдно до iндивiдуального завдання розробляє кожний здобувач [1, п. 5.11].

✫ Остаточно вибiр та формулювання теми проєкту здiйснюється до початку практики, яка передує виконанню дипломного проєкту, за заявою здобувача (додаток А) на iм'я завiдувача кафедри з вiдповiдним узгодженням з керiвником проєкту [1, п. 5.9]. Алгоритм виконання проєкту наведено на рис. 1.1.

> Тема має бути актуальною, спрямованою на вирiшення нацiональних iнтересiв України.

✧ Перш нiж затверджувати тему проєкту, доцiльно подивитись, що є за темою в лiтературних джерелах, це дасть можливiсть окреслити обсяг проєкту.

> Темою дипломного проєкту не може бути дiя над об'єктом проєктування.

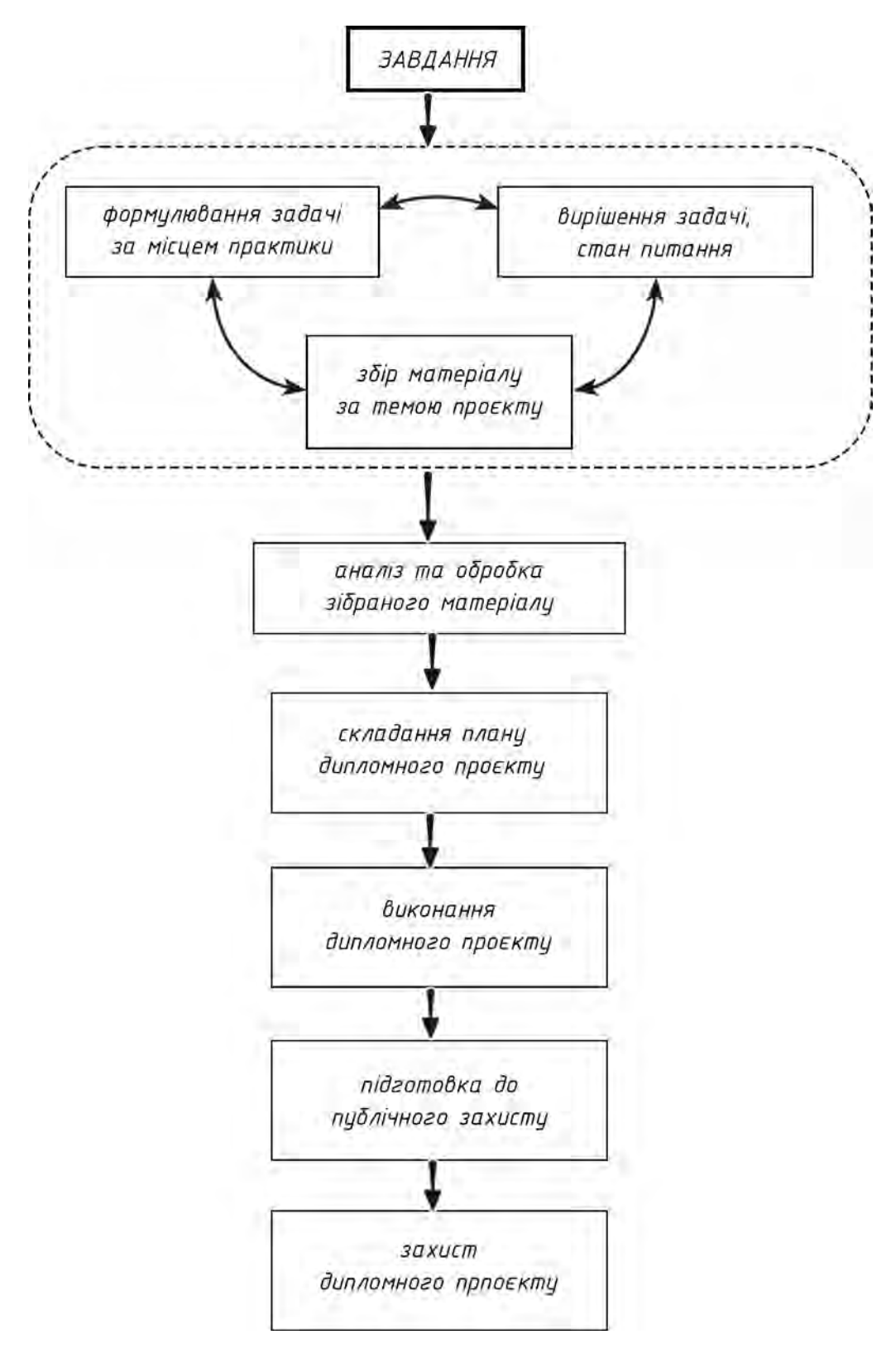

Рисунок 1.1 – Алгоритм проєкту

#### **1.2.2 Змiна теми проєкту**

 $\overline{\phantom{0}}$ 

✧

 $\overline{\phantom{0}}$ 

 $\overline{\phantom{a}}$ 

За наявностi вагомих пiдстав змiна у формулювання теми бакалаврського дипломного проєкту або замiна його керiвника, можуть бути здiйсненi упродовж одного тижня з початку роботи над проєктом за графiком навчального процесу [1, п. 5.14].

> Змiнити тему проєкту можна тiльки наказом по iнституту. Але для цього мають бути пiдстави.

# **1.2.3 Робота над проєктом**

Файл бакалаврського дипломного проєкту, над яким працює студент, бажано розмiстити на сервiсi Google Диск.

> Проект доцiльно розмiстити на сервiсi Google Диск.

Це дозволяє керiвнику в будь-який час бачити поточний стан роботи студента та, при потребi, вносити зауваження, якi не загубляться i не будуть втраченi в наступних версiях.

> **Порада.** Студенту доцiльно час вiд часу зв'язуватись iз своїм керiвником та обговорювати проєкт. Це буде сприяти бiльш плiднiй роботi над проєктом.

# **1.2.4 Дедлайни та перевiрки**

Протягом роботи над бакалаврським проєктом, згiдно iз встановленим на кафедрi графiком, проводяться контрольнi перевiрки роботи студента над проєктом.

На кожну перевiрку студент представляє (в роздрукованому або електронному виглядi) певну частину своєї роботи.

# **1.3 Конфiгурацiя проєкту**

# **1.3.1 Обсяг проєкту**

Дипломний проєкт складається з двох частин:

- **–** пояснювальна (супроводжувальна) записки;
- **–** та графiчний матерiал (кресленики та плакати).

# **Текстова частина**

 $\sim$ 

✫

Обсяг пояснювальної записки – 50 ... 70 сторiнок формату А4.

Тiльки записки – без анотацiй, титульних сторiнок та додаткiв.

Текстова частина пояснювальної записки складається iз послiдовностi логiчно розташованих та логiчно завершених роздiлiв, кожен з яких є окремою складовою проєкту (див. роздiл 1.4 на с. 23).

# **Графiчна частина**

✧

✛

 $\overline{\phantom{0}}$ 

 $\overline{\phantom{0}}$ Обсяг графiчної частини (плакатiв) має бути достатнiм для висвiтлення змiсту проєкту. Додаток Г на с. 143.

Графiчний матерiал повинен висвiтлювати всi складовi проєкту у логiчнiй послiдовностi.

**Зауваження.** Доцiльна мiнiмальне кiлькiсть плакатiв становить 5-6 аркушi формату А1. Зайва кiлькiсть плакатiв свiдчить не про "обсяг виконаної роботи", а про спробу приховати за кiлькiстю вiдсутнiсть конкретного результату.

Керiвник пiдписує

пояснювальну записку та кожний кресленик.

#### **1.3.2 Титули**

#### **Титульна сторiнка**

Першою сторiнкою пояснювальної записки є титульна сторiнка записки (додаток Б.1). Її пiдписують студент, керiвник та рецензент.

Студент пiдписує титульну сторiнку двiчi:

- **–** про те, що вiн виконав проєкт;
- **–** та що засвiдчує запозичення.

#### **Завдання**

Наступними сторiнками пояснювальної записки є завдання (додаток Б.2) [2, с. 8]. На практицi доцiльно мати "робочий" графiк (додаток Б.3) роботи над проєктом $^4\,.$ 

- **Зауваження.** Цi сторiнки завдання до проєкту розташованi на початку записки, але заповнювати їх доцiльно наприкiнцi роботи над проєктом, беручи за основу;
	- технiчне завдання (додаток В.1...3);
	- та завдання графiчного матерiалу (додаток Г).

#### **Технiчне завдання**

 $\overline{\phantom{0}}$ 

 $\overline{\phantom{a}}$ 

Технiчне завдання (додаток В на с. 137) мiстить конкретнi цифровi данi, параметри та вимогами за якими студент виконує дипломний проєкт.

Технiчне завдання є головним пiд час виконання дипломного проєкту, але розташовують його у додатках [3, п. 6.1.3] та [2, с. 9].

#### Титульнi сторiнки

оформлюють та пiдписують перед захистом.

 $^4$  Оскiльки у процесi роботи над проєктом можливi змiни, доцiльно мати робочий варiант графiку роботи над проєктом. Це дає можливiсть коригувати термiни за необхiднiстю, а в записку вносити кiнцевий (представницький) результат.

#### **1.3.3 Реферат**

Обсяг реферату становить 0,5 ... 1 сторiнки державною та iноземною (яку вивчав студент) мовою.

У рефератi стисло наводять загальну характеристику та основний змiст дипломного проєкту [2, c. 8], а саме:

- **–** вiдомостi про обсяг текстової частини:
	- **–** кiлькiсть iлюстрацiй, таблиць, кресленикiв;
	- **–** кiлькiсть додаткiв;
	- **–** кiлькiсть бiблiографiчних найменувань за перелiком посилань.
- **–** мету проєкту, використанi методи та отриманi результати;
- **–** рекомендацiї щодо використання та/або результати впровадження розробок або дослiджень;
- **–** перелiк ключових слiв (не бiльше 10).
	- **Ключовi слова.** Слова, що є найiстотнiшими для розкриття спрямованостi роботи, їх формулюють на основi тексту роботи i розташовують у кiнцi реферату. Перелiк ключових слiв (до 10 слiв) друкують прописними лiтерами в називному вiдмiнку в рядок, через кому [2, с. 14].

# **1.3.4 Змiст**

Змiст має вiдбивати конкретний поетапний план дипломного проєкту, його структуру. Вiн мiстить найменування та номери початкових сторiнок усiх роздiлiв, пiдроздiлiв та пунктiв (якщо вони мають заголовок), зокрема вступу, висновкiв до роздiлiв, загальних висновкiв, додаткiв, списку використаної лiтератури та iн [2, с. 14].

# **1.3.5 Перелiк скорочень**

Перелiк умовних позначень, символiв, скорочень i термiнiв доречно видiляти, якщо в роботi вжита специфiчна термiнологiя (якої бажано уникати), а також використано маловiдомi скорочення, новi символи, позначення i таке iнше.

Перелiк скорочень треба друкувати двома колонками, в яких злiва за абеткою наводять, наприклад, скорочення, справа – їх детальне розшифрування

Якщо в роботi спецiальнi термiни, скорочення, символи, позначення i таке iнше повторюються менше трьох разiв, їх не вносять до перелiку скорочень, а їх розшифрування наводять у текстi при першому згадуваннi [2, с. 14-15].

# **1.3.6 Вступ**

 $\sqrt{a}$ 

 $\overline{\phantom{a}}$ 

Вступ має вiдображати актуальнiсть i новизну дипломного проєкту та мiстити [2, c. 8]:

- **–** обґрунтування необхiдностi розробки або удосконалення (модернiзацiї) iснуючого об'єкта проєктування на основi аналiзу сучасного стану проблеми за даними лiтературних джерел та/або досвiду роботи пiдприємств, установ, провiдних фiрм у вiдповiднiй галузi виробництва, економiки або науки;
- **–** обґрунтування основних проєктних рiшень або напрямкiв дослiджень;
- **–** можливi галузi застосування результатiв проєкту (роботи).

Загальний обсяг вступу не повинен перевищувати 1-2 аркушiв.

# **1.3.7 Основна частина**

Основна частини проєкту має бути присвячена вирiшенню проблем вiдповiдно до технiчного завдання та складатись iз послiдовностi логiчно розташованих та логiчно завершених складових.

Кожна складова повинна мати:

- **–** короткий вступ з поясненням змiсту даної складової;
- **–** безпосередньо викладення змiсту складової;
- **–** та короткий висновок за отриманими результатами.

Змiст складових проєкту має вiдповiдати за роздiлом 1.4. У такому випадку проєкт буде мати логiчно завершену структуру, а його змiст вiдповiдати освiтнiй програмi за якою навчався здобувач.

# **1.3.8 Список лiтературних джерел**

Список використаних джерел формується так, що кожне джерело, яке включено до списку, має бути зазначено у текстi проєкту. Бiблiографiчний опис джерел складають з урахуванням ДСТУ 8302:2015 "Iнформацiя та документацiя. Бiблiографiчне посилання. Загальнi положення та правила складання" [4].

Лiтературнi джерела розмiщують у порядку їх згадування у текстi роботи та оформлюють за ДСТУ ГОСТ 7.1:2006 [3, п. 5.5.2].

> У перелiку використаних лiтературних джерел мають бути тiльки такi,

на якi були зробленi посилання у текстi проєкту.

# **1.3.9 Додатки**

 $\sim$ 

✫

 $\overline{\phantom{0}}$ 

 $\searrow$ 

До додаткiв виносять [2, c. 9-10]:

- **–** технiчне завдання (додаток В);
- **–** виведення розрахункових формул иа математичних викладок;
- **–** iншi матерiали, якi допомагають бiльш повно i докладно розкрити задум та шляхи реалiзацiї проєкту.

Не треба виносити до додаткiв матерiал рекламного характеру або прайси.

# **1.4 Складовi проєкту**

 $\overline{\phantom{0}}$ 

 $\searrow$ 

 $\overline{\phantom{0}}$ 

 $\overline{\phantom{a}}$ 

Дипломний проєкт бакалавра загалом має складовi за рис. 1.2.

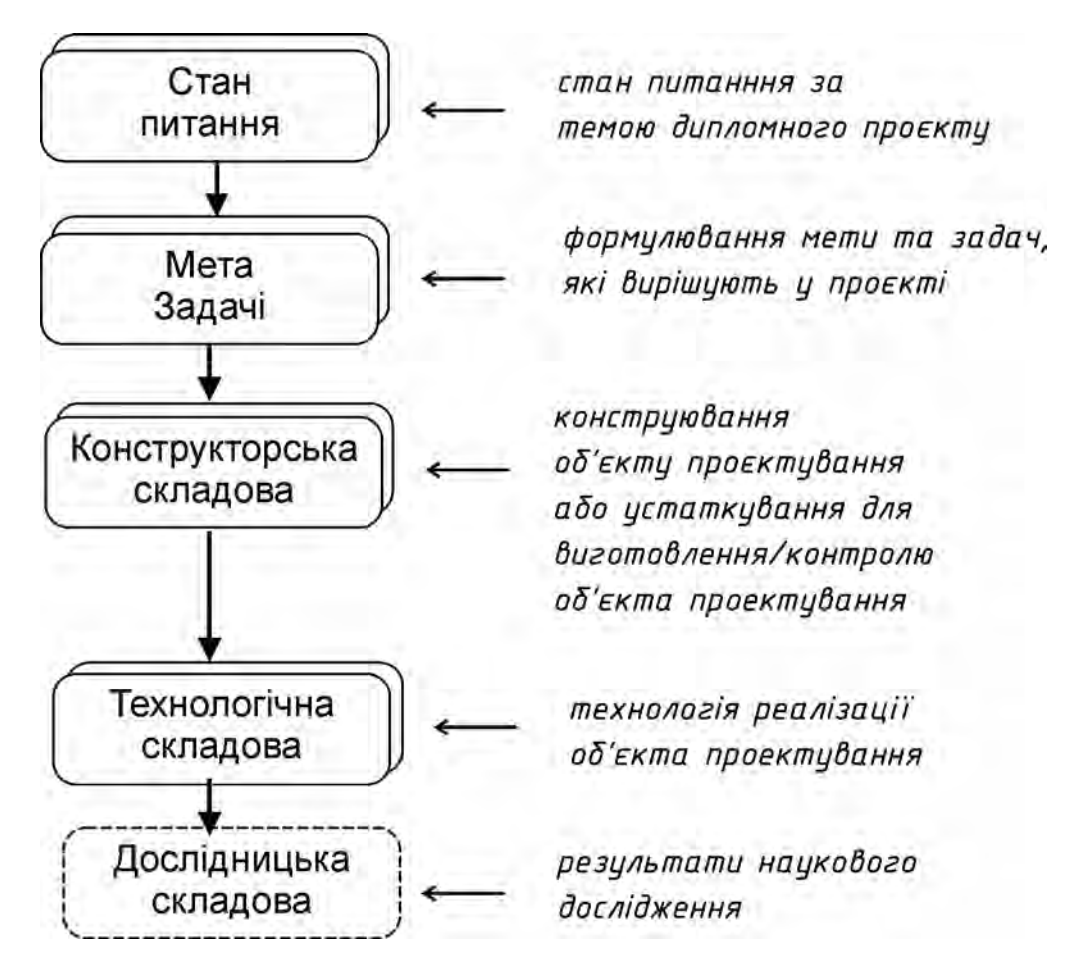

Рисунок 1.2 – Складовi проєкту бажанi до представлення на публiчному захистi

Всi складовi проєкту доцiльно представити у логiчному порядку їх виконання.

> Що входить до кожної складової детально розписано у [5].

Там же [5] наведена значна кiлькiсть прикладiв та детальних порад, як виконати кожну складову проєкту.

> **Порада.** Автор наполегливо рекомендує подивитись посiбник [5] в якому поданi шаблони виконання та оформлення кожної складової проєкту.

Неприпустимо, коли на захистi представлено тiльки частину проєкту.

Всi складовi проєкту мають бути наведенi у достатньому, логiчно завершеному виглядi.

Вiдсутнiсть представлення частини виконаного проєкту може стати приводом для зменшенням оцiнки за проєкт.

# **1.5 Типи проєктiв**

 $\overline{\phantom{0}}$ 

✧

Залежно вiд тематики та завданя, дипломний проєкт бакалавра може бути [5, п. 5.10]:

**–** конструкторського спрямування;

**Тлумачення.** Дипломний проєкт конструкторського спрямування розглядає конструкцiю об'єкта проєктування або його окремих елементiв.

**–** дослiдницького спрямування;

**Тлумачення.** Дипломний проєкт дослiдницького спрямування окрiм суто проєктно-конструкторських розробок додатково має елемент дослiдження.

**–** наукового спрямування.

**Тлумачення.** Це може бути як суто науковий проєкт дослiдження якогось явища або процесу, так i пiдготовка матерiалiв для навчального процесу. Наприклад, постановка лабораторної роботи $^5$  .

<sup>5</sup> Розпорядження по НН ММI №34/23 вiд 28.08.2023 р.

#### **1.5.1 Проєкт конструкторського спрямування**

У проєктi конструкторського спрямування бажано послiдовно розглянути наступнi складовi:

- 1. Аналiз стану питання за темою проєкту та формулювання мети i задач.
- 2. Пошук конструкторських рiшень.

✬

✫

 $\sim$ 

✫

- 3. Детальна розробка окремого питання.
- 4. Об'єкт проєктування (кресленики завершеного об'єкту проєктування)
- 5. Конструкцiя технологiчного або контрольного устаткування.
- 6. Технологiя виготовлення об'єкту проєктування або його окремого елеманта.

Детальний змiст та приклади кожної складової конструкторського проєкту наведено у [5, стор. 32-80]. .

Загальна кiлькiсть плакатiв проєкту конструкторського спрямування має бути достатньою для його сприйняття. Додаток Г на с. 143

**Зауваження.** Складовi проєкту можуть бiти розмiщенi на одному або декiлькох аркушах (плакатах). Не є обов'язковим розмiщувати одну складову на одному аркушi, Головне, щоб були представленi всi складовi, а загальна кiлькiсть листiв була достатньою для сприйняття.

Проєкт конструкторського спрямування складається з послiдовностi складових елементiв (роздiлiв), якi є логiчним продовженням одне одного.

У проєктi конструкторського спрямування доцiльним може бути наступний змiст його складових:

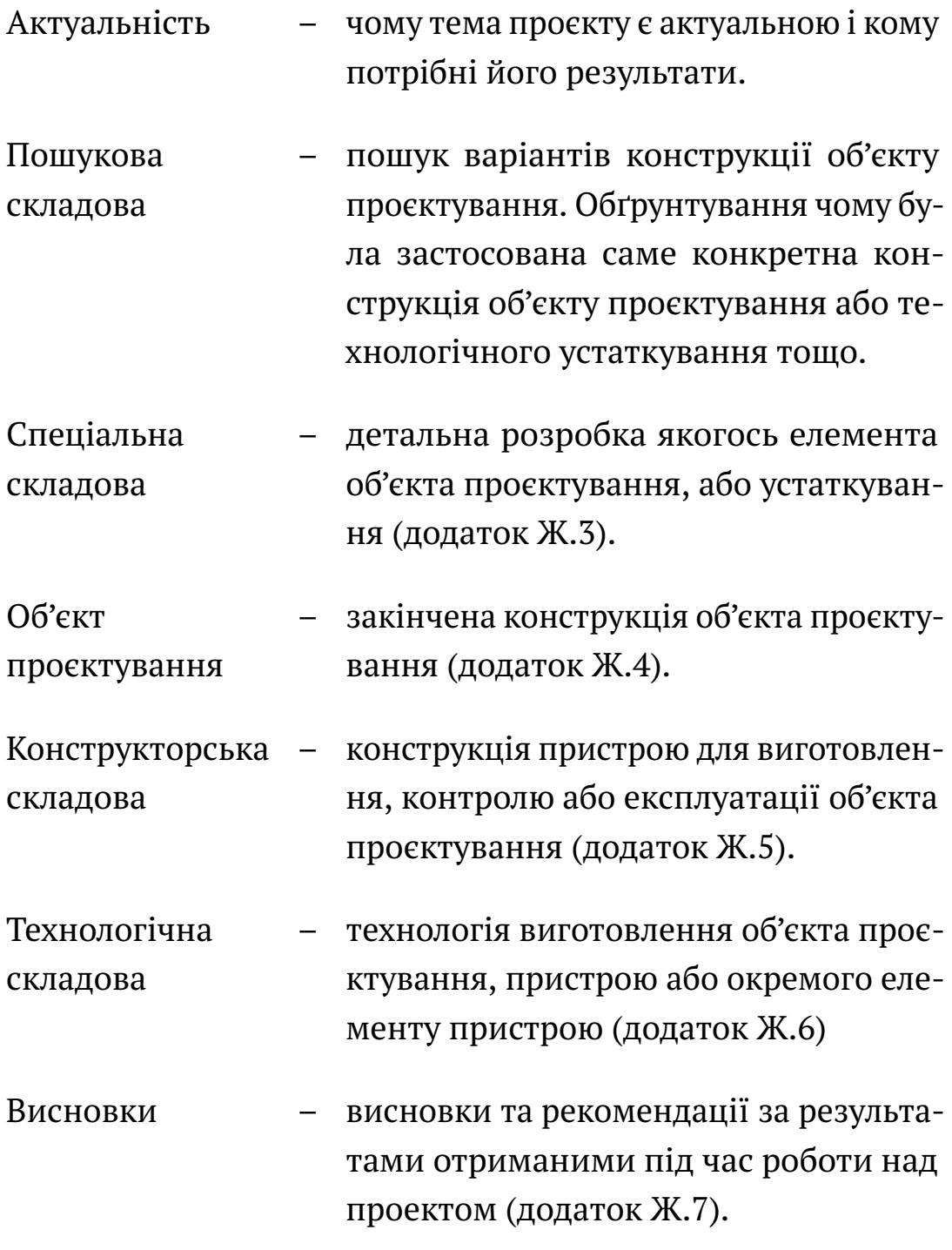

Всi складовi проєкту мають бути представленi на плакатах та у пояснювальнiй записцi.

 $\overline{\phantom{0}}$ 

✧

# **Приклад складових конструкторського проєкту**

Наведемо приклад дипломного проєкту бакалавра конструкторського спрямування з бажаними складовими. Нехай змiстом проєкту буде розробка самокату з електричною тягою.

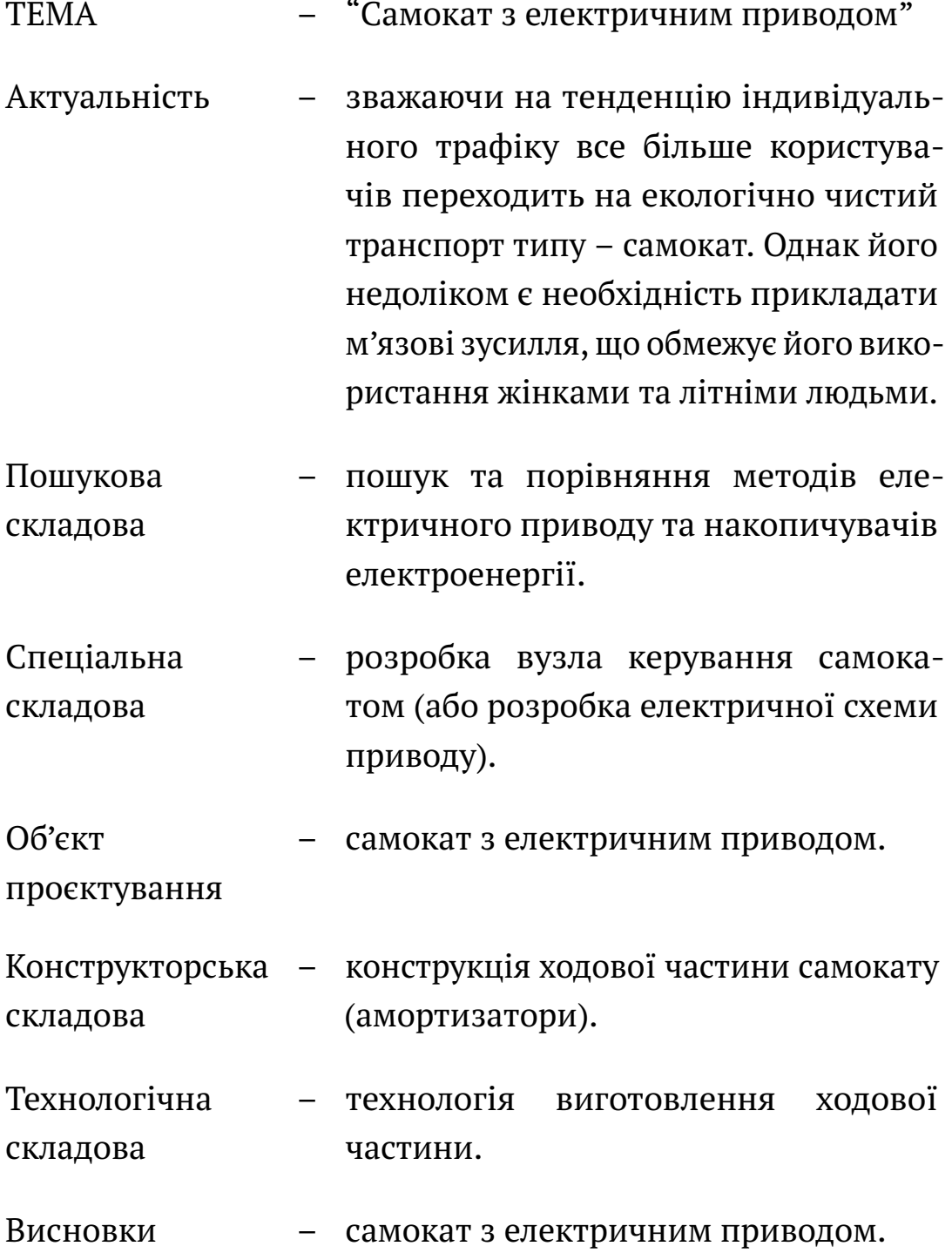

#### **1.5.2 Дослiдницька складова проєкту**

Дослiдницька (наукова) складова є варiативною, але логiчно завершеною частиною проекту. Вона не є обов'язковою.

У дослiдницькiй складовiй бажано послiдовно розглянути наступнi питання [5, с. 80-89]:

- 1. Актуальнiсть теми.
- 2. Мета i завдання дослiдження.
- 3. Об'єкт дослiдження.
- 4. Предмет дослiдження.
- 5. Методи дослiдження.
- 6. Наукова новизна<sup>6</sup> отриманих результатів.
- 7. Практичне значення отриманих результатiв.
- 8. Особистий внесок студента у роботу.
- 9. Апробацiя результатiв роботи.
- 10. Змiстовна частина роботи.
- 11. Висновки та рекомендацiї.

 $\overline{\phantom{0}}$ 

 $\overline{\phantom{a}}$ 

 $\overline{\phantom{0}}$ 

✧

 $\overline{\phantom{0}}$ 

✧

Детальний змiст та приклади наукової складової дипломного проєкту наведено у [5, с. 80-89].

Дослiдницька складова,

це додаткова складова проєкту,

#### а не весь проєкт.

Загальна кiлькiсть плакатiв проєкту "дослiдницького" спрямування обумовлена його змiстом.

 $^6$  Або елемент наукової новизни. Наукова новизна не означає, що весь проект є "науковою новизною". У проектi бакалавра наукова новизна зазвичай виступає, як елемент новизни.

# **1.5.3 Науковий проєкт**

 $\sim$ 

✫

Проєкт може бути повнiстю "науковим" (тобто мiнi дисертацiя). У такому випадку доцiльно мати таку структуру проєкту.

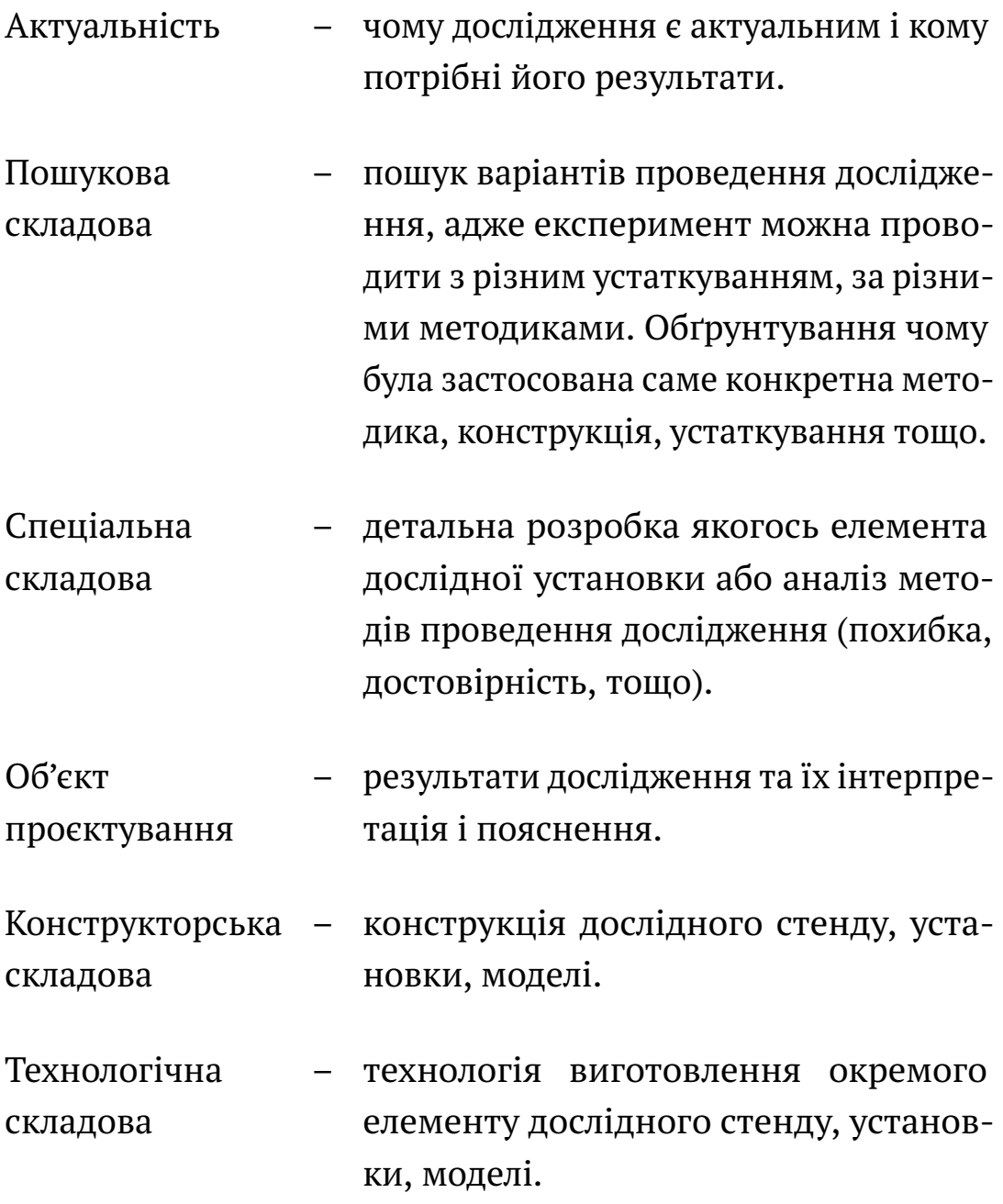

# Завершенням наукового проєкту мають бути висновки та рекомендацiї практичного використання отриманих результатiв [5, с. 89].

# **Приклад складових "наукового" проєкту**

Наведемо приклад дипломного проєкту бакалавра "наукового" спрямування. Розглянемо проєкт змiстом якого є постановка нової лабораторної роботи, яка присвячена вимiрюванню заднiх кiнематичних кутiв стандартного спiрального свердла.

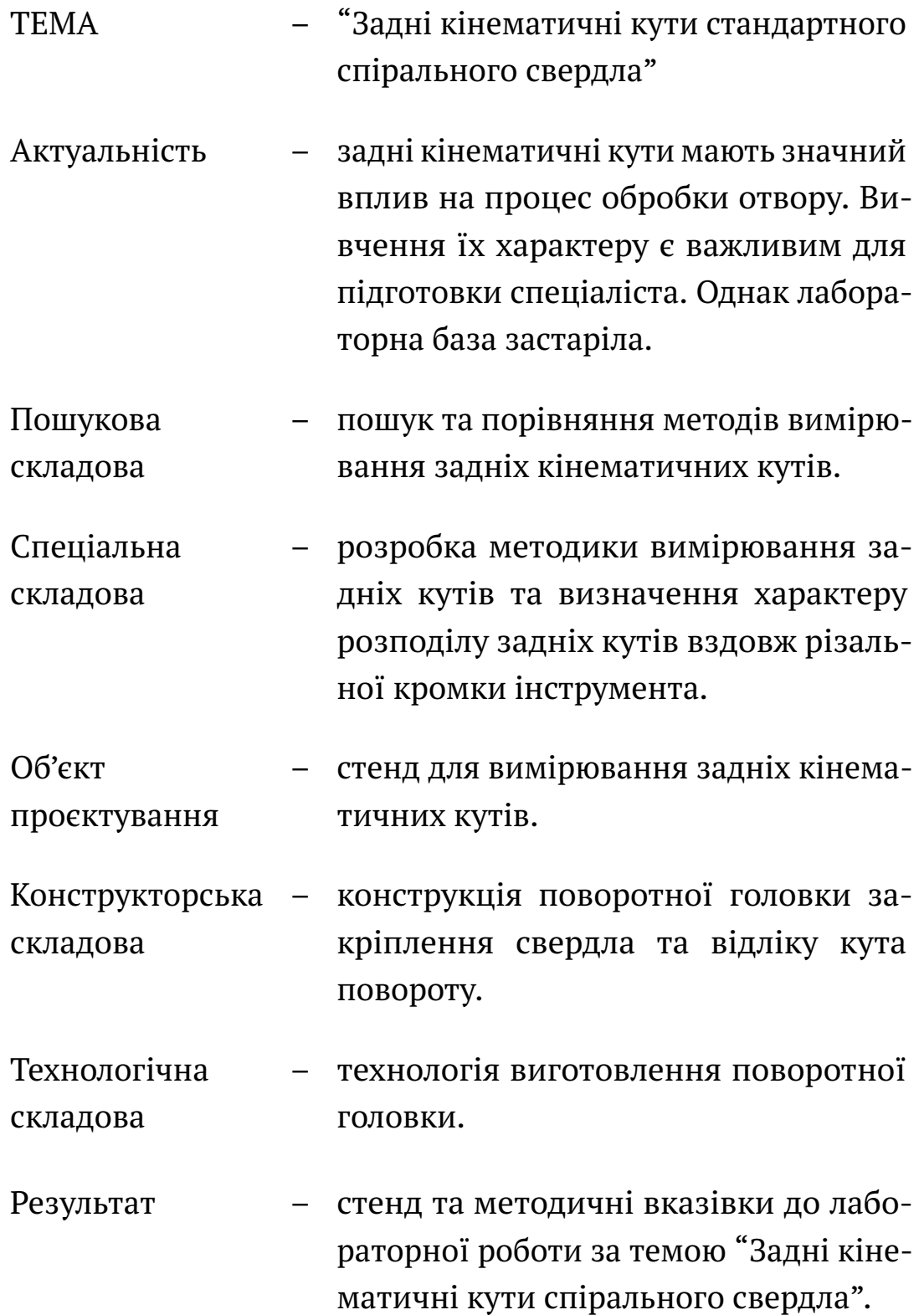

# **1.6 Технiчне завдання**

#### **Технiчне завдання**

 $\searrow$ 

Технiчне завдання (рис. 1.3), це детальний перелiк того, що має виконати студент. Студент разом з керiвником прописують всi технiчнi деталi майбутнього проєкту (бланк у додаток В на с. 137) [1, п. 5.23].

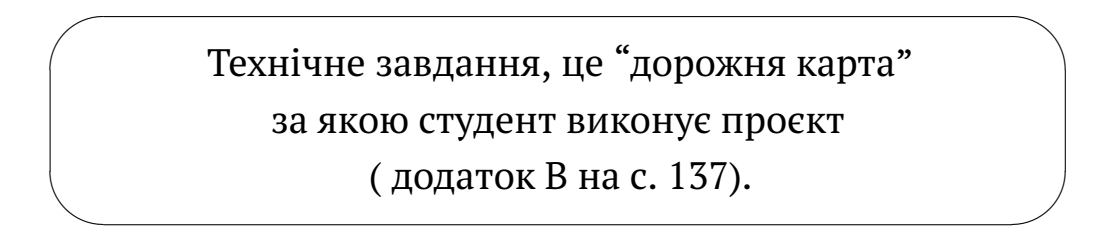

**Зауваження.** Якщо мiж змiстом проєкту i змiстом технiчного завдання будуть розбiжностi – проєкт вiдсторонять вiд захисту. Тому доцiльно перiодично порiвнювати змiст проєкту iз завданням.

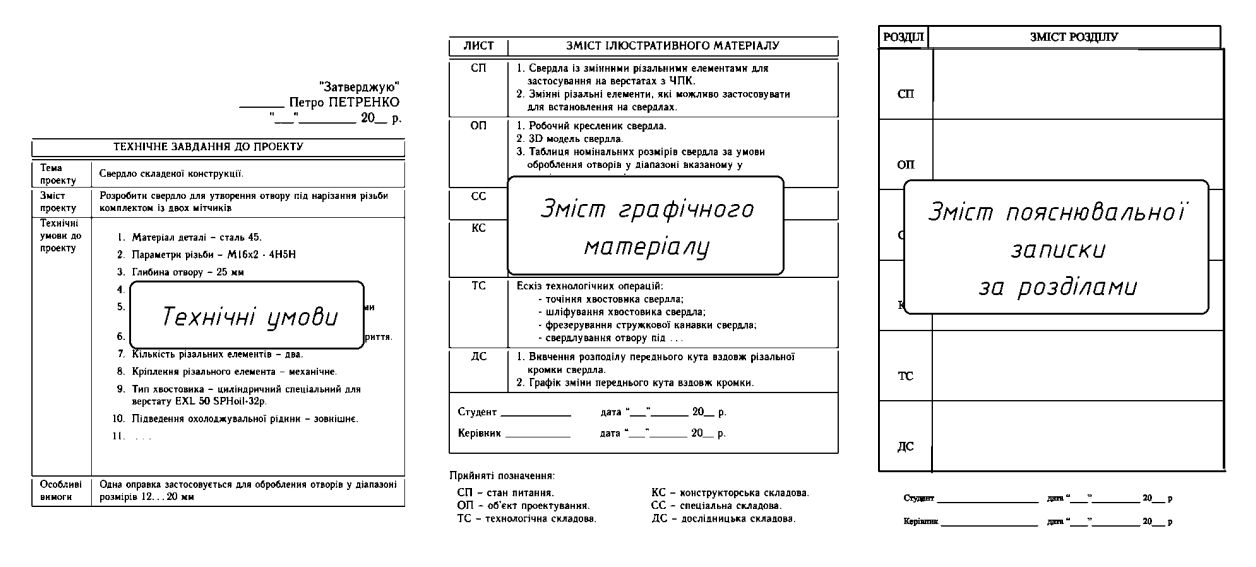

Рисунок 1.3 – Технiчне завдання Цi бланки (три аркушi) є обов'язковими. Заповнює керiвник (додаток В на с. 137).

 $\overline{\phantom{0}}$ Керiвник заповнює технiчне завдання до початку роботи над проєктом [1, п. 5.17].

# **Графiчне завдання**

Одночасно з технiчним завданням, керiвник повинен видати студенту перелiк графiчного матерiалу за рис. 1.4 [1, п. 5.18 та 5.21].

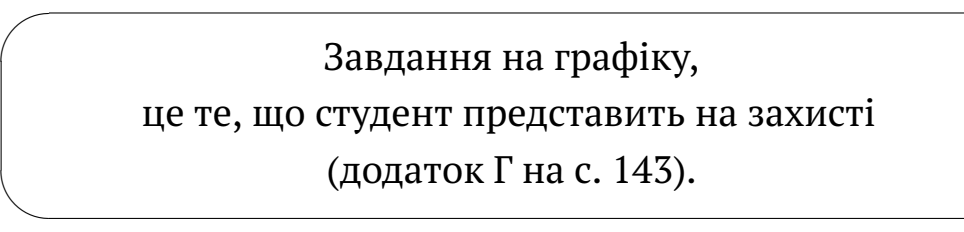

Бланк графiчного завдання (додаток Г на с. 143), це детальний перелiк того, що саме повинен представити студент на захистi в якостi демонстрацiйного матерiалу пiд час доповiдi.

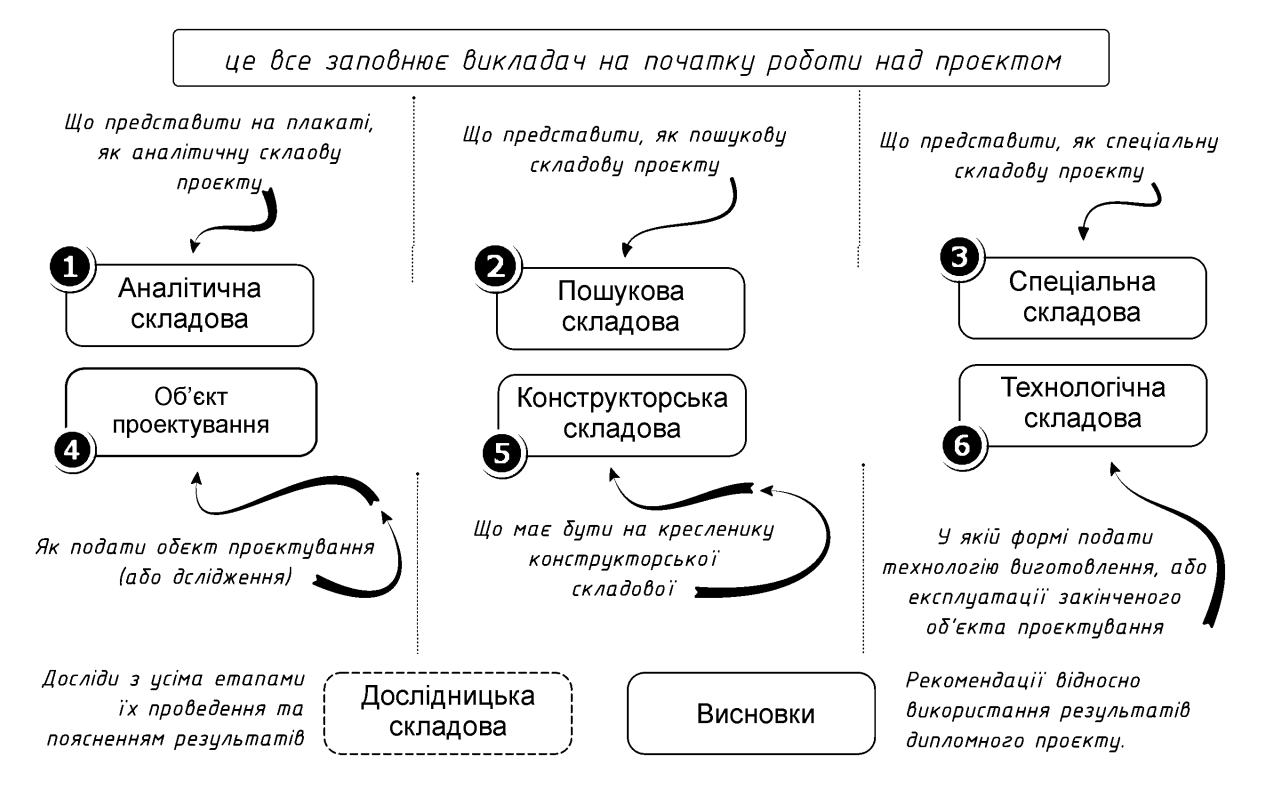

Рисунок 1.4 – Перелiк iлюстрацiй Цей бланк (додаток Г) не є обов'язковим. Але його наявнiсть значно спростить роботу над проєктом.

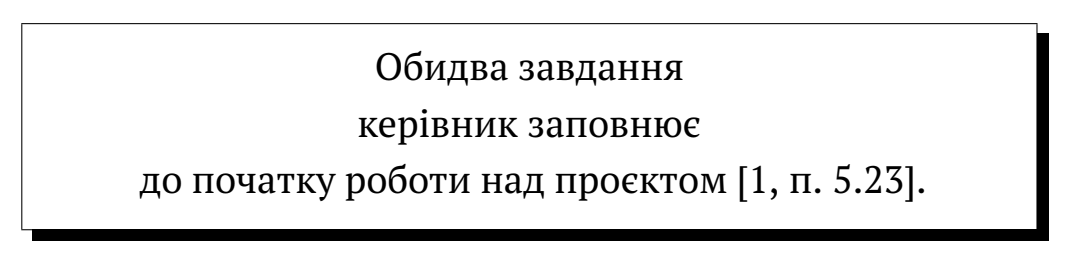

# **1.7 Попереднiй захист**

З метою встановлення вiдповiдностi квалiфiкацiйних робiт вимогам до оформлення, змiсту та структури, а також перевiрки готовностi здобувачiв до захисту квалiфiкацiйних робiт проводиться попереднiй захист квалiфiкацiйних робiт [1, п. 5.35].

За результатами попереднього захисту комiсiя робить висновок про якiсть виконаної роботи, за необхiдностi надає вiдповiднi рекомендацiї щодо доопрацювання [1, п. 5.35].

# **Цiннiсть**

 $\overline{\phantom{0}}$ 

 $\overline{\phantom{a}}$ 

 $\overline{a}$ 

✍

Оцiнка роботи з точки зору практичної цiнностi отриманих результатiв. Може статись так, що робота не потрiбна нiкому. Тодi виникає питання, нащо той проєкт взагалi?

> Проєкт повинен мати практичну цiннiсть.

Дипломний проєкт повинен мати практичну цiннiсть. Неприпустимо, коли результати роботи над проєктом не мають практичного використання (нiкому не потрiбнi).

# **Завершенiсть**

Оцiнка рiвня завершеностi отриманих результатiв вiдповiдно до технiчного завдання. Повнота вирiшення задач завдання.

Ступiнь повноти технiчних рiшень.

# **Оформлення**

Оцiнка дотримання всiх формальних вимог, що висуваються до проєкту [1, п. 5.1]. Зокрема, до якостi оформлення тексту, структури роботи, оформлення пояснювальної записки та iлюстративного матерiалу [1, п. 5.22].

☞

✌

#### Дотримання вимог ЄСКД

#### та оформлення тексту пояснювальної записки.

#### **Технiчна грамотнiсть**

 $\overline{\phantom{0}}$ 

 $\overline{\phantom{a}}$ 

 $\overline{\phantom{0}}$ 

 $\overline{\phantom{a}}$ 

Оцiнка грамотностi (обґрунтованостi) прийнятих рiшень з наукової та технiчної точки зору.

# Рiвень технiчної грамотностi прийнятих рiшень

**До керiвника.** Звичайно проєкт виконує студент. Але за технiчну грамотнiсть прийнятих рiшень вiдповiдає керiвник. Це обов'язок керiвника не допустити безграмотнi рiшення на якi на захистi буде посилатись студент.

#### **Презентацiя**

Якiсть презентацiї. За цим критерiєм оцiнюється якiсть допомiжного вiзуального матерiалу, що супроводжує доповiдь студента на захистi його роботи. Важливим тут є висвiтлення основних моментiв у проєктi.

> У доповiдi студента мають бути висвiтленi головнi моменти, а не другоряднi.

> > **Порада.** Серед важливих складових презентацiї варто видiлити iнформацiйне наповнення, зокрема, наявностi формулювання мети, задач, iнтонацiйностi, новизни та висновкiв (результатiв) проведеної роботи.

#### **Загал**

 $\overline{\phantom{0}}$ 

✧

За результатами попереднього захисту дипломного проєкту його оцiнюють у вiдповiдностi до силабусу.

# **1.8 Остаточний захист**

# **1.8.1 Unicheck Similarity Report або плагiат**

Для проходження перевiрки на плагiат [6] необхiдно:

- **–** подати декларацiю доброчесностi (додаток Е.2 на с. 154):
- **–** пiдготувати файл форматiв .docx та .pdf з таким iм'ям (латиницею):

# ПрiзвищеIНIЦIАЛИ\_група\_bakalavr\_рiк

Наприклад,

 $\overline{\phantom{0}}$ 

 $\searrow$ 

PetrenkoPP\_MI91\_bakalavr\_2023.docx PetrenkoPP\_MI91\_bakalavr\_2023.pdf

Результати перевiрки на збiг (додаток Е.1 на с. 153) вплинуть на кiнцеву оцiнку проєкту на його захистi.

> У разi значного вiдсотку збiгу студент може бути недопущений до захисту.

# **1.8.2 Критерiї оцiнювання**

Остаточний захист студентом дипломного проєкту<sup>7</sup> оцінюється за критерiями наведеними у Рекомендацiях до структури квалiфiкацiйних робiт [2, с. 18-20].

# **Практична спрямованiсть дипломного проєкту**

Оцiнюється вiд 0 до 10 балiв. Максимальна кiлькiсть балiв у разi коли проєкт виконано за заявкою пiдприємства, установи. Технiчне завдання затверджено замовником.

 $\overline{7}$  Між двома захистами студент має врахувати зроблені зауваження до проєкту.

# **Якiсть технiко-економiчного обґрунтування основних рiшень**

Оцiнюється вiд 0 до 10 балiв. Максимальна кiлькiсть балiв у разi коли розглядається не менше трьох варiантiв вирiшення завдання. За обґрунтовано обраними критерiями здiйснено вибiр оптимального варiанту.

# **Сучаснiсть i оригiнальнiсть прийнятих рiшень**

Оцiнюється вiд 0 до 10 балiв. Максимальна кiлькiсть балiв у разi коли рiшення прийнятi на пiдставi аналiзу новiтньої вiтчизняної i зарубiжної науково-технiчної та патентної лiтератури та мiстять оригiнальнi, перспективнi iдеї, що були висунутi студентом особисто (за вiдгуком керiвника). Методи аналiзу i розрахунку розроблюваного пристрою (системи, технологiї) вибранi обґрунтовано i вiдповiдають сучасному рiвню.

# **Рiвень експериментальної перевiрки прийнятих рiшень**

Оцiнюється вiд 0 до 10 балiв. Максимальна кiлькiсть балiв у разi коли якiсть пояснювальної записки та графiчного матерiалу на сучасному технiчному i методологiчному рiвнi. Проведено експериментальну перевiрку основних рiшень. Зроблено аналiз точностi результатiв i їх спiвставлення з теоретичними висновками.

Або обґрунтовано вибрано метод моделювання. Коректно визначенi граничнi i вихiднi умови. Проведено аналiз адекватностi розробленої моделi, та спiвставлення результатiв моделювання з теоретичними висновками.

# **Якiсть пояснювальної записки та графiчного матерiалу**

Оцiнюється вiд 0 до 10 балiв. Максимальна кiлькiсть балiв у разi коли якiсть пояснювальної записки та графiчного матерiалу матерiал викладений чiтко, стисло, грамотно. Оформлення повнiстю вiдповiдає вимогам нормативних документiв. Графiчний матерiал повнiстю
розкриває змiст проєкту, виконаний з використанням засобiв комп'ютерної графiки та з дотриманням вимог нормативних документiв.

## **Рiвень використання iнформацiйних технологiй**

Оцiнюється вiд 0 до 10 балiв. Максимальна кiлькiсть балiв у разi коли рiшення завдань проєктування здiйснено на основi використання декiлькох сучасних програм (CAD / CAM / CAE / MathCAD / MathLab / Access / FoxPro тощо) або за допомогою САПР здiйснено оптимальне проєктування системи (пристрою, технологiї). Вибiр програм обґрунтовано. Для зiбрання необхiдної iнформацiї використано Internet.

#### **Захист дипломного проєкту**

Оцiнюється вiд 0 до 40 балiв. Максимальна кiлькiсть балiв у разi високого рiвня доповiдi, повне володiння матерiалом, вiдмiнно обґрунтованi прийнятi рiшення. Студент вмiє захищати свою думку.

## **Вiдгук**

 $\overline{\phantom{0}}$ 

✧

 $\overline{\phantom{0}}$ 

✧

Керiвник проєкту оцiнює роботу студента впродовж пiдготовки проєкту i оцiнку не ставить. Вiн оцiнює доброчеснiсть та здатнiсть студента до самостiйної роботи (додаток Д.1).

> Негативний вiдгук керiвника не є пiдставою для недопущення студента до захисту.

#### **Оцiнка рецензента**

Оцiнка роботи рецензентом. Цей критерiй є прямим вiдображенням оцiнки (за 100-бальною шкалою), вказаної у рецензiї на проєкт. Рецензент ставить оцiнку за результатами спiвбесiди (додаток Д.2).

> Негативна рецензiя не є пiдставою для недопущення студента до захисту [1, п. 5.37].

#### **Плагiат**

Перевiрка на плагiат. За цим критерiєм оцiнюється ступiнь запозичень у текстi дипломного проєкту на основi перевiрки тексту у вiдповiднiй автоматизованiй системi (додаток Е.1 на с. 153).

#### **Додатковi бали**

Цей критерiй дозволяє оцiнити (додатковi бали вiдповiдно до РСО) результати апробацiї дипломного проєкту:

- **–** наявнiсть публiкацiй тез, доповiдей або статей;
- **–** участь студента у наукових конференцiях;
- **–** наявнiсть документiв про впровадження результатiв роботи.

#### **Загальна кiлькiсть балiв на захистi**

Вiдповiдно до положення про випускну атестацiю студентiв та силабус здiйснюється остаточне оцiнювання дипломного проєкту.

## **1.9 Пiслязахист**

Пiсля остаточного захисту проєкту студент, протягом тижня, повинен здати на кафедру паперову папку в якiй має бути:

- **–** пояснювальна записка переплетена у твердi обкладинки;
- **–** весь графiчний матерiал (кресленики та плакати), який був представлений на доповiдi;
- **–** опис того що є у папцi (додаток И.1).

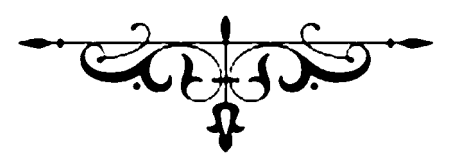

# **Частина II ОФОРМЛЕННЯ ПРОЄКТУ**

# **2 ОФОРМЛЕННЯ ПРОЄКТУ**

## **2.1 Змiст дипломного проєкту**

Бакалаврський дипломний проєкт повинен мiстити наступнi структурнi елементи, якi наведено в порядку їх розташування в готовiй зброшурованiй роботi.

- 1. Титульна сторiнка (додаток Б.1 ).
- 2. Завдання титульне<sup>8</sup> (додаток Б.2)
- 3. Завдання технічне<sup>8</sup> (додаток В ).
- 4. Анотацiї (українською та англiйською мовами (додаток Ж.1).
- 5. Змiст.
- 6. Перелiк термiнiв, скорочень та позначень (за абеткою: спочатку україномовнi, потiм iншомовнi).
- 7. Вступ (додаток Ж.2).
- 8. Основна частина, яка має декiлька роздiлiв, кожний з яких може мати довiльну кiлькiсть пiдроздiлiв, пунктiв та пiдпунктiв.
- 9. Висновки по роботi (додаток Ж.7).
- 10. Список використаної лiтератури (роздiл 3 на с. 66).
- 11. Додатки:
	- а) технiчне завдання;
	- б) копiї графiчного матерiалу;
	- в) роздрукiвки розроблених програм;
	- г) публікації за темою роботи (за наявності).

 $8 \mu$ рукується на ОДНОМУ аркуші з ОБОХ сторін!

## **2.2 Текстова частини**

Текстова частина дипломного проєкту (пояснювальна записка) має бути оформлена у вiдповiдностi до вимог ДСТУ 3008:2015 [3] та порадника [7] адаптованого для студентiв КПI.

#### **2.2.1 Макет сторiнки**

**Мова**

**–** мова тексту пояснювальної записки державна (дивись роздiл 1.1 на с. 14).

**Формат**

**–** формат А4 (А чотири).

**Шрифт**

- **–** гарнiтура Times New Roman;
- **–** сiмейство шрифтiв regular (прямий шрифт);
- **–** розмiр кегля 14 pt (чотирнадцять полiграфiчних пунктiв).

#### **Iнтервал**

**–** мiжрядковий iнтервал 1,5 (одна цiла i п'ять десятих) як у цьому посiбнику.

Шрифт

у всьому рукописi має бути однаковим.

#### ✧ **Береги (поля)**

 $\overline{\phantom{0}}$ 

**–** береги за табл. 2.1 та рис. 2.1;

Таблиця 2.1 – Розмiри полiв

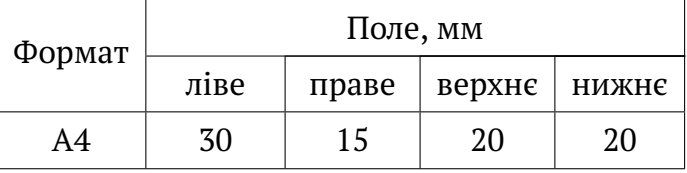

**–** весь текст має вмiщуватись у межi 165 × 257 мм.

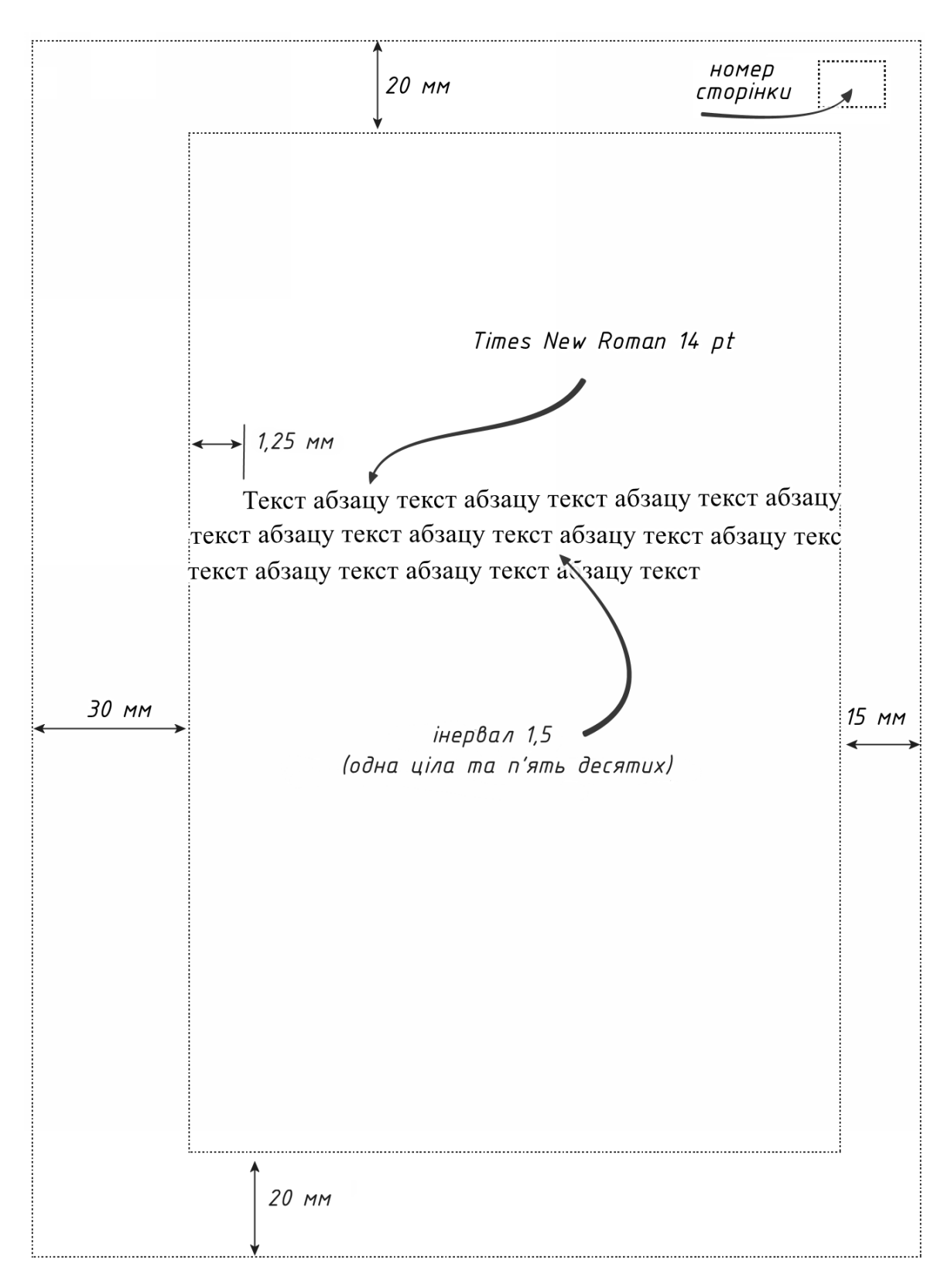

Рисунок 2.1 – Макет сторiнки

#### **Нумерацiя**

На сторiнках, що розташованi до "Змiсту" номери сторiнок не пишуть, але їх враховують у загальнiй кiлькостi.

## **2.2.2 Полiграфiчний абзац**

#### **Ширина**

Текст не має виходити за поля.

#### **Висота**

Висота абзацу (кiлькiсть рядкiв) у межах вiд 2...3 до 5...7 рядкiв тексту. Неприпустимо, коли абзац займає половину сторiнки .

#### **Вирiвнювання**

Текст абзацу вирiвнюють за шириною з використанням опцiї автоматичного перенесення слiв.

#### **Абзацний вiдступ**

Абзацний вiдступ дорiвнює 1,25 см.

#### **Останнiй рядок**

Не можна переносити на наступну сторiнку останнiй рядок абзацу. Сторiнка не може починатись з одного-єдиного рядка. Необхiдно змiнити текст абзацу так, щоб вiн:

- **–** або повнiстю вмiщувався на однiй сторiнцi;
- **–** або на наступнiй сторiнцi було два (або бiльше) рядка тексту розірваного абзацу $^9$  .

## **2.3 Позначення**

 $\overline{\phantom{0}}$ 

 $\searrow$ 

Всi умовнi позначення набирають тiльки у редакторi формул.

 $^9$  Краще за все додати декiлька уточнювальних речень, пояснень, тощо  $\ldots$ 

#### **2.3.1 Лiтери**

Всi позначення здiйсненi латинськими лiтерами (окрiм назв та констант), набирають курсивом *italic.* Наприклад:

. . . сила *P . . .* вага *G . . .* дiаметр *d . . .* але MS Windows

Всi позначення здiйсненi лiтерами кирилицi набирають прямим шрифтом regular. Наприклад:

 $\ldots$  площина П $\ldots$  переріз Б-Б $\ldots$ 

#### **2.3.2 Iндекси**

Всi iндекси здiйсненi латиницею набирають курсивом:

$$
a_{kurs} \quad P_z \quad P_{max}
$$

Всi iндекси здiйсненi кирилицею набирають прямими:

 $a_{\text{TDSME}}$   $P_{\text{Haŭf}}$ 

#### **2.3.3 Грецька абетка**

Всi лiтери грецької абетки набирають прямими

$$
\alpha \beta \gamma \delta \epsilon \zeta \eta \theta \vartheta \lambda \mu \xi \pi \rho \sigma \tau \varphi \varphi \chi \psi \omega
$$
  
 
$$
\Delta \Theta \Sigma \Upsilon \Phi \Psi \Omega
$$

Грецькi лiтери Γ та Π доцiльно взагалi не використовувати через їх схожiсть з кирилiчними Г та П.

## **2.3.4 Хiмiчнi формули**

Всi лiтери хiмiчної формули набирають прямим шрифтом

$$
H_2O \qquad Al_2O_3
$$

#### **2.3.5 Градуси кутовi**

 $\overline{\phantom{a}}$ 

✣

Кутовi величини позначають таким чином:

$$
^{\circ}-\text{градус};
$$
  
\n
$$
^{\prime}-\text{мінута }^{10};
$$
  
\n
$$
^{\prime\prime}-\text{секунда.}
$$

" – це не секунда, це "лапки", секунда оце → 00 .

Знак кутової розмiрностi не вiддiляють вiд цифри, наприклад:

```
20°32'25" дозволено 20,5402°.
```
#### **2.3.6 Градуси температури**

Температурнi величини за шкалою Цельсiя позначають знаком ◦С. За шкалою Кельвiна тiльки лiтерою К без знаку ◦ . Позначення градусу температури вiддiляють пробiлом вiд цифри розташованої перед ним

> 20 °С − двадцять градусів за Цельсієм; 20 К – двадцять градусiв за Кельвiном.

Лiтери С або К (за Цельсiєм або за Кельвiном) набирають прямим шрифтом.

#### **2.3.7 Вiдсотки та розмiрностi**

Знак вiдсотку або розмiрностi вiддiляють пробiлом вiд цифри, що розташована перед ним (ДСТУ ISO 80000-1:2016)

. . . текст 12 % текст . . . текст 20 мм . . .

 $10$  Саме кутова мінута, а не хвилина. "Хвилина" – це міра часу. А "мінута" – це міра кута у 360градуснiй системi обчислення. ДСТУ 3582-97.

#### **2.3.8 Складнi розмiрностi**

Складні розмірності відділяють одну від о́дної точкою  $\rightarrow \cdot \leftarrow$ 

 $\ldots$  20 Н $\cdot$ м $\ldots$  (двадцять ньютон метрів)

#### **2.3.9 Умовнi позначення**

Перелiк умовних позначень та скорочень подають пiсля "Змiсту" у тому разi, коли вони повторюється в текстi бiльше 3-х разiв. Якщо менше – то їх не виносять до списку позначень.

**Зауваження.** Перелiк умовних позначень не вiдмiняє потребу наводити пояснення позначень до кожної формули розташованої у текстi.

Список (перелiк) умовних позначень починають з нової сторiнки, одразу пiсля "Змiсту".

**Приклад 2.1** (Умовнi позначення).

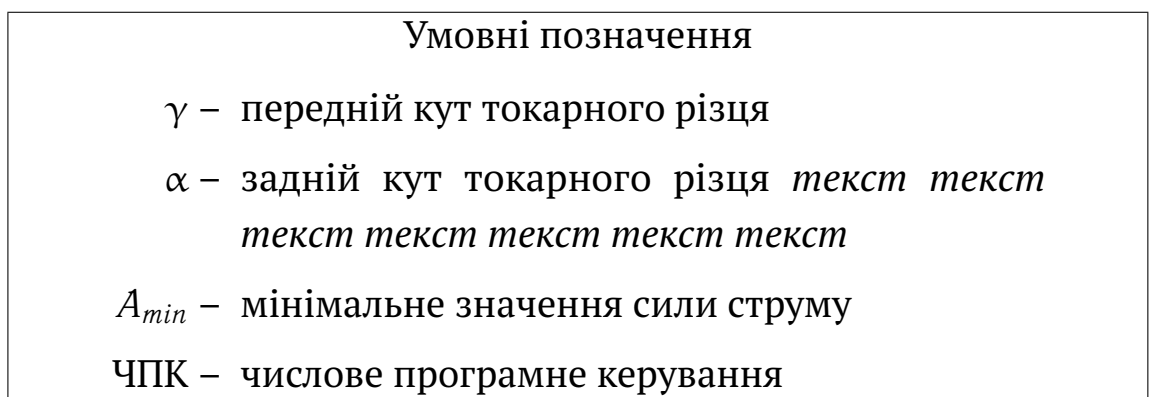

Звернiть увагу:

- **–** всi риски "–" розташованi на однiй вертикальнiй лiнiї;
- **–** в кiнцi рядка не ставлять знак пунктуацiї;
- **–** текст пояснень не виходить за риску "–"*;*
- **–** всi скорочення "притиснутi" до правої сторони.

У середовищi MS WORD таке форматування тексту можливо здiйснити наступним чином застосувавши таблицю.

#### **Етап 1**

Спочатку створити таблицю

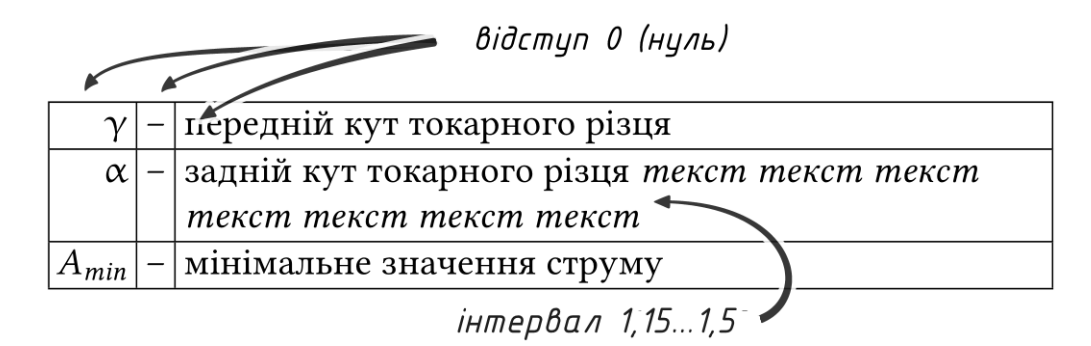

#### **Етап 2**

 $\sim$ 

✫

Потiм зробити границi таблицi прозорими

- $\gamma$  передній кут токарного різця
- α заднiй кут токарного рiзця *текст текст текст текст текст текст текст*
- *Amin* мiнiмальне значення струму

Чим детальнiшим буде перелiк умовних позначень, тим менше питань зададуть на захистi.

 $\overline{\phantom{0}}$ 

 $\overline{\phantom{a}}$ 

Розрив слова знаком переносу та скорочення не допускаються [3, п. 7.1.23].

### **2.4.1 Нумерованi заголовки**

За ДСТУ 3008:2015 п. 7.1.24 вiдстань мiж заголовком i подальшим або попереднiм текстом має бути не менше нiж два iнтервали. У той-же час за полiграфiчними традицiями заголовки краще оформлювати за наведеними нижче прикладами.

**Приклад 2.2** (Заголовки нумерованi).

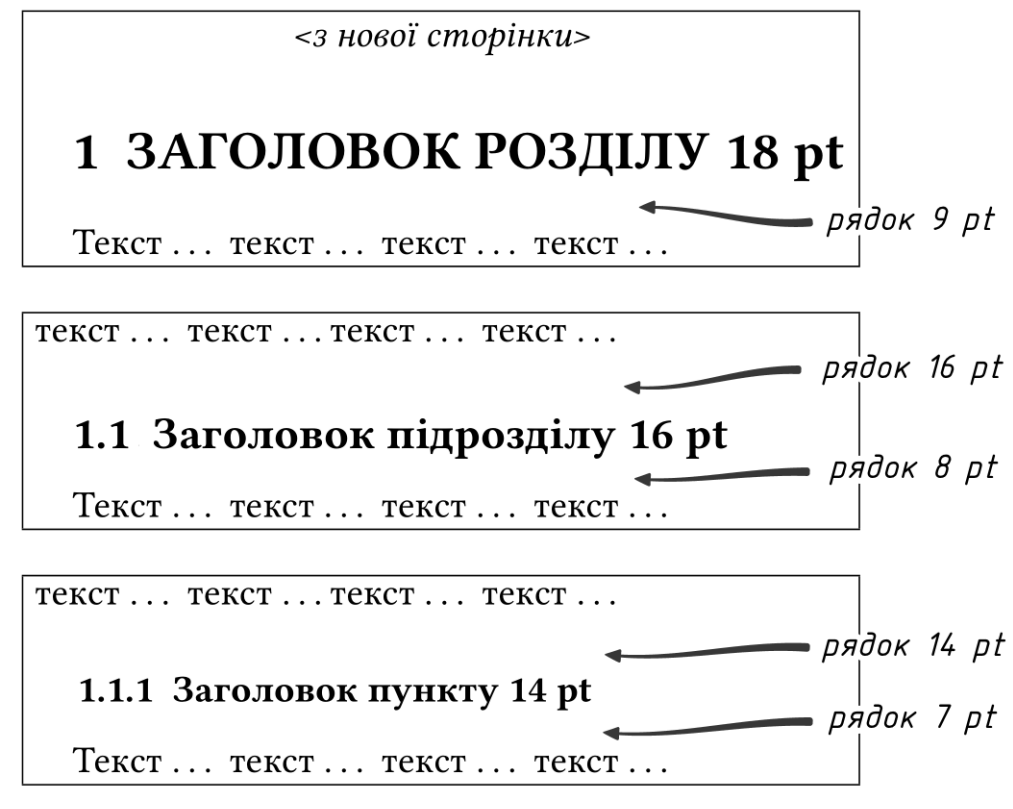

**Перед та пiсля заголовку [3, п. 7.1.24]**

✧

 $\overline{\phantom{0}}$ Перед заголовком пустий рядок такої ж висоти (у пунктах pt), як i кегль самого заголовку.

 $\overline{\phantom{0}}$ Пiсля заголовку пустий рядок полови́ної висоти (у пунктах pt) вiд кеглю заголовку.

#### **2.4.2 Ненумерованi заголовки**

✧

 $\overline{\phantom{0}}$ 

✧

**Приклад 2.3** (Заголовки ненумерованi).

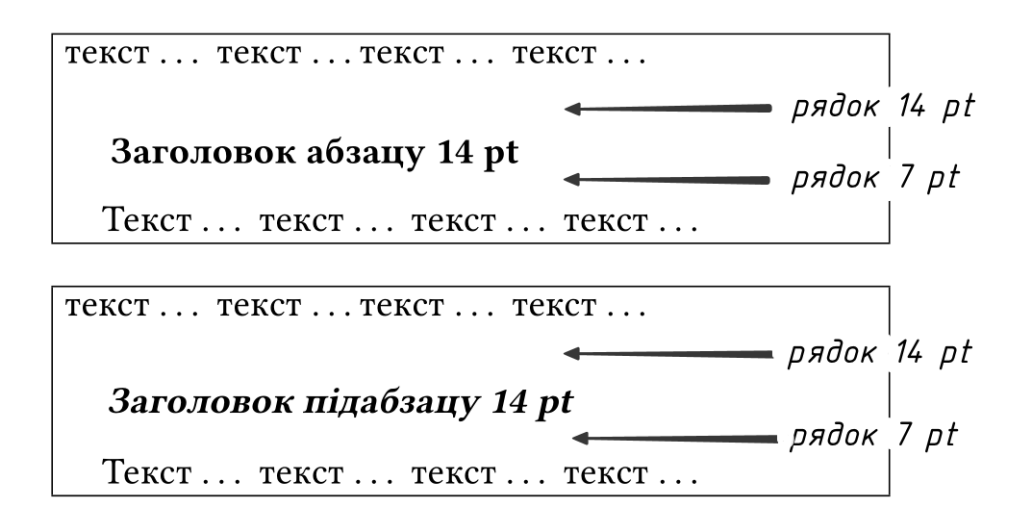

**Зауваження.** Перед та пiсля ненумерованого заголовку – пустий рядок так само, як для нумерованого заголовку.

> Бажано, щоб глибина рубрикацiї внесеної до "Змiсту" не перевищувала трьох ступенiв.

## **2.4.3 Неприпустимi заголовки**

Не можна оформлювати ненумерований заголовок, як декiлька "жирних" слiв на початку речення.

**Приклад 2.4** (Неприпустиме оформлення заголовку).

**Неприпустимо** *оформлювати* заголовок таким чином. Це не заголовок, це видiлення тексту жирним шрифтом.

## **2.5 Перелiки**

## **2.5.1 Ненумерований перелiк**

Ненумерований перелiк використовують у випадку, коли порядок розташування тексту не має значення.

**Приклад 2.5** (Ненумерований перелiк).

- **–** текст з малої лiтери *(крапка з комою)*;
- **–** звернiть увагу, другий рядок не виходить за рiвень першого рядка *(крапка з комою)*;
- **–** останнiй рядок *(крапка)*.

Починають ненумерований перелiк:

- **–** зi знаку тире "–";
- **–** малого (одного) пробiлу;
- **–** та малої лiтери.

## **2.5.2 Нумерований перелiк**

Нумерований перелiк використовують у випадку, коли порядок тексту має значення. Зазвичай це перелiк послiдовностi певних дiй.

**Приклад 2.6** (Нумерований перелiк).

- 1. Текст з великої лiтери *(крапка)*.
- 2. Звернiть увагу, другий рядок не виходить за рiвень першого рядка *(крапка)*.

## **2.5.3 Пiдпорядкований перелiк**

Пiдпорядкований тип перелiку використовують у випадку, коли є головнi моменти та другоряднi (пiдпорядкованi).

За ДСТУ1.5:2015 п. 6.2.5 українського правопису та ДСТУ 3008:2015 п. 7.7 про науковi звiти, для пiдпорядкованого нумерованого перелiку слiд використовувати таку комбiнацiю позначень: лiтера→цифра→тире i все починати з малої лiтери.

**Приклад 2.7** (Перелiк за українським правописом).

а) текст головний*(крапка з комою)*;

б) текст головний *(крапка з комою)*;

1) текст першого пiдпорядкування *(крапка з комою)*;

2) текст першого пiдпорядкування *(крапка з комою)*;

– текст другого пiдпорядкування *(крапка з комою)*;

- текст другого пiдпорядкування *(крапка з комою)*;
- в) текст головний *(крапка з комою)*;

г) текст головний *(крапка)*.

У разi розвиненої та складної iєрархiї перелiкiв дозволено користуватися можливостями текстових редакторiв автоматичного створення нумерацiї перелiкiв (наприклад, цифра—лiтера—тире) [3, п. 7.7.3].

**Приклад 2.8** (Перелiк за мiжнародним правописом).

- 1. Текст головний *(крапка)*.
- 2. Текст головний *(двокрапка)*:
	- а) текст першого пiдпорядкування *(крапка за комою)*;
	- б) текст першого пiдпорядкування *(крапка)*.
- 3. Текст головний *(крапка).*

**Приклад 2.9** (Пiдпорядкований перелiк не нумерований).

**–** текст *(крапка з комою)*;

✫

- **–** текст головний *(двокрапка)*:
	- **–** текст пiдпорядкований *(крапка з комою);*
	- **–** останнiй рядок пiдпорядкований *(крапка).*
- **–** наступний рядок *(крапка з комою);*
- ✬**–** останнiй рядок перелiку *(крапка)*.

Сторiнка не може починатись з першого рядка перелiку.

*(саме з першого)*

#### **2.5.4 Пункти**

Пункти можуть вмiщувати абзаци, формули та перелiки. Зазвичай це послiдовнiсть (етапи) вирiшення якоїсь задачi.

Пункти нумерують послiдовнiстю арабських цифр вiддiляючи їх вiд тексту точкою.

#### **Приклад 2.10** (Пункти).

1. Радiус круглого фасонного рiзця у базовiй точцi  $R = a + b.$  (1.23) 1.1. Приймаємо за ДСТУ 1234:5678 радiус . . . 2. Довжина . , .  $3. \ldots$ 

#### **2.5.5 Етапи**

У тому випадку, коли елементи перелiку займають значний обсяг, доцiльно використовувати "Етапи".

Кожен етап може включати пункти, перелiки, графiки та iнший матерiал

#### **Приклад 2.11** (Етапи).

```
ETan 1 \leftarrow\sim font 14 pt
  Tekct... Tekct... Tekct... Tekct... Tekct... Tekct... Tekct... Tekct...
TEKCT . . . TEKCT . . . TEKCT . . . TEKCT . . . TEKCT . . .
       рядок 14 pt
Етап 2
  Tekct... Tekct... Tekct... Tekct... Tekct... Tekct... Tekct...
TEKCT... TEKCT... TEKCT... TEKCT... TEKCT...
```
## **2.6 Таблицi**

Неприпустимо розмiщувати таблицю до її згадування у текстi. Розмір таблиці (габаритний) має бути мінімальним $^{11}\,.$ 

Таблицi необхiдно заповнювати за правилами, якi вiдповiдають ДСТУ 1.5:2015 [3, п. 7.6.12].

**Приклад 2.12** (Оформлення таблицi (ДСТУ 1.5)).

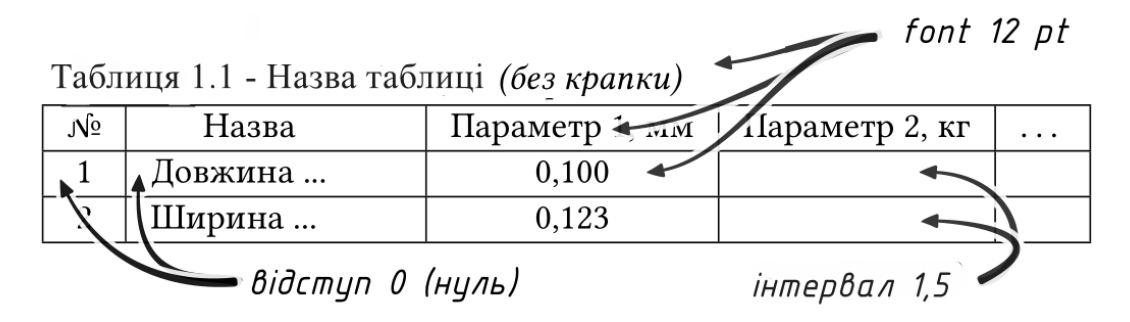

Всi числовi параметри в одному стовпчику повиннi мати однакову кiлькiсть цифр пiсля коми (стовпчик центрувати по комi).

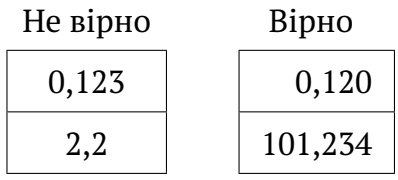

Якщо таблиця не вмiщується на однiй сторiнцi, то її роздiляють наступним чином [3, п. 7.6.9]:

– на першій сторінці $^{12}$ :

Таблиця 1.1 – Назва таблицi *(без крапки)*

| $N^{\Omega}$ | Назва   | Параметр 1, мм   Параметр 2, мм |          |  |
|--------------|---------|---------------------------------|----------|--|
|              | Довжина | 0,100                           | 0,010    |  |
|              | Ширина  | 0,123                           | $\cdots$ |  |

Продовження/Кiнець на наступнiй сторiнцi

– на наступнiй сторiнцi:

 $11$  У випадках, коли зміст таблиці є логічним продовження змісту тексту і якщо таблиця більше нiде не згадується, дозволяється її не нумерувати та не обрамляти рамками. Таблиця може бути розташована, як логiчне продовження речення [3, п. 7.2.6] та ДСТУ 1.5:2015 п. 6.4.1.12.

 $12$  Не можна на першій сторінці залишати тільки назву таблиці та її заголовок. Загалом, якщо таблиця займає по висотi бiльше нiж 3/4 висоти сторiнки, то ї доцiльно розмiстити на окремому аркушi "цiлком", а не розривати.

Продовження/Кiнець табл. 1.1

| Nº | Назва   | Параметр 1, мм   Параметр 2, мм |          | $\ddots$ |
|----|---------|---------------------------------|----------|----------|
|    | Висота  | 1,123                           | $\cdots$ |          |
|    | Глибина | 12,345                          | $\cdots$ |          |

Номер таблицi складається з номеру роздiлу i порядкового номеру самої таблицi в цьому роздiлi, вiдокремлених крапкою, наприклад – "Таблиця 2.1 –" – перша таблиця другого роздiлу.

Таблицi додатку позначають лiтерою з додаванням цифри. Наприклад, "Таблиця В.1 –" означає – додаток В таблиця перша.

На кожну таблицю має бути посилання в текстi роботи iз зазначенням її номера, наприклад, ... у табл. 1.1 наведено...

**Зауваження.** Бажано перелiк таблиць навести окремим списком за роздiлом "Змiст" iз зазначенням їх номерiв, назв i сторiнок [3, п. 7.6.13].

Заголовки стовпцiв i рядкiв таблицi друкують з великої лiтери, пiдзаголовки стовпцiв – з малої, якщо вони є продовженням заголовка. Або з великої, якщо вони мають самостiйне значення. У кiнцi заголовкiв i пiдзаголовкiв крапки не ставлять (рис. 2.2).

| 3 великої           | 3 великої |                   | 3 великої |         |
|---------------------|-----------|-------------------|-----------|---------|
|                     |           | з малої   з малої | з малої   | з малої |
| З великої   з малої |           |                   | 101,2     | 102,3   |
| 3 великої           |           | з малої           |           |         |
|                     |           |                   |           |         |

Таблиця Х.Х – Назва таблицi

Рисунок 2.2 – Оформлення таблиць

Горизонтальнi та вертикальнi лiнiї, що розмежовують рядки таблицi, можна не наводити, якщо це не ускладнює користування таблицею [3, п. 7.6.2].

Таблицю подають безпосередньо пiсля тексту, у якому її згадано вперше, або на наступнiй сторiнцi [3, п. 7.6.3].

## **2.7 Формули**

Формули<sup>13</sup> у середовищі текстового редактора MS WORD спочатку оформлюють у таблицi.

$$
a = \frac{b}{\sqrt{c}} \sin \beta \,. \tag{X.X}
$$

Потiм рамку таблицi роблять невидимою. У результатi маємо

$$
a = \frac{b}{\sqrt{c}} \sin \beta \,. \tag{X.X}
$$

Наприкiнцi формули ставлять кому або крапку.

Номер формули складається з <номера роздiлу> <крапки> <порядкового номера формули> у даному роздiлi.

#### **2.7.1 Функцiї**

 $\overline{a}$ 

✍

Всi математичнi функцiї набирають прямим шрифтом. Наприклад:

- sin напис функції синусу (шрифт прямий);
- *sin* невiрно, це не функцiя (бо шрифт *italic*);

Sin – невiрно, бо з великої лiтери . . .

#### **2.7.2 Вектори**

Вектор – набирають з малої лiтери:

 $\dots$  вектор  $\vec{b} \dots$  або  $\; \; \mid$  все інше – невірно !!! ... вектор **b** ...  $\left| \overline{b} - \right|$ це не вектор, це відрізок  $b$  (лінія).

Вектор можливо представити у двох формах:

$$
\vec{a} = \left\{ a_x; \ a_y; \ a_z \right\} \quad \text{aSo} \quad \vec{a} = \begin{bmatrix} a_x \\ a_y \\ a_z \end{bmatrix}.
$$

☞

 $13$  ДСТУ 1.5:2015 Національна стандартизація. Додаток.

#### **2.7.3 Матрицi**

 $\overline{a}$ 

✍

Матрицю – набирають з великої лiтери:

... матриця **B** . . . все iнше – невiрно !!!

## **2.7.4 Посилання на формулу**

Посилання в текстi на порядковi номери формули дають у дужках. Наприклад: ... з формули (1.2) видно . . .

Всi формули мають бути пронумерованi.

#### **2.7.5 Формули в додатках**

Формули в додатках нумерують арабськими цифрами, з додаванням перед цифрою позначення додатку.

Наприклад: ... у формулi (В.1) ...

## **2.7.6 Пояснення "де" до формул**

Перший рядок пояснення починають зi слова "де" без двокрапки, як у прикладi нижче.

**Приклад 2.13** (Пояснення "де").

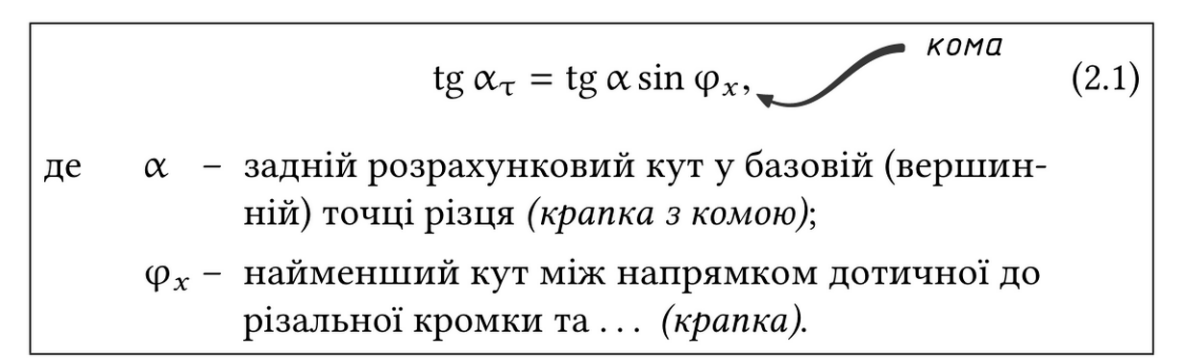

У середовищi текстового редактора MS WORD таке досягають наступним чином.

☞

✌

**Приклад 2.14** (Оформлення пояснень).

Спочатку створюють таблицю на чотири стовпчики та заповнюють їх. Стовпчики форматують "по лiвому краю".

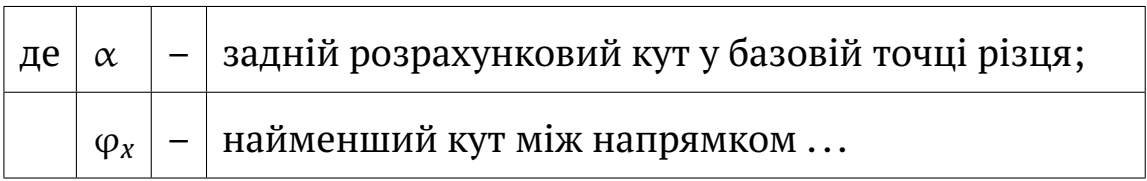

Потiм таблицю роблять прозорою i отримують

де  $\alpha$  – задній розрахунковий кут у базовій точці різця;

ϕ*<sup>x</sup>* – найменший кут мiж напрямком ...

Пояснення наводять у тiй послiдовностi, в якiй позначення розташованi у формулi.

Для всiх стовпчикiв пояснення:

- абзацний вiдступ дорiвнює нулю;
- мiжрядковий iнтервал 1,5 (пiвтора);
- шрифт 14 pt (чотирнадцять).

## **2.7.7 Перенесення формул**

✛

 $\overline{\phantom{a}}$ 

 $\sim$ 

✫

При перенесеннi формули на декiлька рядкiв, у мiсцi розриву формули обов'язково дублюють знак математичної дiї.

**Приклад 2.15** (Перенесення формули).

$$
a = b + c + \sin \alpha \cos \beta - \lg \gamma \times
$$
  
 
$$
\times \sin \gamma - \sqrt{(P_x - p_s)^2}.
$$
 (2.1)

## **2.7.8 Формули у розрахунках**

Розрахунки iз застосуванням формул мають мiстити числовi значення та результат обчислення за цими формулами.

При наведеннi розрахункiв необхiдно наводити пояснення до елементiв формули застосовуючи конструкцiю "де".

**Приклад 2.16** (Формули у розрахунках).

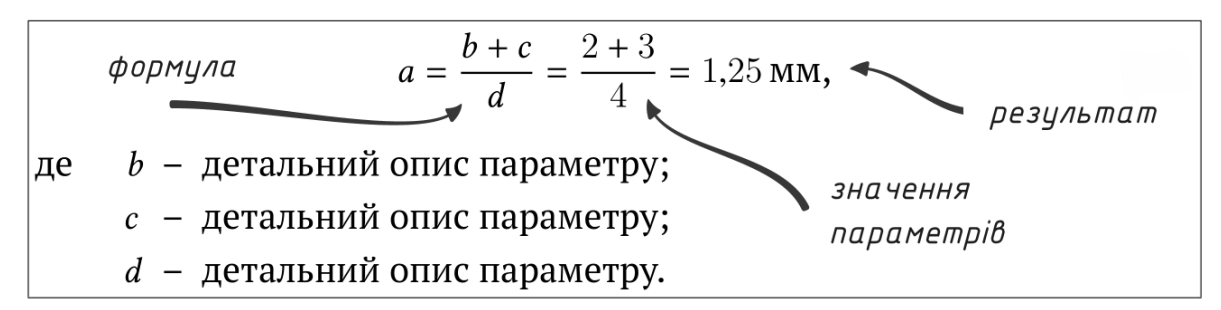

#### **2.7.9 Числовi данi**

**Приклад 2.17** (Неприпустиме оформлення числових даних).

1.38, 9.69, 0.39, 1.42, 0.54, 5.94, 0.519, 1.42, 0.39, 1.41236, 0.55, 6.15, 0.61, 2.63, 2.44, 0.56, 0.69, 0.71, 0.95, 0.50, 2.69, 2.68, 0.53, 0.72, 0.74, 0.93, 0.53, 5.37, 2.18, 0.97.

**Приклад 2.18** (Вiрне оформлення числових даних).

1,38 9,69 0,39 1,42 1,46 ... 2,63 0,53 0,74 0,93 ... ...

#### **2.7.10 Графiки**

Не iснує у всесвiтi залежностей у виглядi ламаної кривої (рис. 2.3). Не буває такого нiде i нiколи.

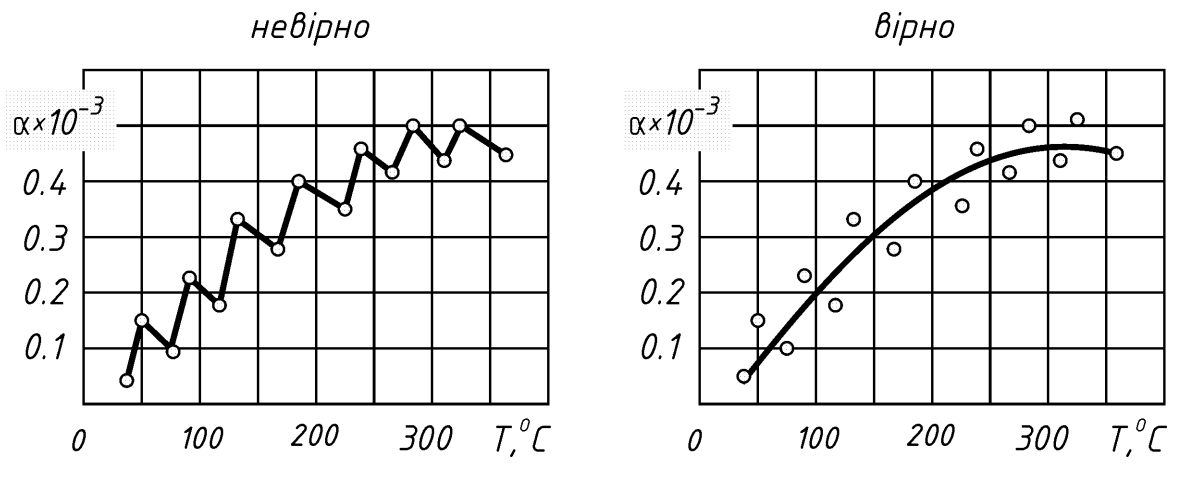

Рисунок 2.3 – Ламана крива

Графiки мають перевагу в тому, що вони показують загальнi тенденцiї в кiлькiснiй поведiнцi даних i, отже, виконують функцiю прогнозування. Проте, будучи простими приблизними оцiнками, вони можуть бути неточними, а iнодi й оманливими.

Бiльшiсть графiкiв використовують двi осi, на яких горизонтальна вiсь представляє групу незалежних змiнних, а вертикальна вiсь представляє групу залежних змiнних.

## Всi написи на графiках виконують єдиним шрифтом:

✬

✫

 $\overline{\phantom{0}}$ 

 $\overline{\phantom{a}}$ 

доцiльно або *ГОСТ тип А*, або *Arial italic*.

Точки даних наносять на таку сiтку, а потiм з'єднуються вiдрiзками, щоб отримати приблизну криву. Однак точки даних не обов'язково з'єднувати ламаною лiнiєю. Натомiсть вони можуть бути просто згрупованi навколо середньої лiнiї або кривої, як це часто буває в точних науках.

Ця сама iнформацiя може бути виражена у вiдношеннi "частинацiле" за допомогою кругового графiку, у якому коло подiлено на секцiї, i де розмiр або кут кожного сектора прямо пропорцiйний частцi цiлого, яку вiн представляє.

Такий графiк показував би тi самi вiдноснi розмiри, що й гiстограма. Цей тип графiка, також вiдомий як секторна дiаграма найчастiше використовується для вiдображення розподiлу чогось у вiдсотках.

> Не розмальовуйте графiк усiма кольорами веселки.

## **2.8 Iлюстрацiї**

Всi кресленики та iлюстративний матерiал мають бути виконанi у графiчному редакторi (рис. 2.4).

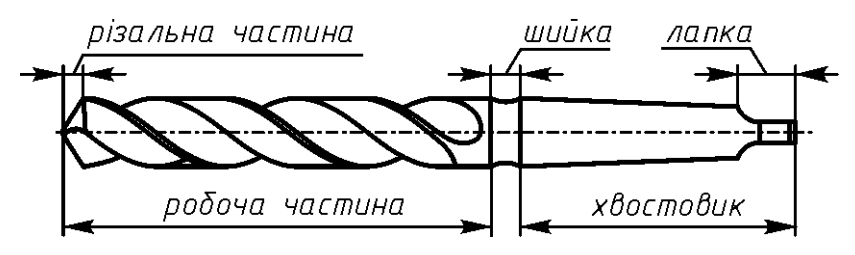

Рисунок 2.4 – Графiка (Приклад iлюстрацiї зробленої повнiстю у графiчному редакторi)

Дозволяється використовувати "запозиченi" свiтлини або копiї з екрану (рис. 2.5). На таких iлюстрацiях обов'язково мають бути нанесенi пояснення та посилання на джерело.

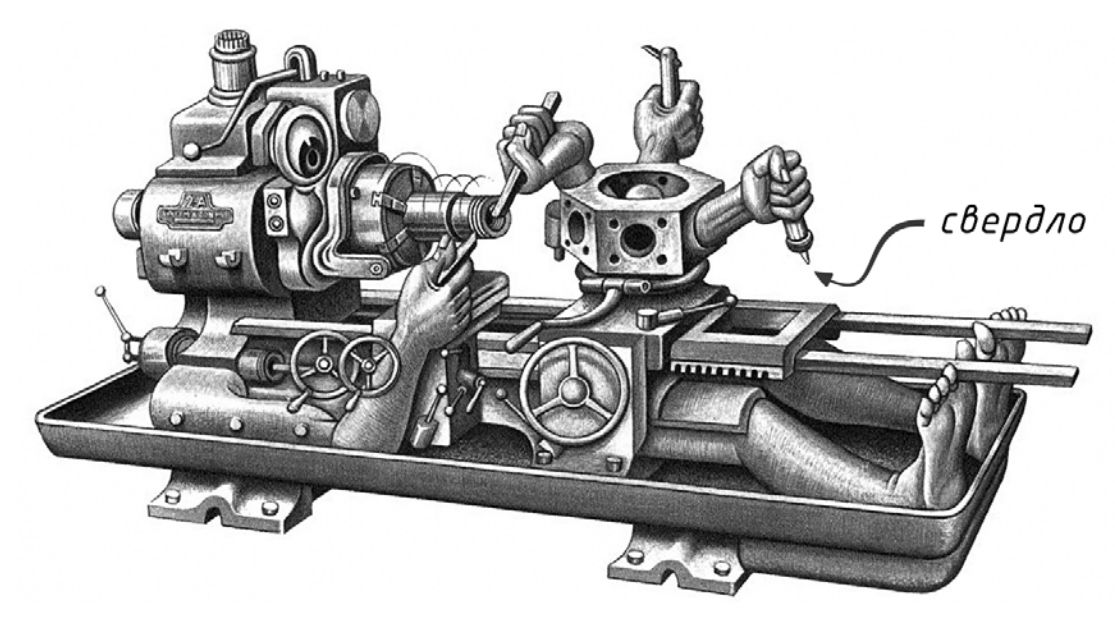

Рисунок 2.5 – Свiтлина "запозичена" [*посилання на джерело*]

Всi iлюстрацiї (рисунки, фото, копiї з екрану) повиннi мати свiй номер на який у тексті здійснюють посилання $^{14}\,.$ 

> На кожну iлюстрацiю має бути зроблено посилання у текстi.

14 Типовi помилки оформлення iлюстрацiй [7, с. 61-65.]

 $\overline{\phantom{0}}$ 

 $\overline{\phantom{a}}$ 

## Кожна iлюстрацiя повинна мати вичерпне пояснення того, що на нiй зображено.

У випадку використання в якостi iлюстрацiї копiї з екрану необхiдно нанести на скопiйоване зображення короткi пояснення. Або маркери з подальшим поясненням у текстi.

## **2.8.1 Правила оформлення iлюстрацiй**

**–** фон iлюстрацiї тiльки бiлий;

 $\overline{\phantom{0}}$ 

✧

 $\sim$ 

✫

- **–** товщина тонкої лiнiї 0,15...0,20 мм (приблизно 0,5 pt);
- **–** товщина товстої лiнiї 0,30...0,40 мм (приблизно1 pt);

товщина лінії 0,5 pt

товщина лінії 1 pt

- **–** шрифт доцiльно за *ГОСТ тип А* або *Arial italic*;
- **–** кегль шрифту доцiльно 12 pt (дванадцять пунктiв);

wpudm FOCT mun A wpuchm Arial Italic

- **–** роздiльна здатнiсть графiки не менш нiж 300 dpi.
- **–** переноси слiв у текстi iлюстрацiї недоцiльнi.

Всi написи, на всiх iлюстрацiях, виконують єдиним шрифтом:

> бажано або *ГОСТ тип А*, або *Arial italic*.

Кегль 12 pt (ДСТУ 1.5:2015 п. 6.4.2).

**Фотографiї (свiтлини)**

- **–** роздiльна здатнiсть не менше 300 dpi;
- **–** бажано уникати кольорових зображень, так як пiсля їх друку на принтерi кольори зникають, а разом iз ними i деталi.

## **2.8.2 Розмiщення iлюстрацiї**

Iлюстративний матерiал має бути розмiщений тiльки пiсля посилання на нього.

У програмному середовищi MS WORD iлюстрацiю, та пiдпис до неї, доцiльно розмiщувати у таблицi. Це дає можливiсть працювати з iлюстрацiєю та пiдписом, як з єдиним цiлим.

Технiчно у MS WORD iлюстрацiю та пiдпис до неї можна оформити у два послiдовнi етапи.

**Етап 1**

Створити таблицю на два рядки та одну колонку, як подано нижче

*<пустий рядок 7 pt>*

<iлюстрацiя>

Рисунок 1.1 – Назва рисунку

*<пустий рядок 7 pt>*

**Етап 2**

Пiсля того, як iлюстрацiя була оформлена – границi таблицi встановлюють прозорими

<iлюстрацiя>

Рисунок 1.1 – Назва рисунку

Така "технологiя" запобiгає небажаному розриву, коли iлюстрацiя опиняється на однiй сторiнцi, а пiдпис до неї перенесений на iншу.

#### **2.8.3 Розмiр рисунку**

Неприпустимо розмiщувати на повну ширину тексту рисунок, який займає всього половину ширини полоси тексту.

**Приклад 2.19** (Невiрне оформлення iлюстрацiї).

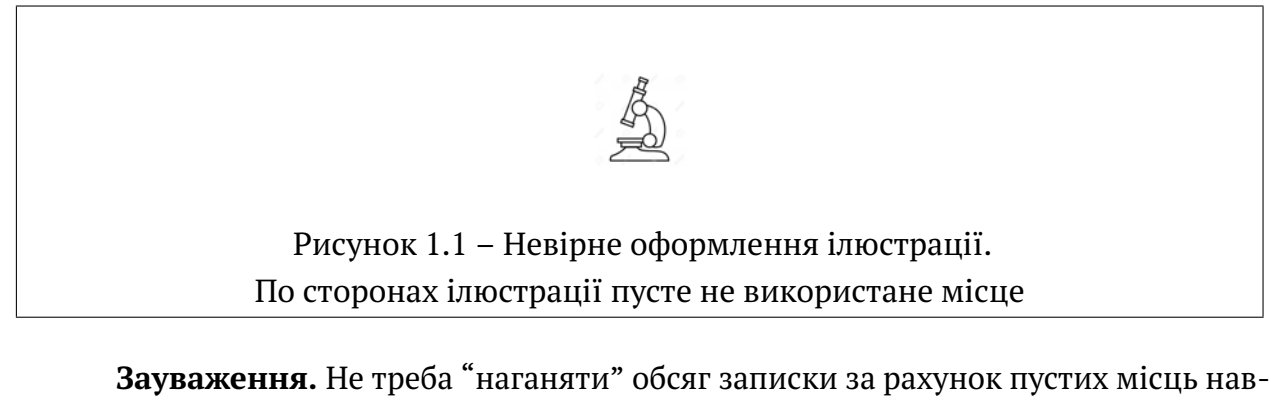

коло рисунку. Це наводить на думку, що здобувач намагається заповнити свою необiзнанiсть у знаннях зайвими рисунками.

**Приклад 2.20** (Вiрне оформлення рисунку).

Рисунок, який має невелику ширину необхiдно оформити так, як це подано на цьому прикладi. Iлюстрацiя розмiщена збоку тексту i не займає зайвого простору.

Це так зване обтiкання iлюстрацiї. Воно може бути як лiве, так i праве. Рисунок 1.1 – Правильно

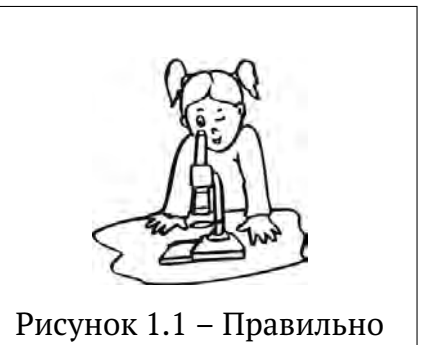

## **2.8.4 Експлiкацiя**

Весь текст пiдрисункового пiдпису набирають кеглем 12 pt, тобто меншим за кегль основного тексту та центрують.

**Приклад 2.21** (Простий пiдрисунковий пiдпис).

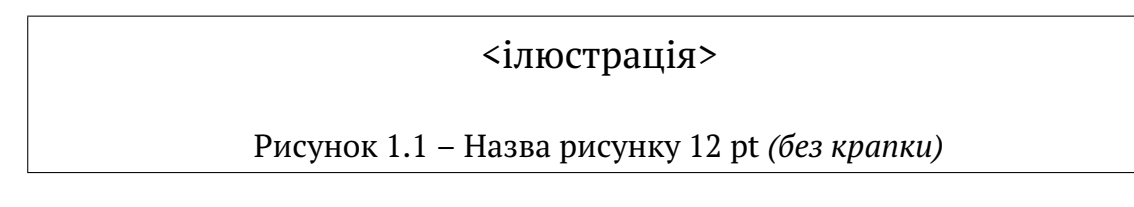

#### <iлюстрацiя>

Рисуонк 1.1 – Неприпустиме оформлення пiдпису, як звичайний текстовий абзац на декiлька рядкiв тексту

**Приклад 2.23** (Правильне оформлення пiдпису).

#### <iлюстрацiя>

Рисунок 1.1 – Правильне оформлення пiдпису, текст подiлено на декiлька рядкiв з центруванням *(без крапки)*

**Зауваження.** У текстi назви iлюстрацiї необхiдно уникати термiнiв, що означають дiю, тобто типу таких:

. . . Результати ... Графiк ... Розподiл ... Вплив . . .

Назва iлюстрацiї має бути нейтральною. Наприклад, замiсть "Вплив геометрiї рiзця на ... ", краще написати "Гомеричнi параметри рiзця".

За необхiдностi пiд iлюстративним матерiалом розмiщують пояснювальний текст – експлiкацiю. Текст експлiкацiї набирають шрифтом 12 pt з iнтервалом 1 (одиниця).

**Приклад 2.24** (Складний пiдрисунковий пiдпис).

## <iлюстрацiя>

Рисунок 1.1 – Назва рисунку шрифт 12 pt *(двокрапка)* **:** *a –* текст шрифт 12 pt, iнтервал 1 *(одиниця) (крапка з комою)* ; *б –* пояснення останнє *(без крапки)*

## **Правила оформлення експлiкацiї**

- **–** ширина експлiкацiї має бути не бiльше 3/4 ширини рядка;
- **–** переноси слiв та скорочення в експлiкацiї не допускаються;
- **–** рядки експлiкацiї центрують пiд рисунком;
- **–** неприпустимо оформлювати експлiкацiю, як звичайний текстовий абзац.

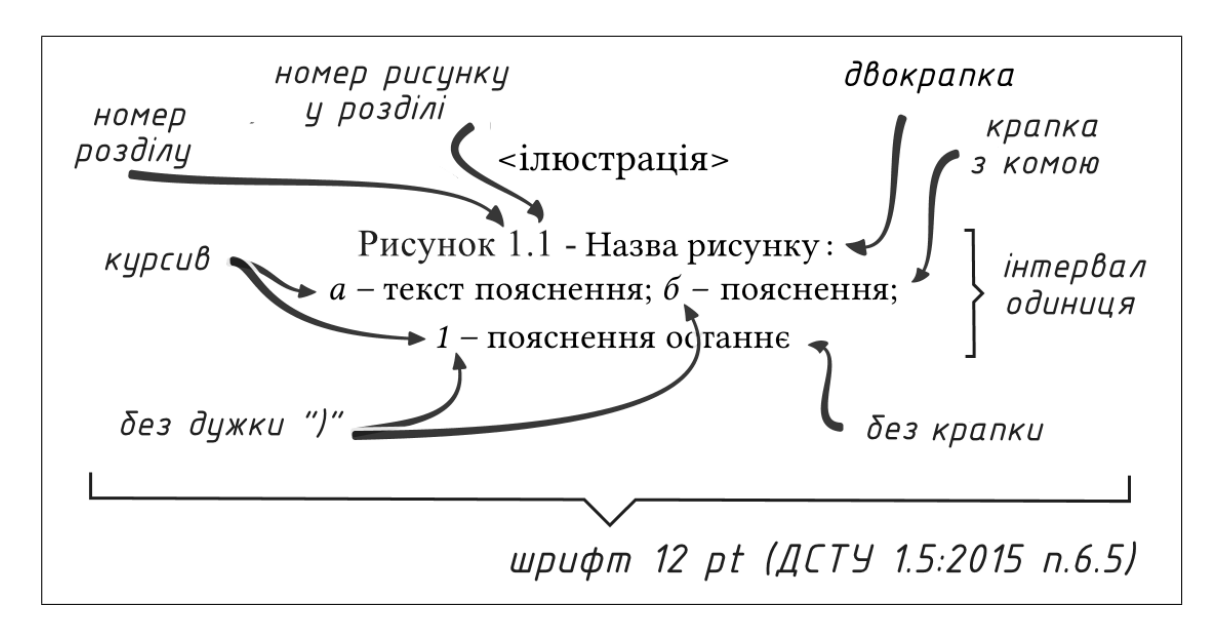

**Приклад 2.25** (Оформлення експлiкацiї).

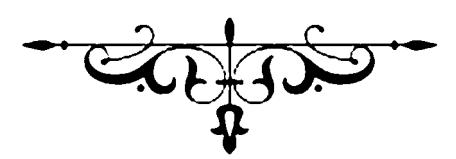

## **3 ПОСИЛАННЯ НА ДЖЕРЕЛА**

#### **3.1 Першоджерело**

Внутрiтекстове посилання додається одразу пiсля закiнчення цитати у квадратних дужках, де вказують номер джерела у списку лiтератури, наприклад ... текст текст [4] текст . . .

Якщо джерело має велику кiлькiстю сторiнок, тодi в посиланнi вказують номери сторiнок, iлюстрацiй, таблиць, формул з джерела, на яке наведено посилання. Наприклад ... [4, с. 35-37] ... або [5, табл.12.1].

Вiдповiдно до [3, п. 7.11.2] посилаючись, треба використовувати такi вирази: . . . у роздiл 4 . . . див. 2.1 . . . вiдповiдно до 2 3.4.1 . . . (рисунок 1.3) . . . вiдповiдно до таблицi 3.2 . . . згiдно з формулою (3.1) . . . у рiвняннях (1.23)-(1.25) . . . (додаток Г) . . . тощо.

Дозволено в посиланнi використовувати загальноприйнятi та застандартованs скорочення згiдно з ДСТУ 3582, наприклад, . . . згiдно з рис. 1О . . . див. табл. 3.3 . . . тощо.

Посилаючись на позицiю переляку, треба зазначити номер структурного елемента записки та номер позицiї перелiку з круглою дужкою, вiдокремлення комою. Якщо перелiки мають калька рiвнiв – їx зазначають, наприклад: . . . вiдповiдно до 2.3.4.1,*б* . . .

Вiдповiдно до [3, п. 7.11.3] посилання на джерело iнформацiї, наведене в переляку джерел посилання, рекомендовано подавати так: номер у квадратних дужках, за яким це джерело зазначено в перелiку джерел посилання, наприклад, . . . у роботах [2]-[3] . . .

#### **3.2 Запозичення**

Якщо ви "запозичили" рисунок, то треба навести посилання у назвi рисунку таким чином.

< *iлюстрацiя* >

Рисунок 1.1 – Назва рисунку [123]

**Приклад 3.2** (Посилання "розгорнуте").

< *iлюстрацiя* >

Рисунок 1.1 – Назва рисунку [123, с. 25 рис. 1.2]

**Приклад 3.3** (Посилання "текстове").

< *iлюстрацiя* >

Рисунок 1.1 – Назва рисунку *[Корпорацiя Sandvik Coromant]*

#### **3.3 Оформлення списку посилань**

Бiблiографiчний опис використаних джерел (посилання) оформлюють згiдно ДСТУ ГОСТ 7.1:2006 [3, п. 5.5.2].

У переляку джерел посилання бiблiографiчний описи подають у порядку, за яким джерела вперше згадують у текстi. Порядковi номери бiблiографiчних описiв у перелiку джерел мають вiдповiдати посиланням на них у текстi роботи [3, п. 5.5.1].

Це вимоги ВАК якого вже немає з 2011 року<sup>15</sup> , але вимоги залишились . . .

 $^{15}$  Ви́ща атестаці́йна комі́сія Украї́ни (ВАК України) — колишній центральний орган виконавчої влади України, пiдвiдомчий Кабiнету Мiнiстрiв України. ВАК займався атестацiєю наукових i науковопедагогiчних кадрiв вищої квалiфiкацiї.

Згiдно з указом Президента України «Про оптимiзацiю системи центральних органiв виконавчої влади», 16 вересня 2011 року ВАК України лiквiдовано. Вiдповiдно до п. 2 згаданого Указу вiд 9 грудня 2010 року, планувалося «Лiквiдувати: ...Вищу атестацiйну комiсiю України, поклавши її функцiї на Мiнiстерство освiти i науки, молодi та спорту України».

Станом на 2023 рiк цi функцiї виконує Атестацiйна колегiя Мiнiстерства освiти i науки України. http://surl.li/konri (дата звернення: 29.08.2023)

## **Бiблiографiї за ДСТУ ГОСТ 7.1:2006**

Згiдно правилам ДСТУ ГОСТ 7.1:2006 список використаних джерел оформлюють за наведеним прикладом.

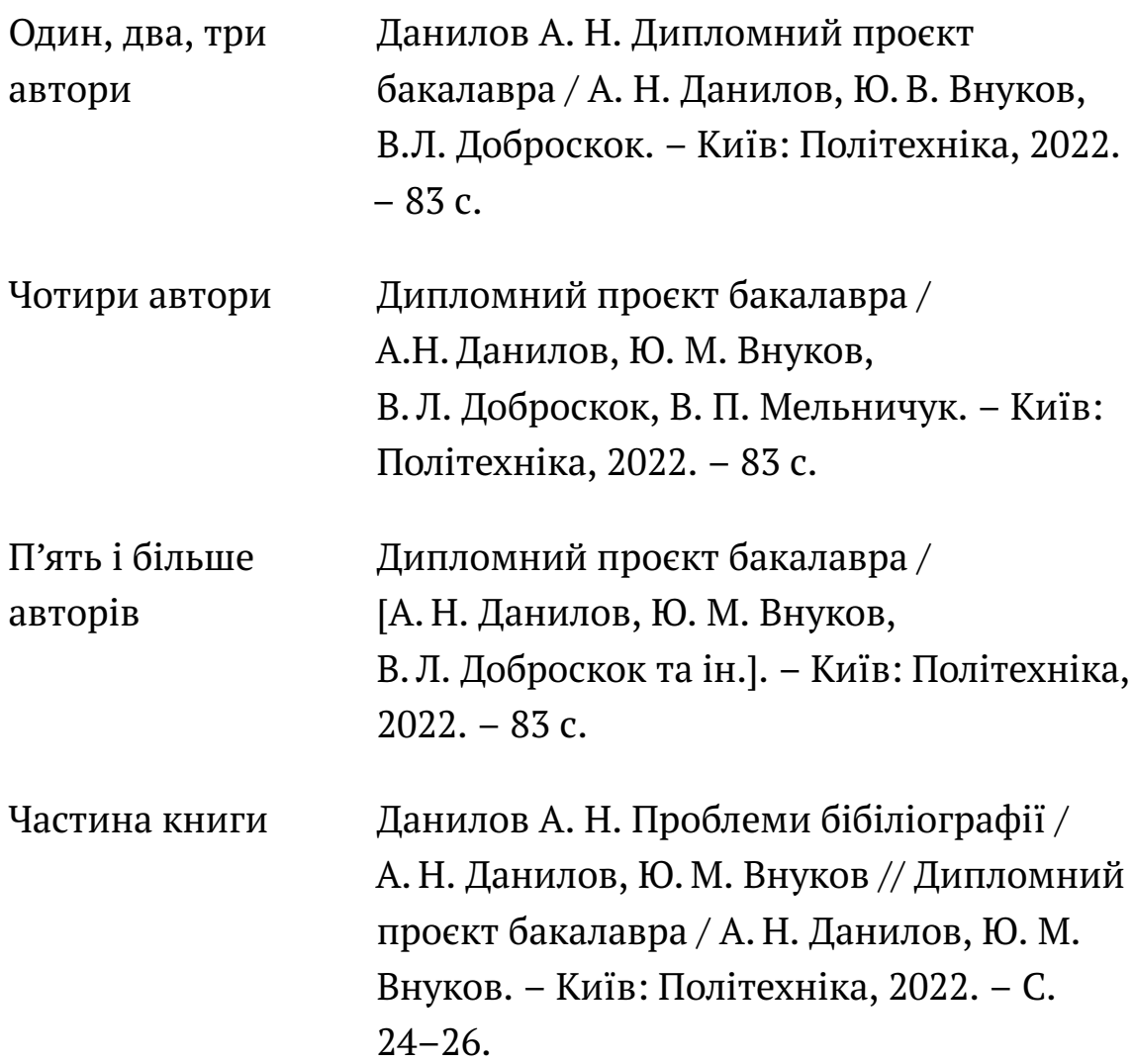

Для практичного оформлення бiблiографiї за ДСТУ ГОСТ 7.1:2006 краще за все звернутись на сайт vak.in.ua автоматичного формування бiблiографiї.

> https://vak.in.ua Онлайн оформлення бiблiографiї за ДСТУ ГОСТ 7.1:2006.

 $\overline{\phantom{0}}$ 

✧

#### **3.3.1 Перелiк джерел посилання**

 $\sqrt{a}$ 

 $\overline{\phantom{a}}$ 

 $\overline{\phantom{0}}$ 

 $\searrow$ 

✛

 $\overline{\phantom{a}}$ 

Перелiк джерел, на якi є посилання в основнiй частин записки, наводять у кiнцi тексту записки перед додатками на наступнiй сторiнцi [3, п. 5.5.1].

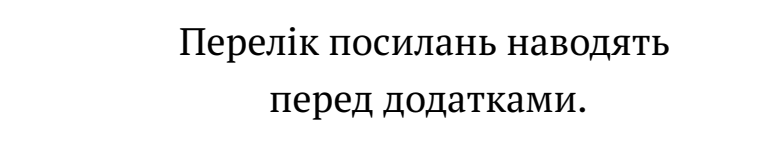

У перелiку джерел посилання бiблiографiчнi описи подають у порядку, за яким джерела вперше згадують у текстi. Порядковi номери бiблiографiчних описiв у перелiку джерел мають вiдповiдати посиланням на них у текстi записки [3, п. 5.5.1].

> Джерела розмiщують у порядку їх згадування у текстi.

Джерела, на якi є посилання лише в додатку, наводять в окремому перелiку, який розмiщують у кiнцi цього додатка [3, р. 5.5.4].

> У бiблiографiчному описi не можна вiдривати iнiцiали вiд прiзвища.

# **Частина III АВТОМАТИЗАЦIЯ НАБОРУ**

## **4 ФОРМУЛИ**

Основним засобом роботи з формулами у раннiх версiях MS WORD був MathType – стороннiй платний додаток, який кожну формулу заносив до MS WORD, як пiксельне зображення. Результат цього – гiгантськi розмiри файлiв.

У версiї WORD 2007 (та подальших) формули зберiгаються, як звичайний текст, тому розмiри файлiв є "пристойними".

> Нiколи не набирайте формулу, як звичайний текст.

> > Це марна трата часу.

Порiвняйте написи:

 $\sqrt{2\pi}$ 

✫

*f* (*x*) та *f(x)*.

Злiва ви бачите справжню формулу, справа – iмiтацiю формули курсивом. Рiзниця очевидна.

## **4.1 Робота з формулами**

#### **4.1.1 Виклик редактора формул**

Для того, щоб почати роботу у редакторi формул потрiбно спочатку викликати цей редактор. У WORD 2007 це здiйснюється дуже просто, а саме – натиснiть комбiнацiю клавiш <Alt>+<=>. З'явиться вікно редактора формул<sup>и</sup> місце для формули  $\lfloor$ .

Звернiть увагу, вiкно редактора формул розташовано, як звичайний текст, у тому самому рядку, що і текст.

Щоб зробити формулу "виключною", тобто розташованою на окремому рядку, необхiдно спочатку вибрати опцiю <Параметри формули> за рис. 4.1.

Місце для формули. тицьнюти

Рисунок 4.1 – Опцiя <Параметри формули>

Потiм вибрати опцiю <Змiнити на зображаємий><sup>16</sup> за схемою на рис. 4.2.

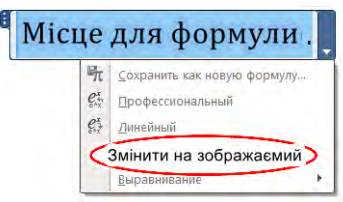

Рисунок 4.2 – Опцiя встановлення формули в окремому рядку

Якщо формулу не перевести в <Змiнити на зображаємий>, то вона буде "танцювати" то вверх, то вниз.

#### **4.1.2 Набiр математичних функцiй**

Як не дивно, але MS WORD автоматично форматує математичнi функцiї типу sin, cos та iншi, у потрiбному (математичному) стилi.

Наприклад, для того щоб набрати вираз sin β достатньо виконати такi простi дiї;

**–** у бланку редактора формул набрати sin за рис. 4.3;

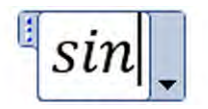

Рисунок 4.3 – Бланк редактора

**–** натиснути клавiшу пробiлу. Набраний текст *sin* змiниться на шаблон за рис.4.4;

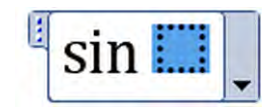

Рисунок 4.4 – Шаблон функцiї

<sup>16</sup> Насправдi буде щось на кшталт "Змiнити на ту, що окрема". Це проблеми ВОРДу.
**–** вписати у шаблон (голубий квадратик) лiтеру β (вона стане сiрою) за рис. 4.5;

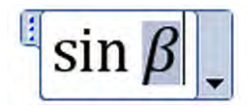

Рисунок 4.5 – Вписаний параметр

**–** видiлити лiтеру β та натиснути <Ctrl>+<i>. Лiтера стане "прямою", як того вимагають стандарти<sup>17</sup> (рис. 4.6);

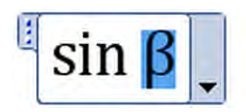

Рисунок 4.6 – Функцiя оформлена за стандартами

**–** "клiкнути" курсор десь на вiльному мiсцi, i отримаємо формулу за рис. 4.7;

# $\sin \beta$

Рисунок 4.7 – Оформлена формула

Звернiть увагу на автоматичне встановлення пробiлiв та форматування символiв у формулi (рис. 4.8).

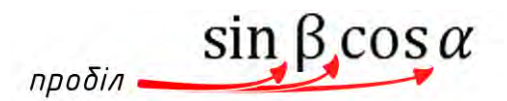

Рисунок 4.8 – Автоматичне встановлення пробiлiв

За такою схемою можна набирати будь-якi математичнi функцiї i не треба кожного разу "тицяти" у меню та шукати потрiбну функцiю.

#### **4.1.3 Проблеми та їх усунення**

Пiд час роботи за викладеною вище методикою "все буде добре" поки ви не спробуєте набрати щось типу tg або arctg. Редактор формул вiдмовиться форматувати набраний текст.

 $17$  На жаль MS WORD сприймає грецькі літери, як параметри і тому формує їх курсивом.

Але є i приємний момент – редактор всi позначення набранi латиницею також автоматично переводить у курсив, а лiтери кирилицi залишає прямими, як того вимагають нацiональнi стандарти.

Проблема у тому, що MS WORD розробляли в Америцi, а там дещо iнший напис математичних функцiй. Проблему вирiшують наступним чином:

**–** натиснiть одночасно клавiшi Alt i = та перейдiть у режим конструювання формул (рис. 4.9);

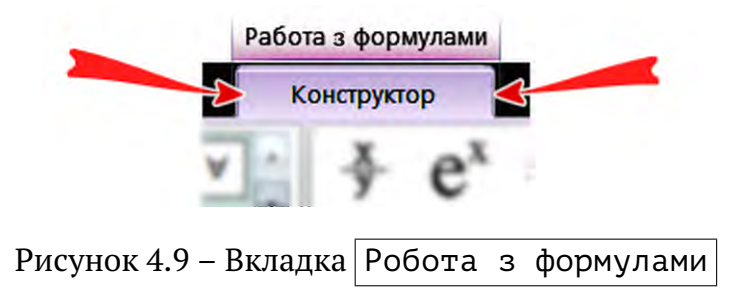

**–** перейдiть на вкладку <сервiс> та натиснiть опцiю налаштувань формул за рис. 4.10;

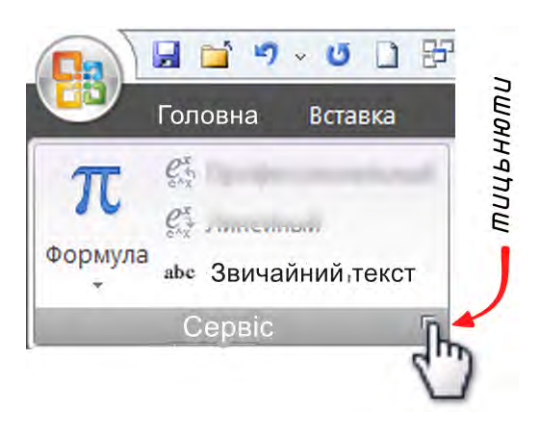

Рисунок 4.10 – Налаштування зображення формул

- **–** з'явиться величезне вiкно з багатьма опцiями пiд назвою "Параметри формул";
- **–** найдiть там кнопку з написом Розпiзнанi функцiї ... та натиснiть її;
- **–** з'явиться нове вiкно (рис. 4.11) розпiзнавання математичних функцiй;

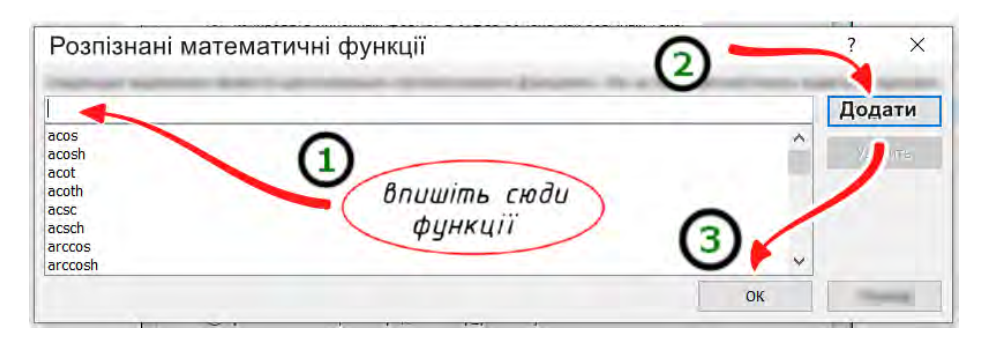

Рисунок 4.11 – Додавання функцiй

У вiкнi, що з'явилось необхiдно дописати математичнi функцiї, якi пiдлягають розпiзнаванню саме як функцi $i^{18}$ :

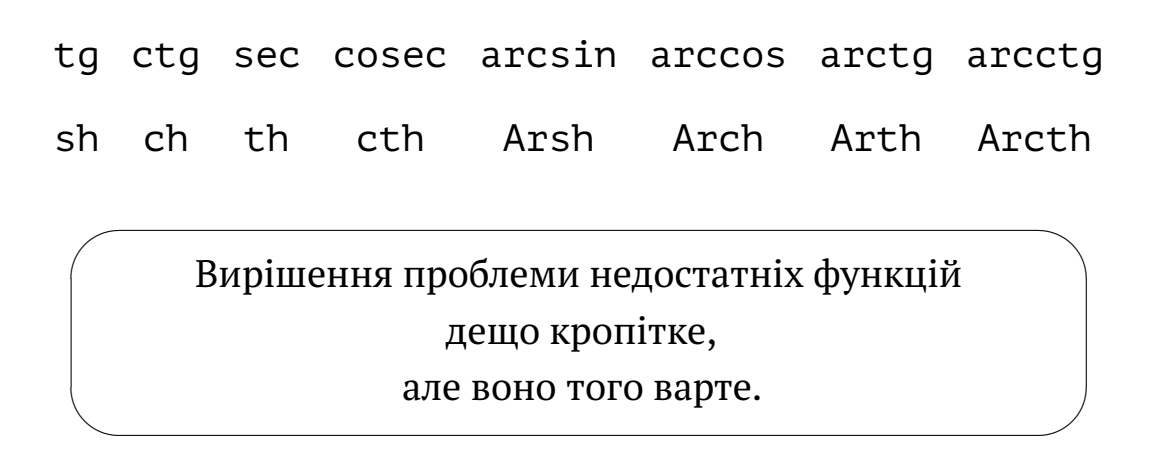

# **4.2 Iндекси**

Зазвичай не дуже обiзнанi користувачi для напису iндексiв (як верхнiх, так i нижнiх) iдуть до меню iндексiв (рис. 4.12).

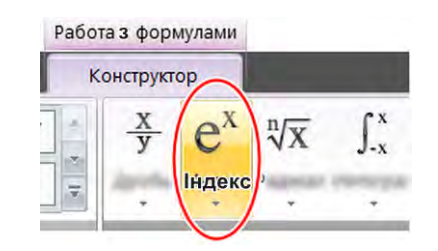

Рисунок 4.12 – Меню iндексiв

А потiм довго блукають по тому меню, шукаючи потрiбну форму. Це марна трата часу.

<sup>18</sup> Загалом дописати (внести до списку) математичних функцiй можна будь-який вираз.

#### **4.2.1 Нижнi iндекси**

Для того щоб набрати нижнiй iндекс достатньо набрати знак нижнього пiдкреслювання та пробiл.

Наприклад, для того щоб набрати *a*<sup>123</sup> достатньо набрати текст

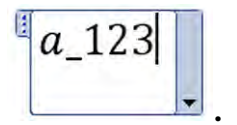

Пiсля того, як ви тицьнете клавiшу пробiлу набраний текст автоматично перетвориться у математичну формулу за рис. 4.13.

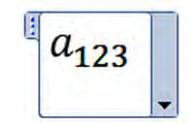

Рисунок 4.13 – Нижнiй iндекс

#### **4.2.2 Верхнi iндекси**

Для того щоб набрати верхнiй iндекс у формулi, достатньо набрати символ  $^\Delta$  (розташований на клавіші з цифрою 6) та пробіл.

Наприклад, для того щоб набрати  $a^{123}$  достатньо набрати текст

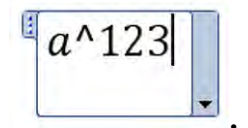

Пiсля того, як ви тицьнете клавiшу пробiлу набраний текст автоматично перетвориться у математичну формулу (рис. 4.14).

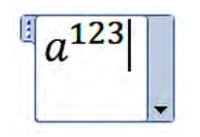

Рисунок 4.14 – Верхнiй iндекс

#### **4.2.3 Змiшанi iндекси**

Для того, щоб набрати одночасно i нижнi, i верхнi iндекси їх просто необхiдно набрати, як подано вище. Наприклад, для того щоб отримати напис  $\mathit{C}_{n}^{m}$  достатньо набрати

#### C\_n^m<пробiл>

Пiсля того, як ви тицьнете на клавiшу пробiлу, напис перетвориться у формулу

$$
C_n^m.
$$

#### **4.2.4 Iндекси до iндексiв**

За наведеною схемою можна писати iндекси до iндексiв. Наприклад, простий текст (звичайно набраний у редакторi формул)

abc  $111$ <пробіл>  $222$ <пробіл>  $333$ <пробіл>

перетвориться у запис математичної функцiї з вiрно розташованими iндексами

# $abc_{111_{222_{333}}}$ .

Текстовий напис

abc^111<пробiл>^222<пробiл>^333<пробiл>

перетвориться на математичний запис

 $abc^{111^{222^{333}}}$ 

.

Звернiть увагу, розмiр iндексiв автоматично змiнюється залежно вiд їх пiдпорядкування.

А можна ще i таким чином

$$
abc_{111_{222_{333}}}^{111^{222^{333}}}\cdots
$$

# **4.3 Дроби**

Для того, щоб набрати вираз типу *a* + *b c* + *d* достатньо набрати в редакторi формул послiдовнiсть

$$
a + b)/(c + d)
$$

та натиснути клавiшу пробiлу. Набраний вираз автоматично перетвориться на фомулу (рис. 4.15).

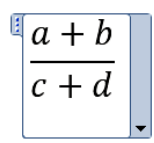

Рисунок 4.15 – Дробна формула

## **4.4 Вектори**

Для того, щоб набрати векторний вираз типу  $\vec{a}$  достатньо набрати в редакторi формул вираз

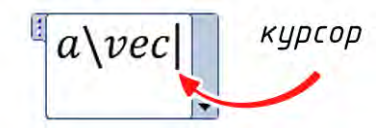

та два рази (саме два рази) натиснути клавiшу пробiлу. Набраний вираз автоматично перетвориться на вектор (рис. 4.16).

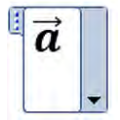

Рисунок 4.16 – Вектор

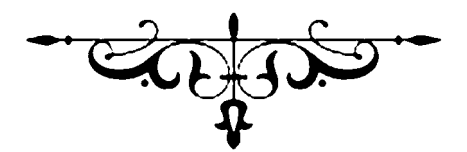

# **5 НУМЕРУВАННЯ**

# **5.1 Пiдготовчi дiї**

Виконати ланцюжок<sup>19</sup>:

- **–** <Параметры WORD> (найлiнивiший кружок з логотипом) . . .
- **–** <Дополнительно> . . .
- **–** <Показывать содержимое документа> . . .
- $\overline{\phantom{a}}$  <Показывать закладки> → поставити галочку  $\sqrt{\phantom{a}}$ ...
- **–** <Затенение полей> → вибрати "всегда".

У такому разi номери об'єктiв на якi можливо посилатись будуть у квадратних дужках [ ] та видiленi сiрим кольором (тiльки на екранi). Наприклад, для рисункiв будемо мати такий напис

Рисунок [1.23] – Назва рисунку . . .

## **5.2 Нумерування**

- **–** поставити курсор туди, де має бути номер;
- **–** <Ctr+F9> → на сiрому фонi з'явиться → { | } . . .
- **–** у фiгурнi дужки вписати SEQ X → маємо → { SEQ X } . Замiсть X писати:
	- F для формули; T для таблицi;
	- R для рисунку; D для додатку.

**–** натиснути <F9> → сiре поле змiниться на номер.

<sup>19</sup> Назва вiкон подана у вiдповiдностi до росiйськомовного варiанту MS Office, як найбiльш поширеного програмного продуку.

Для того, щоб подивитись, що написано у номері  $\rightarrow$  натисніть <Ctr+a> <Shift+F9> → з'являться коди.

Знову натиснiть <Ctr+a> <Shift+F9> → з'являться номери.

**Приклад 5.1** (Нумерування рисунку).

Нехай у главi 3 маємо рисунок. Отже, послiдовно:

- **–** Рисунок 3.<*курсор*> Назва рисунку...
- **–** <Ctr+F9> → з'явилось сiре поле → { | } . . .
- **–** у поле вписати SEQ R → маємо → Рисунок 3. { SEQ R } . . .
- **–** <F9> → з'явиться номер рисунку ...

**Приклад 5.2** (Нумерування таблицi).

Нехай у главi 5 маємо таблицю. Отже, послiдовно:

- **–** Таблиця 5.<*курсор*> Назва таблицi ...
- **–** <Ctr+F9> → з'явилось сiре поле → { | } . . .
- **–** у поле вписати SEQ T → маємо → Таблиця 5. { SEQ T } . . .
- **–** <F9> → з'явиться номер номер таблицi ...

**Приклад 5.3** (Нумерування формули).

Нехай у 7 главi маємо формулу. Створюємо таблицю

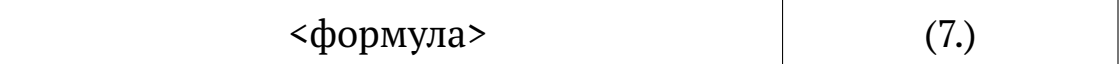

**–** ставимо курсор у дужки де буде номер...

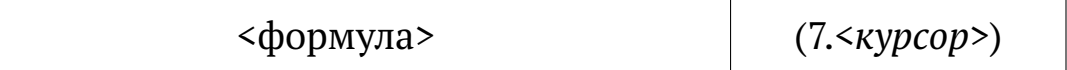

**–** <Ctr+F9> → з'явилось сiре поле → { | }

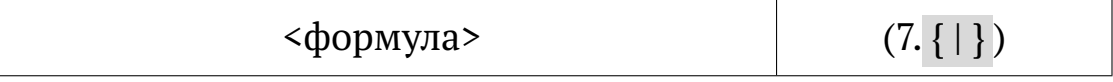

**–** у сiре поле вписати SEQ F → маємо → (7. { SEQ F } )

**–** <F9> → з'явиться номер формули ...

## **5.3 Перенумерування**

 $\overline{\phantom{0}}$ 

✧

Для того, щоб автоматично перенумерувати всi нумерованi об'єкти, необхiдно натиснути <Ctrl+a> потiм <F9>.

**Зауваження.** Iнколи <F9> доводиться натискати двiчi. Просто слiдкуйте, чи вiдбулось нове нумерування.

> Отже, встановили номер об'єкту  $\rightarrow$ виконайте <Ctrl+a> + <F9> →

це дозволить виявити помилки, якщо вони є.

# **5.4 Нумерування за роздiлами**

Якщо, за викладеною вище методикою, набирати текст, який вмiщується в один роздiл – все буде добре.

Проблеми почнуться коли декiлька окремих роздiлiв об'єднають в один файл<sup>20</sup>. При спробі перенумерувати зібраний файл ви отримаєте наскрiзне нумерування всiх об'єктiв, а не за роздiлами.

Для того щоб у кожному роздiлi об'єднаного файлу почати нумерування з одиницi, необхiдно присвоювати iменi закладки номер роздiлу або глави. Наприклад,

– для першої глави (роздiлу) застосовувати:

– для формул { SEQ G1\_F } . . .

– для рисунків  $\{$  SEQ G1\_R  $\}$  ...

– для другої глави (роздiлу) застосовувати:

– для формул { SEQ G2\_F } . . .

– для рисунків  $\{$  SEQ G2\_R  $\}$  ...

У такому випадку за iм'ям закладки можна iдентифiкувати главу (роздiл) де розташований нумерований об'єкт. Це прискорить пошук проблем у текстi (якщо вони виникнуть).

 $20$  Наприклад, коли ви пишете великий за обсягом текст. Тодi доцiльно набирати текст не цiлком, а по частинах. Кожен роздiл у своєму окремому файлi.

**Приклад 5.4** (Нумерування рисункiв за роздiлами). Нехай у главi 3 маємо рисунок. Отже, послiдовно:

- **–** Рисунок 3.<*курсор*> Назва рисунку...
- **–** <Ctr+F9> → з'явилось сiре поле → { | } . . .
- **–** у поле вписати SEQ G3\_R → Рисунок 3. { SEQ G3\_R } . . .
- **–** <F9> → з'явиться номер рисунку ...

**Приклад 5.5** (Нумерування таблиць за роздiлами). Нехай у главi 5 маємо таблицю. Отже, послiдовно:

- **–** Таблиця 5.<*курсор*> Назва таблицi ...
- **–** <Ctr+F9> → з'явилось сiре поле → { | } . . .
- **–** у поле вписати SEQ G5\_T → Таблиця 5. { SEQ G5\_T } . . .
- **–** <F9> → з'явиться номер номер таблицi ...

**Приклад 5.6** (Нумерування формул за роздiлами).

Нехай у 7 главi маємо формулу. Створюємо таблицю

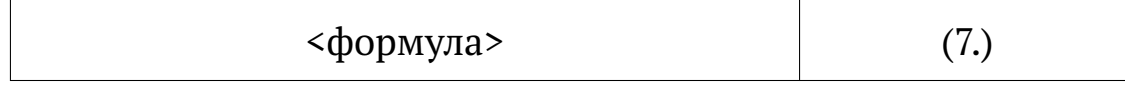

**–** ставимо курсор у дужки де буде номер...

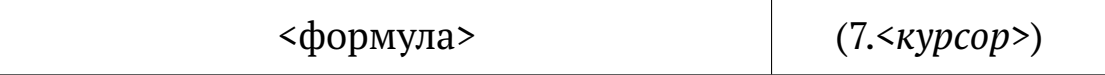

**–** <Ctr+F9> → з'явилось сiре поле → { | }

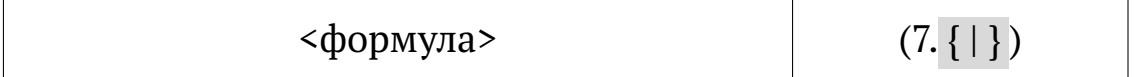

**–** у сiре поле вписати SEQ G7\_F → (7. {SEQ G7\_F } )

**–** <F9> → з'явиться номер формули ...

# **5.5 Посилання на об'єкт**

## **Етап 1**

✣

Видiлити номер об'єкту на який хочете послатись (тiльки цифри), але всі<sup>21</sup>. Наприклад, для рисунку зробити так

Рисунок [ <номер\_роздiлу>.<номер\_об'єкту> ] Назва рисунку ...

Далi послiдовно:

- **–** <Вставка> → <Закладки> → привласнюємо закладцi iм'я → Х\_name. Де <name> – це iм'я закладки. Замiсть Х набрати:
	- F для формули; T для таблицi;
	- R для рисунку; <br> D для додатку.

Наприклад, R\_moe\_sverdlo для малюнку свого свердла.

✤ Iм'я закладки має:

- починатись з лiтери;
- замість пробілів знак підкреслювання " $"$ .

– <Добавить> → ви створили закладку (мітку)<sup>22</sup> .

Щоб дiзнатись яке iм'я має закладка (рисунку, формули, таблицi) на яку ви хочете послатись:

- **–** курсор на номер (курсор поставити мiж квадратними дужками [ ] , якi вказують, що це закладка)...
- **–** <Вставка> → <Закладка> → вiдкриється вiкно в якому курсор видiлить кольором iм'я закладки.

<sup>21</sup> Квадратнi дужки не видiляти. Видiлити тiльки те, що стоїть у квадратних дужках.

 $22$  Ви ше ні на що не послались. Ви тільки створили закладку на яку будети посилатись у другому етапi.

#### **Етап 2**

Безпосереднє створення посилання.

Ставимо курсор там де повинне бути посилання. Далi ланцюжок:

- **–** <Вставка> . . .
- **–** <Перекресная ссылка> . . .
- **–** <Тип ссылки > → "Закладка" . . .
- **–** <Вставить ссылку на> → "Текст закладки" → вибираємо потрiбну закладку (iм'я закладки) . . .
- **–** номер об'єкту буде вставлений.
- **Важливо.** При змiнi положення закладки (рисунку та т.i.) автоматично змiниться її номер, але iм'я НЕ змiниться!
- **Ще раз.** Щоб дiзнатись яке iм'я має закладка на яку ви хочете послатись  $\rightarrow$  курсор на номер між квадратними дужками  $\begin{bmatrix} 7 \end{bmatrix} \rightarrow$  $\sqrt{\langle Bcraska\rangle} \rightarrow \langle BarbaA\rangle \rightarrow \sinhabla$ иється вікно в якому курсор видiлить кольором iм'я закладки.
- **Порада.** Щоб побачити всi коди полiв необхiдно послiдовно натиснути <Ctr+a> потiм <Shift+F9>. Ще раз натиснути <Ctr+a> потiм <Shi $ft+F9$ >  $\rightarrow$  поля зникнуть.

Не забувайте перенумерувати текст.  $\langle$ Ctr+a> $\langle$ F9>

# **5.6 Можливi проблеми**

## **5.6.1 Перенумерування**

 $\overline{\phantom{0}}$ 

✖

Ранiш вказувалось, що для перенумерування об'єктiв необхiдно послiдовно натиснути <Ctr+a> та <F9>. Однак iнколи буває так, що перенумерування не здiйснюється.

У такому разi необхiдно ще раз натиснути <F9>, i "все буде добре". Це проблеми MS WORD.

#### **5.6.2 Видалення**

Iнколи буває необхiдним видалити об'єкт нумерування. Наприклад, є рисунок на який посилаєтесь. Але потiм вирiшили, що вiн зайвий. Якщо просто видалити той рисунок, то при наступному перенумерування з'явиться повiдомлення про помилку.

Для того щоб правильно видалити об'єкт нумерування (у даному прикладi рисунок) необхiдно:

- **–** спочатку видалити закладку (iм'я закладки) → <Вставка> → <Закладка>  $\rightarrow$   $\boxed{\text{<}$ Видалити> ...
- **–** а вже пiсля цього видалити об'єкт нумерування.

#### **5.6.3 Iм'я закладки**

✛

 $\overline{\phantom{a}}$ 

 $\overline{\phantom{0}}$ 

✧

 $\sqrt{a}$ 

 $\overline{\phantom{a}}$ 

Нiколи не використовуйте кирилицю – це точно запорука майбутнiх проблем.

Iм'я закладки має починатися з лiтери та складатись тiльки з лiтер, цифр та знакiв пiдкреслювання.

> Знак "пробiлу" в iменi закладки призведе до помилки ! ! !

# **5.7 Поглиблення**

Подана вище методика запозичена iз професiйних видавничих систем i дозволяє автоматично нумерувати:

> будь-що, будь-де, та будь-як . . .

I це правда. Але трохи теорiї.

#### **5.7.1 Теорiя**

Команду SEQ можна перекласти як "РАХУВАТИ".

– Але, що саме рахувати?

– Рахувати те, що стоїть за командою SEQ.

Так для рахування формул ми застосували конструкцiю SEQ F, а для рисункiв ставили лiтеру R.

**Зауваження.** Рахуємо саме лiтери, а не формули. Точнiше, рахуємо закладки з iм'ям F або R.

- **Висновок 1.** Замiсть прийнятих ранiш лiтер (F, R та iнше) можна писати, що завгодно. Наприклад, для нумерування рисункiв замiсть SEQ R можна написати SEQ malyunok. Головне, нумерувати цим саме об'єкти типу рисунок.
- **Висновок 2.** Отже, можна рахувати не тiльки формули та рисунки, але i будь-що. Головне, щоб конструкцiя SEQ <лiтери> вiдносилась до конкретного об'єкту нумерування.

#### **5.7.2 Практика**

Отже, нумерувати можна що завгодно. Наприклад, для нумерування прикладiв використовуємо SEQ E або SEQ examp. У текстi це може виглядати так

**Приклад** { SEQ examp} . Далi змiст прикладу . . .

Якщо, потрiбно нумерувати за роздiлами – тодi вставте потрiбний номер роздiлу (наприклад роздiл 4-й) та напишiть таке.

**Приклад 4.**  $\{$  SEO E 4 examp $\}$ . Далі зміст прикладу . . .

За бажанням текст можна змiнити

Приклад 4. { SEQ E\_4\_examp} . . .

**Приклад 4. { SEQ E\_4\_examp}** . . .

*Приклад 4. { SEQ E\_4\_examp}* . . .

У наведеному прикладi маємо:

- **–** SEQ це команда "рахувати";
- **–** E\_4\_examp iм'я закладки вiрне (з нижнiм тире);
- **–** E iм'я закладки має починатись iз лiтери;
- **–** 4 номер глави:
- **–** examp iдентифiкатор прикладiв (iм'я для прикладiв);
- **–** замiсть лiтер examp можна писати що-завгодно, хоч Slava\_KPI. Головне, нумерувати об'єкти конкретного типу.

# **5.8 Поради**

#### **5.8.1 Щодо формул**

Щоб не мати клопiтку з нумеруванням формул доцiльно зробити шаблон, тобто таблицю iз вставленими командами. Наприклад таку

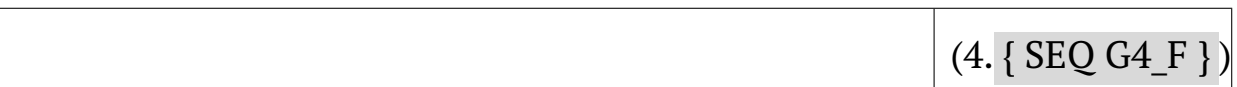

У даному прикладi:

- 4. номер глави (у прикладi 4-тої глави);
- G4 номер глави на початку iменi закладки;
- \_F позначення, що це формула.

Тодi пiд час роботи над текстом, цей шаблон можна просто копiювати у потрiбне мiсцi навiть не редагуючи його.

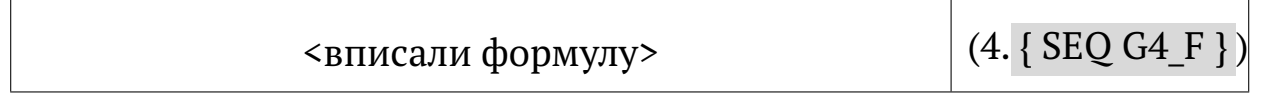

Залишається тiльки вписати до нього формулу та послiдовно тицьнути <Ctr+a> <F9>.

#### **5.8.2 Щодо рисункiв**

Щоб не мати клопiтку з нумеруванням рисункiв доцiльно зробити шаблон, тобто таблицю iз вставленими командами. Наприклад таку

```
Рисунок 4. { SEQ G4_R } –
```
У даному прикладi:

- 4. номер глави (у прикладi 4-тої глави);
- G4 номер глави на початку iменi закладки;
- \_R позначення, що це рисунок.

Тодi пiд час роботи над текстом, цей шаблон можна просто копiювати у потрiбне мiсцi навiть не редагуючи його.

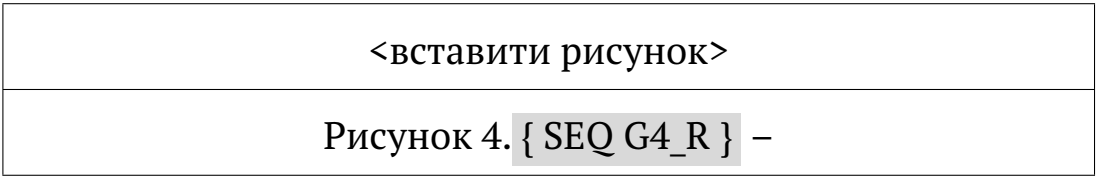

Залишається тiльки вставити до нього рисунок та послiдовно тицьнути <Ctr+a> <F9>.

#### **5.8.3 Щодо таблиць**

Щоб не мати клопiтку з нумеруванням таблиць доцiльно зробити шаблон, тобто таблицю iз вставленими командами. Наприклад таку

Таблиця 4. { SEQ G4\_T } –

У даному прикладi:

4. – номер глави (у прикладi 4-тої глави);

G4 – номер глави на початку iменi закладки;

\_T – позначення, що це таблиця.

Тодi пiд час роботи над текстом, цей шаблон можна просто копiювати у потрiбне мiсцi навiть не редагуючи його.

#### Таблиця 4. { SEQ G4\_T } –

<вставити таблицю>

Залишається тiльки вставити до нього таблицю та послiдовно тицьнути <Ctr+a> <F9>.

> Нiколи нiчого не нумеруйте "вручну". Це пусте марнування часу.

✛

 $\overline{\phantom{a}}$ 

COLDS

# **6 БIБЛIОГРАФIЯ**

MS WORD дозволяє автоматично генерувати список лiтератури, в порядку згадування лiтературних джерел, та нумерувати посилання на джерела у текстi.

#### **6.1 База джерел**

Створюємо базу джерел за ланцюжком:

**–** вибрати вкладку <Посилання> за рис. 6.1;

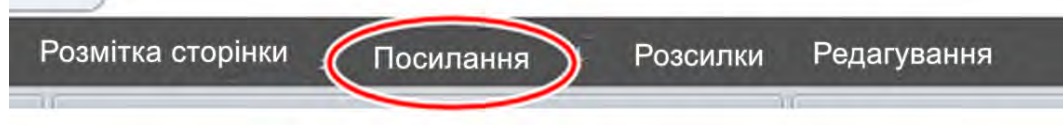

Рисунок 6.1 – Вкладка <Посилання>

**–** у вiдкрившийся вкладцi <Посилання та бiблiографiя> у вiкнi <Стиль> встановити <IEEE 2006><sup>23</sup> за рис. 6.2;

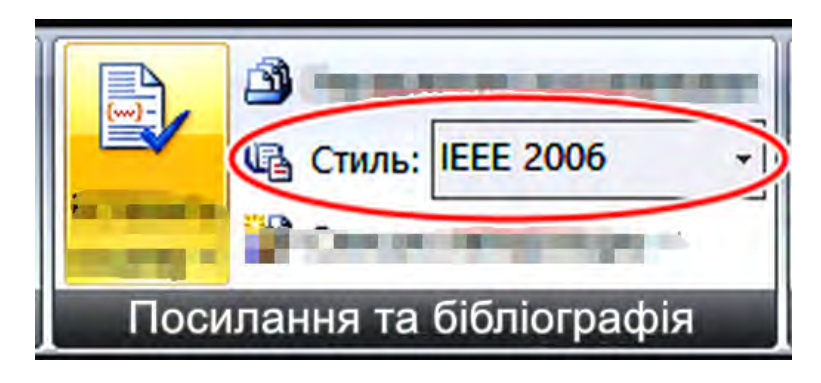

Рисунок 6.2 – Стиль IEEE 2006

**–** у тiй же вкладцi <Посилання та бiблiографiя> натиснути опцiю <Керування джерелами> за рис. 6.3 → вiдкриється нове вiкно <Диспетчер джерел> рис. 6.4;

<sup>&</sup>lt;sup>23</sup> Це міжнародний стиль оформлення посилань прийнятий і в Україні, але на жаль кожне видавництво має "свою думку" з цього приводу.

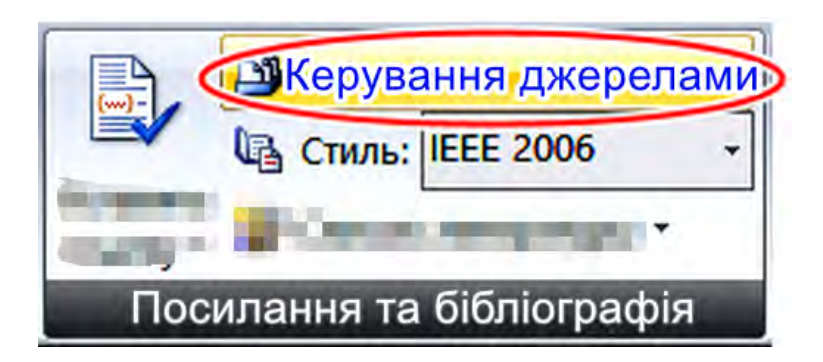

Рисунок 6.3 – Опцiя <Керування джерелами>

**–** у вiдкритiй вкладцi <Диспетчер джерел> натиснути кнопку <Створити> за рис. 6.4;

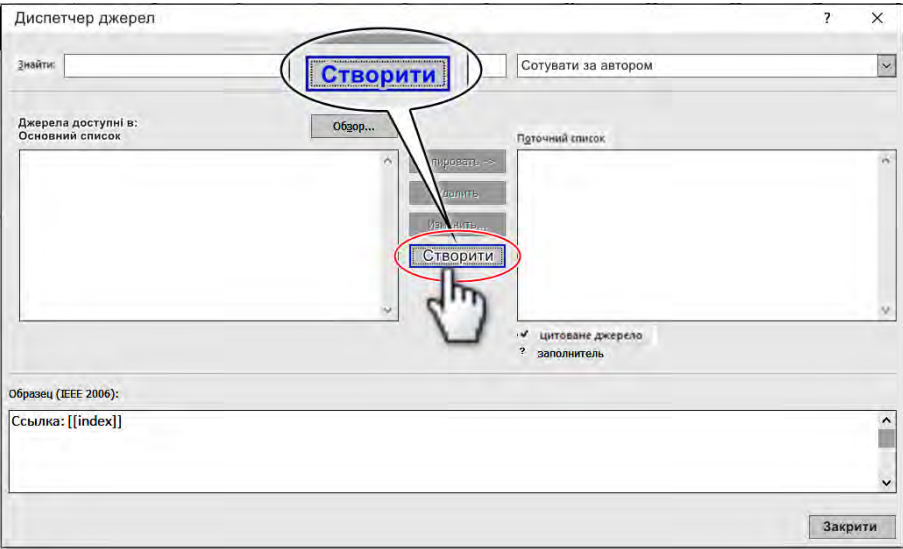

Рисунок 6.4 – Диспетчер джерел

**–** у вiдкрившийся формi (рис. 6.5) заповнити необхiднi поля.

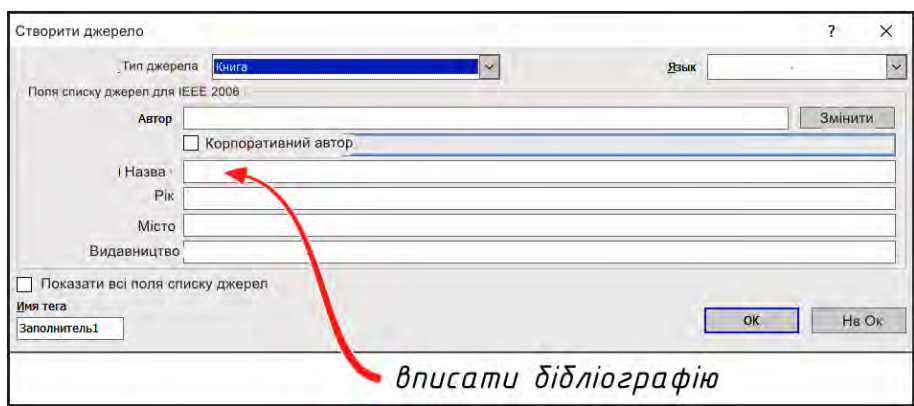

Рисунок 6.5 – Поля форми джерел

**Зауваження.** Вiкно <Основний список> (рис. 6.6) це перелiк всiх лiтературних джерел, якими ви користуєтесь. Вiкно <Поточний список> це перелік джерел доступних у тому конкретному файлi з яким ви працюєте.

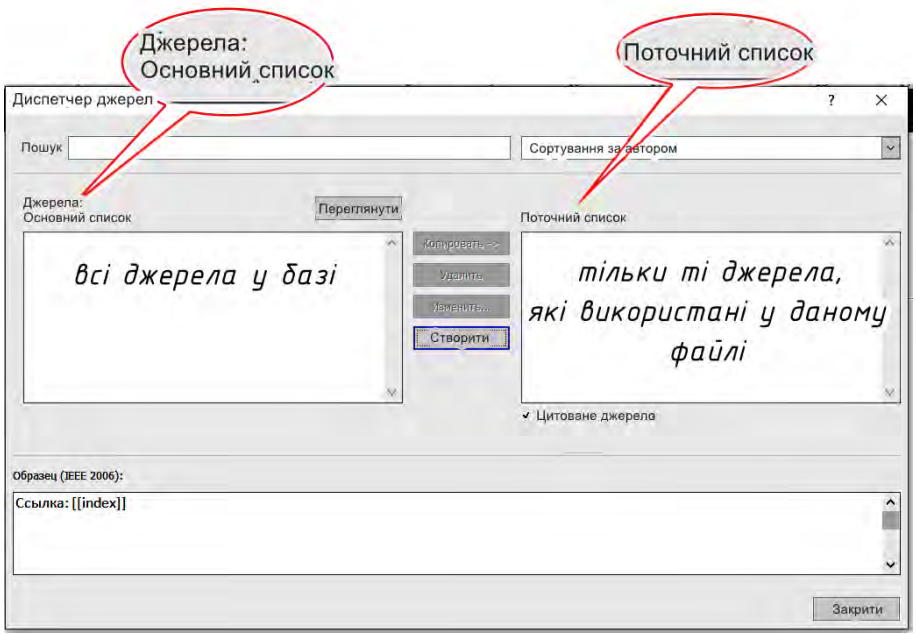

Рисунок 6.6 – Списки джерел

# **6.2 Посилання**

Для того, щоб вставити посилання на лiтературне джерело необхiдно послiдовно:

- **–** поставити курсор туди де має бути посилання (туди де будуть дужки  $[ ]$  );
- **–** послiдовно перейти за ланцюжком <Посилання> → <Посилання та бібліографія $>$   $\rightarrow$  <Вставити посилання> за рис. 6.7;

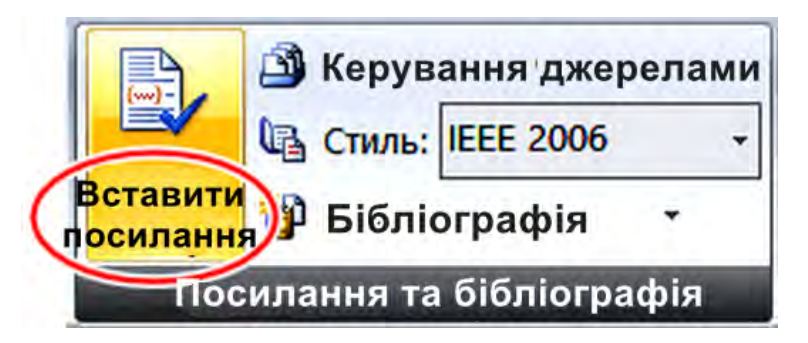

Рисунок 6.7 – Вставка посилання на лiтературне джерело

- у вікні, що відкрилось вибрати потрібне джерело<sup>24</sup>.
- **–** у мiсцi де стояв курсор з'явиться номер посилання на лiтературне джерело. Щось на кшталт [123].

На цьому етапi ви тiльки вставили посилання. але не сформували перелiк джерел. Для того щоб сформувати перелiк джерел, необхiдно виконати оновлення списку лiтератури (зрозумiло, що вiн має iснувати). Як його генерувати описано у наступному роздiлi.

#### **6.3 Список посилань**

Для того щоб вставити список посилань у потрiбне мiсце тексту необхiдно:

- **–** поставити курсор у потрiбне мiсце тексту. Туди де має бути список джерел (зазвичай це кiнець тексту);
- **–** послiдовно перейти за ланцюжком <Посилання> → <Посилання та джерела>;
- **–** натиснути <Бiблiографiя> за рис. 6.8.

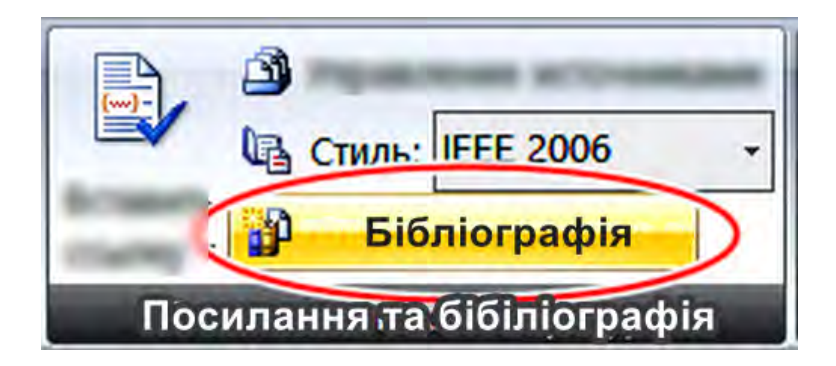

Рисунок 6.8 – Створення списку лiтературних джерел

У результатi цих дiй з'явиться список посилань (рис. 6.9) в якому лiтературнi джерела будуть вiдсортованi за в послiдовностi їх згадування у текстi.

<sup>&</sup>lt;sup>24</sup> Потурбуйтесь щоб перед цiм у вiкнi <Поточний список> вкладки <Диспетчер джерел> були занесенi потрiбнi джерела.

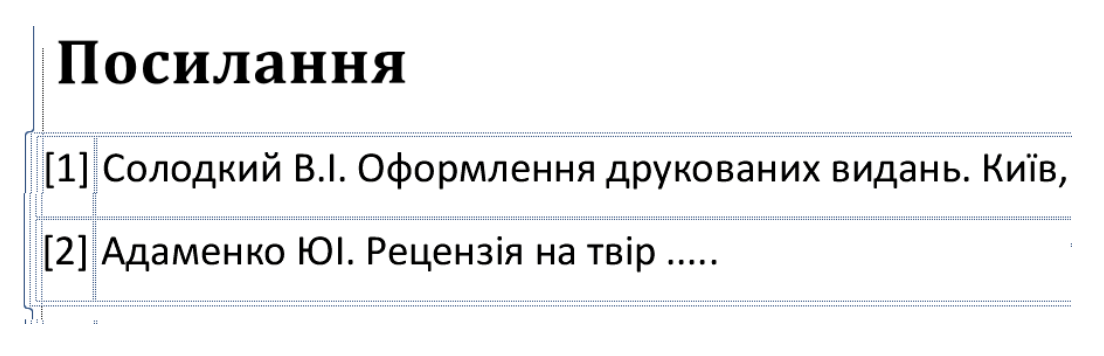

Рисунок 6.9 – Список лiтературних джерел

Для того щоб побачити оновлений список лiтературних джерел необхiдно "клiкнути" лiвою кнопкою мишi на списку та оновити його (рис. 6.10).

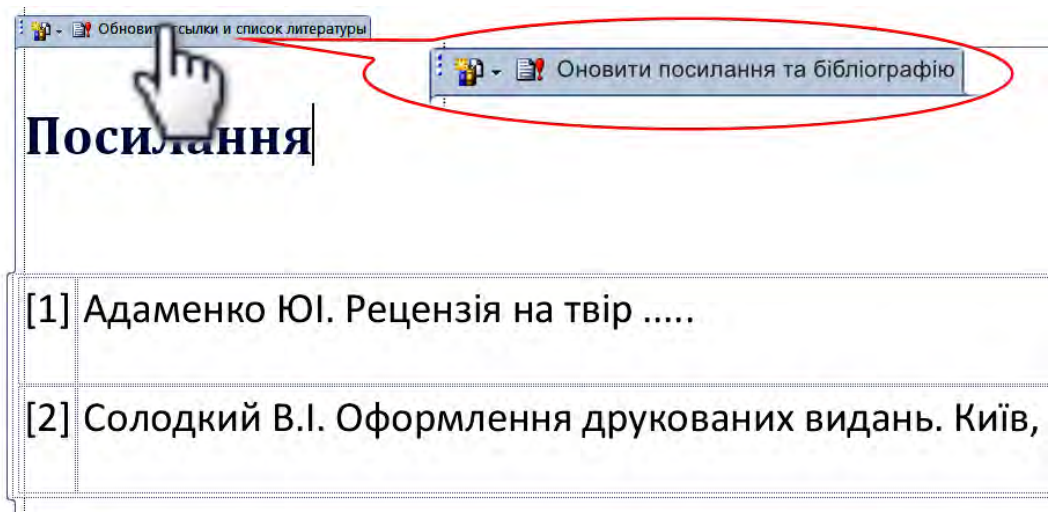

Рисунок 6.10 – Оновлення списку посилань

Iнколи MS WORD позначає список джерел як "Список литературы", але його завжди можна (i треба) перейменувати на "Посилання".

 $\sim$ ✫ Кожного разу MS WORD автоматично перенумеровує список джерел у порядку їх згадування в текстi.

Не потрiбно кожного разу створювати список лiтератури. Достатньо просто оновлювати його за необхiднiстю.

#### **6.3.1 Проблеми списку посилань**

Система автоматичного генерування списку посилань загалом працює достатньо стабiльно, але номер джерел вiдображається у квадратних дужках, наприклад:

[123] Солодкий В. I. Оформлення ...

[124] Адаменко Ю. I. Рецензiя на твiр ...

Так прийнято у свiтi. В Українi номер джерела прийнято писати, як цифру з точкою, наприклад:

123. Солодкий В. I. Оформлення ...

124. Адаменко Ю. I. Рецензiя на твiр ...

Дану проблему можна виправити скоригувавши "вручну" текст посилань пiсля останнього оновлення списку.

# **6.3.2 Проблеми "просунутих" користувачiв**

Деякi "просунутi" користувачi при заповненнi форми за рис. 6.5 починають вибирати "тип джерела" та заповнювати усiлякi поля.

Це хибне рiшення.

- По-перше, WORD вiн хоч i налаштований як український (або росiйський) був створений в Америцi i тому кирилицю не розумiє.
- По-друге, стиль IEEE 2006 (також не українського походження) дещо вiдрiзняється вiд ДСТУ ГОСТ 7.1:2006.

Тому робiть, як рекомендовано у посiбнику i не створюйте собi зайвих проблем.

## **6.3.3 Мiсце та оформлення списку посилань**

Список лiтературних джерел (список посилань) розташовують безпосередньо пiсля основної частини тексту перед додатками.

Загалом текст списку посилань набирають тим самим шрифтом, що i весь текст роботи. У той же час дозволено набирати текст списку посилань шрифтом меншим за основний, наприклад 12 pt. Це доцiльно робити тiльки у тому випадку, коли список занадто довгий.

#### Неприпустимо вносити до списку лiтературних джерел такi, на якi немає посилання у текстi роботи.

 $\sim$ 

✫

 $\overline{\phantom{0}}$ 

✧

Наявнiсть "зайвих" джерел свiдчить про необiзнанiсть здобувача у лiтературному матерiалi за темою дипломного проєкту . . .

Список лiтературних джерел ("Посилання") не нумерують. Але вносять до змiсту.

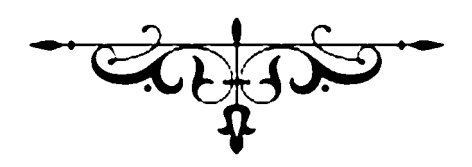

# **Частина IV МЕТОДОЛОГIЯ**

# **7 МЕТОДОЛОГIЯ ПРОЄКТУ**

 $\sim$ 

✫

✬

✫

Єдиною, основною i головною метою дипломного проєкту є пiдтвердити двi тези:

> Дипломний проєкт бакалавра, це пiдтвердження здатностi студента до самостiйної роботи за фахом.

Якщо студент не здатен самостiйно виконати проєкт, то вiн не має права на отримання диплому бакалавра ...

#### Суть проєкту, це вирiшення конкретної наявної проблеми.

Не аби-що, невiдомо для чого, а конкретна реальна проблема, яка комусь потрiбна та вiдповiдає iнтересам України.

Пiдготовка дипломного проєкту бакалавра є iнтенсивним i складним процесом, який включає пошук та огляд лiтератури, проєктноконструкторськi роботи та написання пояснювальної записки.

Студенти пишуть бакалаврський проєкт самостiйно, за вiдповiдною програмою навчання, пiд керiвництвом наукового керiвника<sup>25</sup> вiдповiдно до процедур написання, оформлення та документацiї прийнятих для випускної квалiфiкацiйної роботи.

#### **7.1 Мета та особливостi дипломного проєкту**

Написання та захист дипломного проєкту є самостiйною квалiфiкацiйною роботою, спрямованню на практичне пiдтвердження здатностi студента самостiйно виконувати практичнi задачi за фахом.

 $25$  Якщо тематика роботи i науковi iнтереси керiвника не збiгаються, буде вкрай важко виконати пристойну дипломну роботу - керiвник об'єктивно не зможе допомогти у роботi над проєктом.

Одночасно, студент має пiдтвердити здатнiсть застосовувати вiдповiднi методи для виявлення та вирiшення проблем на основi результатiв огляду стану питання.

 $\sim$ 

✫

 $\sim$ 

✫

★

✧

Суттєва увагу має бути придiлена умiнню здобувача сформулювати висновки та пропозицiї щодо подальших напрямкiв використання результатiв отриманих у дипломному проєктi.

Бакалаврський випускний дипломний прожкт, це процес написання наукового звiту, як iнструмент навчання спрямований на розвиток здатностi студентiв застосовувати отриманi знання у вирiшеннi практичних завдань машинобудування.

> Отже, у перiод роботи над дипломним проєктом студент повинен продемонструвати знання та здатнiсть вирiшувати складнi проблеми сучасного машинобудування.

Вiдповiдно до Дублiнських дескрипторiв<sup>26</sup> студент, який пише випускну квалiфiкацiйну роботу, повинен вмiти:

- **–** продемонструвати здатнiсть застосовувати набутi знання та розумiння, включення методичних аспектiв у розв'язання практичних завдань обраного напрямку;
- **–** усно та письмово висловлювати свої думки у науково-практичнiй аудиторiй;
- **–** продемонструвати умiння самостiйно виконувати проєктнi та конструкторськi роботи у своїй професiйнiй дiяльностi.

Отже, студент виконує проєкт самостiйно.

Керiвник тiльки пiдказує, в якому напрямку необхiдно працювати.

<sup>26</sup> Дублiнськi дескриптори *(Dublin descriptors)* – загальний опис типових очiкуваних досягнень та здатностей випускника для кожного циклу (рiвня) вищої освiти. Дублiнськi дескриптори сформульованi у термiнах п'яти видiв компетентностей: знання i розумiння; застосування знань i розумiння; формування суджень; комунiкацiя; здатнiсть до подальшого навчання, розвитку. Використовуються для опису циклiв вищої освiти в Рамцi квалiфiкацiй Європейського простору вищої освiти.

Пiд час пiдготовки та захисту бакалаврського проєкту студенти повиннi розробити та продемонструвати низку основних взаємопов'язаних навичок:

- **–** розкрити актуальнiсть дослiджуваної проблеми (теми), її важливiсть для теорiї i практики вiдповiдної галузi науки чи технiки;
- **–** чiтко визначити цiлi та завдання бакалаврського проєкту;
- **–** оцiнювати стан питання за темою дипломного проєкту шляхом аналiтично-порiвняльного аналiзу усiх джерел iнформацiї, що iснують в Українi та за кордоном;
- **–** обирати методи, що вiдповiдають характеру проблеми та вмiти їх правильно застосовувати;
- **–** поєднувати зiбрану вторинну iнформацiю з первинним матерiалом<sup>27</sup> і дані, що дозволяють вирішити проблему над якою він працює;
- **–** iнтерпретувати та узагальнювати теоретичнi та практичнi результати аналiзу;
- **–** формулювати аргументованi висновки, пропозицiї рiшень, прогнози або новi iдеї та напрямки дiяльностi;
- **–** вiдповiдати вимогам, щодо встановлених процедур змiсту, обсягу та оформлення технiчної документацiї.

Бакалаврська квалiфiкацiйна робота, на вiдмiну вiд магiстерської, не має на метi досягнення нових наукових результатiв.

> Дипломний проєкт бакалавра, не має на метi "ноу-хау".

Вiн базується на вiдомих теорiях та методиках.

Не треба вигадувати космiчний корабель, але i не треба "проєктувати" вiдвертий непотрiб . . .

 $\sim$ 

✫

 $\overline{a^{27}}$  Інформація, що її збирають у процесі дослідження, буває двох видів:

<sup>–</sup> первинна, яку Ви збираєте уперше для досягнення конкретної мети даного дослiдження;

<sup>–</sup> вторинна, яку було зiбрано iншими авторами ранiше для iншої мети.

Матерiал дипломного проєкту базується на навичках, сформованих студентами пiд час написання рефератiв, курсових робiт за перiод навчання.

✬

✫

 $\sqrt{2\pi}$ 

✧

Дипломний проєкт повинен продемонструвати навички та умiння отриманi студентом у процесi навчання.

Є неприпустимим, коли у проєктi використовують тiльки якийсь один обсяг знань та умiнь наданих студенту за весь перiод навчання.

# **7.2 Iнтернацiональнiсть бакалаврської роботи**

Пiд час роботи над проєктом доцiльно спиратись не тiльки на вiтчизняний, але i на свiтовий досвiд та свiтовi здобутки у вибранiй галузi за вибраною тематикою.

> Огляд стану питання необхiдно проводити не тiльки в Українi, але i в iнших країнах свiту.

Мiжнародний аспект бакалаврського проєкту можна вважати достатнiм, якщо дипломний проєкт вiдповiдає однiй або декiльком iз наступних умов:

- **–** проявлення дослiджуваної проблеми в рядi країн;
- **–** тема розглядається на основi досвiду мiжнародної дiяльностi;
- **–** проблема (або її вирiшення) розглядається не тiльки в Українi, але i в iнших країнах;
- **–** проблема аналiзується за даними, отриманими на нацiональному ринку та порiвнюється з результатами дослiджень, проведених в iнших країнах.

#### **7.3 Обов'язки студента**

Студент пише дипломний проєкт самостiйно, пiд керiвництвом досвiдченого керiвника, який має добру обiзнанiсть в галузi.

## Проект – це пiдтвердження здатностi студента, а не керiвника, самостiйно працювати за обраним фахом.

Студент повинен пам'ятати, що за форму, точнiсть даних i фактiв несе вiдповiдальнiсть автор проєкту. Крiм того, оцiнка, яку отримає проєкт бакалавра, вiдображає розумiння та навички студента, а не його керiвника.

> За все, що написано у проєктi вiдповiдає тiльки студент. Адже проєкт пише студент, а не керiвник.

Пiд час пiдготовки бакалаврського проєкту студент несе вiдповiдальнiсть за виконання всiєї роботи, пов'язаної з дипломним проєктом:

- **–** обрання теми (адже над темою працює студент, а не керiвник);
- **–** робота впродовж визначених термiнiв;

★

✧

 $\overline{\phantom{0}}$ 

✧

 $\overline{\phantom{0}}$ 

 $\overline{\phantom{a}}$ 

- **–** логiчне та послiдовне викладення матерiалу;
- **–** своєчасне подання та захист дипломного проєкту.

Вiдповiдно до календарного плану заходiв студент повинен пiдтримувати регулярнiсть спiлкування зi своїм керiвником

> Студент має спiлкуватись з керiвником i чим частiше, тим краще.

Пiд час регулярних зустрiчей студент та керiвник обговорюють наступнi питання:

- **–** досягнення мети та цiлей за проблематикою бакалаврського проєкту,
- **–** вибiр методiв та стратегiї аналiтично-порiвняльного аналiзу;
- **–** розробка структури дипломного проєкту та послiдовнiсть викладення матерiалу;
- **–** оформлення демонстрацiйного матерiалу;
- **–** можливi проблеми захисту;
- **–** структуру та змiст доповiдi.

 $\sqrt{a}$ 

 $\overline{\phantom{a}}$ 

Бакалаврський проєкт має вiдповiдати принципам наукового написання, а саме:

- **–** належного аналiзу наукової лiтератури, теорiї та моделей за темою проєкту;
- **–** представлення та аналiз останнiх досягнень у галузi;
- **–** правильне цитування лiтературних джерел,
- **–** формулювання аргументованих висновкiв та рекомендацiї.

Дипломний проєкт бакалавра, це наукова робота, яка має вiдповiдати свiтовим стандартам.

Емпiричнi та експериментальнi дослiдження необхiдно проводити вiдповiдно до вимог Кодексу ICC/ESOMAR<sup>28</sup> за яким нечеснiсть, плагiат, свiдоме спотворення фактичного матерiалу неприйнятнi.

#### **7.4 Обов'язки керiвника**

Керiвник повинен проявити досвiд викладача в галузi, здатнiсть придiляти достатньо часу роботи iз студентом та висловлювати критичнi зауваження. Науковий керiвник є головним порадником студента, обов'язки котрого передбачають:

- **–** допомога у виборi теми майбутнього проєкту;
- **–** надання консультацiй на всiх етапах роботи над проєктом;
- **–** складання календарного плану роботи;
- **–** допомога у пошуку наукової лiтератури<sup>29</sup> ;

 $28$  3 метою забезпечення єдиних стандартів, правил і норм поведінки в процесі досліджень Міжнародна торгова палата (ICC) i Європейське суспiльство по вивченню громадської думки i маркетингу (ЕСОМАР) ще в 1948 р. розробили, а в 1972 р. переглянули Мiжнародний кодекс по практицi маркетингових i соцiальних дослiджень.

На засадах цього кодексу базується Положення про академiчну доброчеснiсть прийняте в Українi та вiдповiдно i в КПI.

 $^{29}$  Не пошук, а тiльки допомога. Керiвник тiльки пiдказує де можна знайти лiтературнi джерела за темою проєкту, а студент самостiйно шукає лiтературу.

**–** формування основного напрямку роботи над проєктом.

 $\overline{\phantom{0}}$ 

✧

 $\overline{\phantom{0}}$ 

 $\overline{\phantom{a}}$ 

★

✧

 $\overline{\phantom{0}}$ 

 $\overline{\phantom{a}}$ 

Керiвник повинен стежити за процесом виконання дипломного проєкту шляхом зустрiчей зi студентом та, прочитавши надруковану (бажано) роботу, надати конструктивнi критичнi зауваження, як покращити дипломний проєкт.

> Керiвник повинен надавати критичнi зауваження з метою покращення проєкту.

Керiвник не повинен "вичитувати" рукопис пояснювальної записки.

Керiвник не повинен виправляти граматичнi та орфографiчнi помилки, але має звернути на них увагу студента. Вiн також не несе вiдповiдальностi за змiст дипломного проєкту, але може порадити з цього питання.

> Керiвник не несе вiдповiдальностi за змiст проєкту. Керiвник вiдповiдає за технiчну грамотнiсть прийнятих рiшень

Керiвник повинен повiдомити студенту про погану якiсть роботи та iншi факти, що заважають успiшнiй розробцi дипломного проєкту.

Отримавши остаточний варiант друкованої роботи, науковий керiвник має оцiнити його та пiдготувати змiстовний вiдгук.

> У вiдгуку керiвник оцiнює здатнiсть студента до самостiйної роботи.

Пiдписом на титульному аркушi науковий керiвник пiдтверджує, що робота вiдповiдає мiнiмальним вимогам, встановленим для бакалаврського проєкту, за якими можна допускати проєкт до публiчного захисту.

Своїм пiдписом керiвник засвiдчує, що квалiфiкацiйна робота є завершеною, а матерiал викладений в нiй є технiчно грамотним.

 $\sim$ 

✫

Здобувач має ознайомитися зi змiстом вiдгуку керiвника (наукового керiвника) i рецензiї та пiдготувати (за необхiдностi) аргументованi вiдповiдi на їх зауваження при захистi роботи у ЕК.

Вносити будь-якi змiни або виправлення до квалiфiкацiйної роботи пiсля отримання вiдгуку керiвника (наукового керiвника) та рецензiї забороняється [1, п. 5.38].

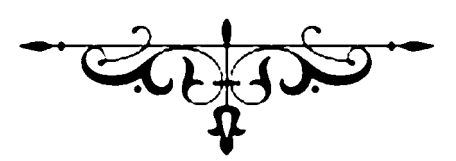

# **8 ЕТАПИ РОБОТИ НАД ПРОЄКТОМ**

#### **8.1 Вибiр теми**

Вибiр теми є дуже вiдповiдальним етапом у написаннi дипломного проєкту, оскiльки тема має iстотний вплив на майбутнiй успiх роботи та її оцiнку.

Студенти можуть запропонувати чiтко сформульовану, iнформативну та лаконiчну назву дипломного проєкту, що вiдповiдає змiсту навчальної програми. Однак тема має бути погоджена з вимогами керiвника.

#### **Фактори впливу**

При виборi або формулюваннi теми дипломного проєкту бакалавра слiд враховувати наступнi фактори:

- **–** актуальнiсть теми;
- **–** глибина вирiшення задач поставлених у проєктi;
- **–** уподобання студентiв i наявнiсть вiдповiдної iнформацiї;
- **–** теоретична пiдготовка здобувача.

#### **Особистий iнтерес**

 $\overline{\phantom{0}}$ 

✧

Тема бакалаврського проєкту є його вiзитною карткою. Заголовок повинен видiляти головний об'єкт проєктування. Рекомендується вибрати тему, яка не тiльки вiдповiдає знанням студента, але також становить для нього практичний iнтерес.

> Дипломний проєкт, змiст якого не потрiбен нiкому не має права на iснування.

Зрештою, це студент пишете бакалаврський проєкт, тому слiд правильно оцiнити той факт, що саме студенту доведеться працювати над ним.

> Якщо вiд самого початку тема не приваблює, краще подумайте про iнший варiант теми.

#### **Неосяжнiсть**

 $\overline{\phantom{0}}$ 

✧

 $\overline{\phantom{0}}$ 

 $\overline{\phantom{a}}$ 

 $\sim$ 

Тема не повинна бути занадто широкою (робота не буде охоплювати всi аспекти i виглядатиме поверхневою, мета не буде досягнута).

> Не вибирайте тему "свiтового масштабу", це не реально.

Обсяг проєкту має становити 50-70 аркушiв. Вiдповiдно i розробка теми має вкладатись у цей обсяг та бути логiчно завершеною.

## **Дiйство**

✫

 $\overline{\phantom{0}}$ 

 $\overline{\phantom{a}}$ 

 $\overline{\phantom{0}}$ 

✧

Неприпустимо вибирати оглядовi або описовi теми нi про що, на кшталт "дослiдження ...", "модернiзацiя ..." тощо.

> Тема проєкту не повинна означати дiю над об'єктом проєктування.

Не треба вибирати темою проєкту модернiзацiю устаткування, випуск якого припинився пiв столiття тому.

#### **Помилки тематики**

 $\overline{\phantom{0}}$ 

 $\searrow$ 

 $\overline{\phantom{0}}$ 

 $\overline{\phantom{a}}$ 

 $\overline{\phantom{0}}$ 

✧

Найпоширенiшими помилками при формулюваннi теми дипломного проєкту є:

- **–** тема дуже довга з детальним описом другорядних дрiбниць;
- **–** тема допускає рiзне тлумачення сутi проєкту;
- **–** тема не вiдповiдає змiсту навчальної програми.

Пiсля сформульованої теми та за погодженням з науковим керiвником студент пише заяву (додаток А) та приступає до роботи над проектом.

> Тему проєкту доцiльно уточнити на початку роботи над проєктом.

# **8.2 Огляд наукової лiтератури**

Огляд наукової лiтератури триває протягом усього перiоду роботи над проєктом, починаючи з вибору теми i закiнчуючи висновками за результатами проєкту.

> Кожен етап роботи над проєктом має пiдтверджуватись оглядом лiтератури.

Найновiший матерiал за темою публiкується в статтях наукових журналiв та публiкацiях наукових конференцiй (багато таких матерiалiв можна знайти в Iнтернетi), тодi як трохи старiший матерiал доступний у монографiях.

Пiдручники або конспекти лекцiй пiдходять лише для початкового ознайомлення з питанням, що аналiзується.

> Огляд лiтератори та аналiз стану питання виконують за матерiалами перiодичних видань та дисертацiй.
Цiлi огляду перiодичної лiтератури наступнi:

- **–** визначити проблему та з'ясувати, що є у свiтi за темою майбутнього дипломного проєкту;
- **–** визначити мiсце дипломного проєкту в контекстi вiдповiдної галуз $i^{30}$ ;
- **–** оцiнити методи, застосованi для вирiшення проблеми;
- **–** пов'язати висновки студента з результатами попереднiх дослiджень i визначити напрямки подальшої роботи.

Огляд лiтератури є комплексною перевiркою методiв вирiшення проблем у вибранiй галузi. Це дозволяє визначити структуру та межі дипломного проєкту<sup>31</sup>.

# **Iдеї проєкту**

 $\overline{\phantom{0}}$ 

✧

 $\overline{\phantom{0}}$ 

 $\overline{\phantom{a}}$ 

Огляд лiтератури дозволяє не тiльки краще зрозумiти дослiджуваний об'єкт проєктування, але також формулювати основнi iдеї, якi мають бути розробленi.

> Огляд лiтератури, це не просто констатацiя фактiв, це аналiтично-порiвняльний аналiз об'єктiв за темою проєкту.

# **Переваги та недолiки**

Необхiдно усвiдомити, що недостатньо описати те, що iснує у свiтi за темою проєкту. Необхiдно критично оцiнити об'єкти, що iснують, вказати на їх переваги та недолiки.

> Огляд лiтератури має бути проведений за свiтовими джерелами, а не за "рiдним хутором".

 $30$  Не треба вважати, що ваш проєкт, це "праця століття". Ваш проєкт лише підтвердження вашої здатностi до самостiйної роботи за фахом.

 $31$  Не вибирайте тему глобального світового масштабу, хоча б тому, що у вас достатньо обмежений ресурс часу на написання дипломного проєкту. Як на автора – зовсiм недостатньо.

### **Критерiї**

Огляд буде написаний вiрно, якщо дотримуватись таких рекомендацiй:

- **–** порiвняти рiзнi технiчнi рiшення проблеми;
- **–** групувати рiшення за їх концепцiями (концептуальне групування);
- **–** видiлити аспекти, якi по рiзному вирiшують ту ж саму проблему;
- **–** видiляти зразковi (на вашу думку) рiшення проблеми;
- **–** видiлити основнi недолiки рiшень;
- **–** вказати напрямок вирiшення проблеми, який ви пропонуєте базуючись на попереднiх рiшеннях.

Виконуючи огляд лiтератури не забувайте про тему проекту.

### **Обережнiсть**

 $\overline{\phantom{0}}$ 

 $\overline{\phantom{a}}$ 

 $\overline{\phantom{0}}$ 

✧

Особливо слiд бути обережним при оцiнцi лiтератури доступної в Iнтернетi. Читаючи матерiал, представлений в Iнтернетi, спробуйте вiдповiсти на наступнi запитання:

- **–** хто автори цiєї публiкацiї i що про них вiдомо?
- **–** у чому полягає новизна матерiалу?
- **–** чи логiчнi аргументи, наведенi автором?
- **–** чи є данi, що пiдтверджують висновки автора?
- **–** чи вiрно в матерiалi цитуються iншi автори, чи наводяться джерела даних?

Вiдповiдi на цi запитання значно полегшать процес написання пояснювальної записки.

> Будьте обережнi. Не довiряйте усьому що написано в Iнтернетi. Подумайте, "... а чи може таке бути взагалi...?"

#### **Двi колонки**

Доцiльно застосовувати двоколонкову систему оцiнювання технiчних рiшень – сторiнка дiлиться на двi колонки:

- **–** у першiй колонцi слiд написати короткий виклад технiчного рiшення, яке вже iснує, його iдею;
- **–** а у другiй колонцi написати свою оцiнку цих результатiв.

Двоколонна система має ряд переваг:

- **–** заохочує думати лише про головне;
- **–** надає можливiсть видiлити власну точку зору, а також точку зору iнших авторiв, тим самим знижується ризик плагiату;
- **–** дозволяє вiдiбрати матерiал i бiльш критично його оцiнити.

#### **Проблеми огляду**

 $\overline{\phantom{0}}$ 

✧

Найпоширенiшi помилки при виконаннi аналiтично-порiвняльного аналiзу лiтературних джерел:

- **–** не виокремлення головного, студент "потонув" у дрiбницях;
- **–** застарiла лiтература (iнодi столiтня);
- **–** матерiали опублiкованi у виданнях типу "поради домогосподаркам";
- нездатність здобувача критично сформулювати свої висновки<sup>32</sup>.

Все, що було прочитане, проглянуте або згадане має бути занотоване.

 $32$  Головною причиною такого явища є те, що освітня програма не стимулювала до самостійної роботи. Впродовж навчання було достатнiм заповнити готовий зразок, шаблон, протокол тощо. Як результат, студент не спроможний формулювати та висловити свої думки – вiн протягом навчання нiколи цього не робив . . .

#### **8.3 Розробка плану виконання проєкту**

На цьому етапi формулюються мета i завдання проєкту, складається план виконання та основнi теоретичнi i практичнi концепцiї, якi будуть взятi за основу.

#### **Головний напрям**

Важливе значення має вiдповiдне обґрунтування напрямку роботи. Головним напрямком роботи над проєктом має бути вирiшення конкретної проблеми над якою працює студент.

> Виокремить головне. Не "потопайте" у дрiбницях. Вирiшуйте головне, а не другорядне.

#### **Етапи роботи**

★

✧

Необхiдно розробити логiчно обґрунтованi послiдовнi етапи вирiшення проблеми. Необхiдно вiдповiсти на простi питання:

- **–** що необхiдно зробити, щоб отримати бажаний результат?
- **–** у якiй послiдовностi виконувати роботу над проєктом?

Вiдповiдi на цi питання дозволять вирiшити послiдовнiсть роботи над проєктом, яка у загальному випадку може бути такою:

- **–** попереднiй вибiр теми проєкту;
- **–** аналiтичний огляд стану питання та пошук лiтературних джерел за темою;
- **–** уточнення теми з урахуванням результатiв попереднього огляду;
- **–** остаточне затвердження теми проєкту;
- **–** пошук технiчних рiшень поставленої проблеми;
- **–** остаточне формулювання рiшення проблеми (об'єкт проєктування);
- **–** розробка конструкцiї об'єкту проєктування;
- **–** розробка технологiчного або iнструментального забезпечення виготовлення об'єкту проєктування
- **–** висновки та рекомендацiї <sup>33</sup> .

 $\sqrt{2\pi}$ 

✧

Не треба "хапатись" за рiзнi роздiли проєкту, це не прискорить роботу, але гарантовано внесе плутанину.

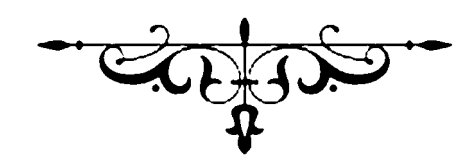

<sup>33</sup> Висновки та рекомендацiї застосування результатiв отриманих пiд час виконання проєкту є найголовнiшою частиною захисту проєкту. Саме за їх змiстом та формою комiся буде судити про виконання всього проєкту, тому вони мають бути бездоганними.

# **9 СТРУКТУРА ДИПЛОМНОГО ПРОЄКТУ**

Бакалаврський проєкт (пояснювальна записка) складається з таких складових частин:

- **–** титульна сторiнка;
- **–** завдання титульне, та календарний план виконання проєкту;
- **–** технiчне завдання;
- **–** анотацiя українською та англiйською мовою;
- **–** змiст;
- **–** список таблиць;
- **–** список рисункiв;
- **–** список скорочень (за наявностi);
- **–** вступ;
- **–** основна частина роботи;
- **–** висновки та рекомендацiї;
- **–** список лiтератури (посилання);
- **–** додатки.

#### **9.1 Титульна сторiнка**

На титульнiй сторiнцi зазначаються реквiзити унiверситету, вiдомостi про автора та тема проєкту. Форма титульної сторiнки затверджена випусковою кафедрою унiверситету.

Iнодi компанiя, дiяльнiсть якої розглядається в дипломнiй роботi бакалавра, може вимагати письмову гарантiю конфiденцiйностi. У цьому випадку захист бакалаврської дисертацiї може бути проведений на закритому засiданнi комiсiї або її частини закритого засiдання комiсiї.

#### **9.2 Анотацiя**

Анотацiя – це стислий опис роботи або узагальнення дослiдження, написана вiд третьої особи, укладена в один-два коротких абзаци, дозволяє читачевi швидко сприйняти основнi аспекти роботи.

Прочитавши короткий змiст, легко оцiнити актуальнiсть i новизну iнформацiї, наданої в дипломному проєктi, щоб з'ясувати, чи цiкавий твiр читачевi.

Рекомендується писати анотацiю лише пiсля завершення всiєї роботи над проєктом. Послiдовно складена анотацiя має мiстити:

- **–** мета i завдання;
- **–** застосованi методи;
- **–** проведене дослiдження та отриманi результати;
- **–** основнi висновки;
- **–** iнформацiя про публiкацiю/готовнiсть до публiкацiї результатiв дослiдження.

Анотацiя пишеться на окремому аркушi пiсля титульного аркуша. Її обсяг вiд 150 до 200 слiв.

Анотацiя вiдображає мету дослiдження, його змiст i результати, а також здатнiсть студента коротко представити ключовi аспекти дипломного проєкту.

#### **9.3 Змiст**

Змiст показує структуру пояснювальної записки до дипломного проєкту бакалавра. Нумерується арабськими цифрами. Всi аркушi, що розташованi до "Змiсту" не нумерують, але враховують у нумерацiї тексту записки.

Пiсля змiсту наводять перелiк рисункiв, таблиць та скорочень (умовних позначень). Список скорочень, упорядкований за алфавiтом, необхiдний для конкретних термiнiв або абревiатур широкого використання. Перелiк скорочень не є обов'язковий, якщо їх загальна кiлькiсть менше 20 i кожна з них повторюється в текстi менше трьох разiв.

#### **9.4 Вступ**

Вступ, це перше (а iнколи i єдине), що прочитають на захистi. У вступi коротко описують такi аспекти проєкту:

- **–** обґрунтування вибору теми дипломного проєкту бакалавра;
- **–** мета дипломного проєкту<sup>34</sup> та цілі<sup>35</sup>;
- **–** методи, якi планується застосувати для досягнення цiлей;
- **–** структуру даної дипломної роботи бакалавра.

Слiд мати на увазi, що вступ не є коротким змiстом основної частини проєкту. Пiд час написання вступу автор повинен уникати наступного:

- **–** обговорювати результати дослiдження (їх ще немає, вони будуть викладенi далi за текстом);
- **–** використовувати графiки та таблицi;
- **–** представляти критичнi мiркування, розвивати теорiї.

Обсяг вступу вiд 1 до 2 сторiнок.

 $\overline{\phantom{0}}$ 

✧

Вступ, це перше i iнодi єдине, що буде читати комiсiя, тому вiн має бути бездоганним.

#### **9.5 Основна частина записки**

Структура основної частини дипломного проєкту залежить вiд характеру дослiджуваної теми та обраної методики. Робота подiлена на глави, роздiли та пiдроздiли залежно вiд її обсягу. Пояснювальна записка зазвичай складається з роздiлiв, кожен з яких присвячений певнiй складовiй.

Незалежно вiд кiлькiсть роздiлiв дипломного проєкту бакалавра, необхiдна логiчна послiдовнiсть викладення матерiалу, який розкриває обрану тему та вiдповiдає характеру дисертацiї бакалавра.

<sup>34</sup> Мета дипломного проєкту має вiдповiдати його темi. Неприпустимо, коли вони вiдрiзняються.

<sup>35</sup> Цiлей має бути на бiльше трьох Неприпустимо, коли студент ставить у проєктi бiля десятку цiлей. Така кiлькiсть свiдчить тiльки про одне – студент не може видiлити головне i пише за принципом "аби що".

Враховуючи характер теми, послiдовнiсть викладу матерiалу, структура подання рiзних питань може iстотно вiдрiзнятися.

#### **9.5.1 Проєктно-конструкторський напрям**

Основна частина проєкту має проєктно-конструкторський напрям. Робота складається iз шести основних роздiлiв вiдповiдно до кожної складової.

#### **Аналiтично-порiвняльна складова**

У цiй складовiй розглядають стан проблеми та методи її вирiшення за лiтературними джерелами не тальки в Українi, але i в iнших країнах.

#### **Пошукова складова**

Здiйснюється модернiзацiя, удосконалення, синтез окремих конструктивних елементiв майбутнього об'єкту проєктування.

#### **Спецiальна складова**

Детально розглядають, вивчають або аналiзують якусь конкретну складову, елемент об'єкту проєктування на предмет вдосконалення або аналiзу працездатностi.

#### **Об'єкт проєктування**

Це завершення проєктування всього об'єкта проєктування в цiлому. Зазвичай, це складальний кресленик з технiчними вимогами.

#### **Конструкторська складова**

У цiй складовiй виконують конструювання пристрою необхiдного для виготовленнi, контролю або експлуатацiї об'єкту проєктування.

#### **Технологiчна складова**

I нарештi у технологiчнiй складовiй подають технологiю виготовлення об'єкту проєктування або його окремої частини.

#### **9.5.2 Дослiдницька складова**

Ця складова має варiативний характер i в самому загальному випадку має три основнi складовi.

#### **Теоретичний розгляд питання**

Переглянуто наукову лiтературу, визначено ключовi теоретичнi положення, на яких базується робота бакалавра, роботи iнших авторiв за темою дипломного проєкту.

Теоретична частина не повинна повторюватися iстини, поданi в пiдручниках, або наводити визначення загальновiдомих понять. Ця частина має займати 1/4 ... 1/3 частини дослiдницької складової проєкту.

#### **Методологiя дослiдження**

Цей роздiл мiстить обґрунтування та детальний опис методiв, технiк, процедур, специфiка їх використання та придатнiсть для досягнення цiлей бакалаврської роботи. Цей роздiл мiстить методики проведення експериментiв та обробки їх результатiв.

Обсяг методологiї дослiдження охоплює 1/5 ... 1/4 усього обсягу дослiдницької складової проєкту бакалавра.

#### **Аналiз результатiв дослiдження**

У ньому представлено результати дослiдження та проведено аналiз та тлумачення отриманих результатiв. Отриманi результати доцiльно представити у виглядi графiкiв. Бажано не захаращувати текст записки таблицями. Їх доцiльно вiднести до додаткiв розташованих у кiнцi роботи.

#### **9.5.3 Висновки та рекомендацiї**

Ця частина дипломного проєкту мiстить формулювання оригiнальнi ключовi висновки, рекомендацiї та пропозицiї. Можливi декiлька варiантiв подачi матерiалу.

Як правило, найзручнiше викладати всi висновки спочатку, а всi пропозицiї – пiзнiше, за схемою:

- **–** в результатi роботи було отримано . . .
- **–** за результатами рекомендовано . . .

Висновки та рекомендацiї повиннi мати форму чiтких i ретельно продуманих тверджень. Висновки та рекомендацiї мають займати вiд 1 до 2 сторiнок.

Якщо автор вважає за потрiбне навести цифри, то їх кiлькiсть слiд обмежити, слiд надати лише найважливiшi цифри. Таблицi та дiаграми – не дозволено надавати у висновках.

#### **9.6 Посилання**

 $\overline{\phantom{0}}$ 

 $\overline{\phantom{a}}$ 

Ця частина мiстить опис лiтератури та джерел, на якi посилаються пiд час написання дипломного проєкту.

> Неприпустимо вносити до списку джерел такi, на якi у текстi немає посилання.

Оформлення бiблiографiчного списку посилань є достатньо складним процесом, тому краще скористатись сайтом vak.in.ua який здiйснює оформлення бiблiографiчного джерела.

Список посилань (лiтературних джерел) розташовують у порядку згадування у текстi роботи.

Будь-яке видання наводять мовою оригiналу. Не треба перекладати назву на українську мову.

Текст бакалаврського дипломного проєкту на який немає посилань, вважається текстом автора дипломного проєкту i автор (студент) несе за нього вiдповiдальнiсть. Якщо студент цитує лiтературне джерело, то вiн повинен зробити посилання на це джерело.

За APA style direct<sup>36</sup> цитати не повинні перевищувати 40 слів i подаватись одним абзацом у лапках. Не прийнятно, коли цитата займає бiльше одного абзацу тексту.

#### **9.7 Додатки**

Додатковий матерiал, це матерiал другорядного значення, тобто мета якого полягає в тому, щоб пояснити щось докладнiше.

Кожен додаток повинен мати назву. Додатки мають послiдовну нумерацiю, але можуть бути розташованi у довiльному порядку. Обсяг додаткiв не обмежений.

<sup>36</sup> APA style direct *(American Psychological Association) –* стиль оформлення наукових праць, у тому числi цитувань iнших авторiв у текстi та оформлення бiблiографiчних описiв у списку лiтератури. Цей стиль був розроблений для використання в психологiї, пiзнiше був прийнятий i iншими дисциплiнами. У теперiшнiй час прийнятий у всiх країнах ЄС для всiх наукових праць.

### **9.8 Оформлення роботи**

Друкована версiя тексту має бути високої якостi. Записка має бути переплетена у твердi обкладинки.

Термiни, що згадуються вперше, повиннi бути поясненi простою зрозумiлою мовою. Це особливо актуально у випадку можливостi рiзного тлумачення термiна, i автор повинен надати саме те тлумачення, яке вiн вкладає у застосований термiн.

У разi, коли термiн з'являється у текстi один або два рази доцiльно виносити його тлумачення, як виноску наприкiнцi сторiнки<sup>37</sup> . Бажано надати оригiнальну версiю термiна (найчастiше англiйською), що є обов'язковим, якщо автор сам перекладає термiн.

У текстi має бути мiнiмальна кiлькiсть скорочень. Допускається вживати тiльки загальновiдомi скорочення i вiдомi абревiатури або скорочення словосполучень. В обох випадках, коли абревiатура використовується вперше, її повну версiю необхiдно надати в дужках.

Доцiльно надавати великi за обсягом таблицi та рисунки в додатках, залишаючи в основнiй текстовiй частинi головнi покажчики та висновки аналiзу.

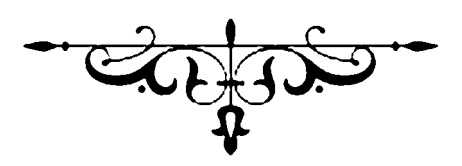

 $\overline{37}$  Отаким чином, як це зроблено тут.

# **10 ЗАХИСТ ПРОЄКТУ**

#### **10.1 Дозвiл на захист дипломного проєкту**

Студент допускається до захисту дипломного проєкту лише у тому разi коли:

- **–** проєкт пiдготовлено з дотриманням "Положення про випускну квалiфiкацiйну роботу" [1];
- **–** проєкт пiдготовлено без порушення кодексу доброчесностi [6];
- **–** титульний аркуш має пiдпис наукового керiвника, що дозволяє захист проєкту;

Пiдсумкове оцiнювання роботи вiдбувається пiд час публiчного захисту роботи та надається, як загальний висновок екзаменацiйної комiсiї.

# **10.2 Пiдготовка презентацiї бакалаврської роботи**

Важливою частиною захисту дипломного проєкту є презентацiя (доповiдь) протягом не бiльше 10 хвилин.

Презентацiя повинна вiдображати:

- **–** актуальнiсть, цiлi та завдання роботи (до 2 хв.);
- **–** стан питання за темою проєкту (1 ... 2 хв.);
- **–** основнi результати (5 ... 6 хвилин);
- **–** висновки та рекомендацiї (до 2 хвилин).

Доповiдь – це представлення (презентацiя) результатiв роботи над проєктом. Метою доповiдi є показ головних моментiв (елементiв, частин) проєкту та подання отриманих результатiв.

#### **10.2.1 Етапи пiдготовки доповiдi**

#### **Етап 1**

Доцiльно починати презентацiю з роздiлу, у якому детально описується "технiчне завдання" документа. Це вiдповiдi на питання:

- **–** про що дипломний проєкт, до якої галузi вiн вiдноситься;
- **–** навiщо це потрiбно, тобто якi проблеми iснують;
- **–** що дає усунення проблеми.

Формулювання цих понять допоможе як студенту, так i членам комiсiї зрозумiти про що iде мова. Технiчне завдання зазвичай пояснюється на початку доповiдi, це дає можливiсть обмежити подальший виступ певними границями. Тобто одразу встановити межi тематики проєкту. Це позбавить студента вiд запитань якi не стосуються його проєкту<sup>38</sup>.

> Чiтко окреслить межi iснування вашого об'єкту проєктування.

Iнакше вас "потоплять" недоречними питаннями.

#### **Етап 2**

✫

Бiльшiсть проєктiв вимагатимуть аналiтичний огляд стану питання за тематикою проєкту. Отже, зробiть детальний огляд того, що вже є у свiтi за вашою тематикою. Видiлiть основнi проблеми вашого об'єкту проєктування та згрупуйте їх за певними ознаками.

#### **Етап 3**

Потім виділить їх переваги та недоліки. Вкажіть як у світі<sup>39</sup> вирiшують недолiки та проблеми притаманнi вашому об'єкту проєктування (дослiдження).

 $38$  Досить часто члени комісії, які не дуже розбираються у тематиці проєкту починають задавати питання, якi не мають нiчого спiльного з тим чому присвячено проєкт. Це треба обмежити одразу, на самому початку доповiдi. Iнакше вас просто "затоплять".

<sup>39</sup> Саме у всьому свiтi, а не тiльки у вашому хуторi.

Сформулюйте одну, головну проблему притаманну вашому об'єкту проектування.

#### **Етап 4**

✛

 $\overline{\phantom{a}}$ 

 $\overline{\phantom{0}}$ 

 $\overline{\phantom{a}}$ 

Далi опишiть методи, способи, технiчнi прийоми якими у свiтi вирiшують проблему. Згрупуйте цi рiшення за певними ознаками та придiлiть їм увагу.

> Згрупуйте, за певними ознаками, методи вирiшення проблеми.

#### **Етап 5**

Тепер ви маєте чiтко сформульовану проблему та методи її вирiшення. Наступним етапом буде висвiтлення недолiкiв методiв, якi вирiшують головну проблему. Тобто, у свiтi:

- **–** є проблема притаманна вашому об'єкту проєктування;
- **–** є методи вирiшеннi цiєї проблеми;
- але все ж таки щось ще залишається не вирішеним<sup>40</sup>.

Зосередьте увагу на залишковiй проблемi.

#### **Етап 6**

 $\overline{\phantom{0}}$ 

✧

 $\sqrt{2}$ 

✍

I от тепер пропонуйте свої рiшення головної проблеми вашого об'єкту проєктування. Це має бути одна або двi пропозицiї, якi усунуть всi розглянутi вище проблеми. Це i буде мета вашого проєкту.

> Запропонуйте свiй метод усунення головної проблеми iснування вашого об'єкту проєктування.

☞

✌

<sup>40</sup> Це так би мовити – залишковi проблеми.

#### **Типовi помилки**

Готуючи презентацiю, необхiдно враховувати, що мета презентацiї – представити дипломний проєкт, як результат виконаної i головне потрiбної роботи. Саме потрiбної роботи.

Тривалiсть доповiдi. Бажано дотримуватися загального правила: один плакат (слайд) на одну хвилину. Основнi помилки пiд час доповiдi:

- **–** iлюстративний матерiал низької якостi;
- **–** структура доповiдi не зрозумiла з самого початку, студент "стрибає" з теми на тему, все змiшано до купи;
- **–** доповiдь обтяжена дрiбницями, студент говорить про що-завгодно, тiльки не про головне.

#### **10.2.2 Презентацiя дипломного проєкту**

Захист дипломного проєкту складається з презентацiї результатiв роботи та вiдповiдi на питання. Таким чином, робота не може бути оцiнена, якщо студент не приймає участь у захистi.

Не варто заучувати доповiдь "напам'ять". Пiд час короткої доповiдi не слiд переказувати змiст проєкту. Просто важливо вказати, чи були досягнутi цiлi та завдання дипломного проєкту та представити результати.

Найбiльш запам'ятовуються частини презентацiї – це початок i кiнець доповiдi, тому:

**–** чiтко визначить тему;

★

✧

- **–** опишiть проблему (це позбавить вiд недоречних питань);
- **–** наприкiнцi виступу сформулюйте висновки.

Намагайтеся не читати пiдготовлений текст або слайди. Тiльки ключовi елементи можна прочитати з плакату (екрану).

> Нiколи не читайте з папiрця. Це найгiрше, що ви можете зробити на захистi проєкту.

### **10.3 Оцiнювання проєкту**

Комiсiя iз захисту дипломних проєктiв оцiнює викладену роботу за 100-бальною системою оцiнювання вiдповiдно до [1].

Важливим критерiєм є незалежнiсть. Це означає, що студент розбирав питання самостiйно, на основi лiтературних джерел здiйснив самостiйне дослiдження, сформулював висновки та пропозицiї та представив їх у правильнiй письмовiй формi, демонструючи таким чином умiння поєднувати теоретичнi знання iз результатами своєї професiйної дiяльностi.

На останок наведемо витяг з вимог Оксфордської школи (Oxford Area High School<sup>41</sup>) до своїх учнів<sup>42</sup>.

ೕೢೣೣೲ

Щоб закінчити середню школу, кожен студент повинен задовільно завершити проєкт, як того вимагають правила "Департаменту освіти Пенсильванії". Дипломний проєкт буде значущим досвідом, який надає студенту можливість поглибленого вивчення теми, яку він вибрав сам.

Студенти, які відповідають необхідним вимогам, можуть бути представлені до старшого курсу. Студенти, які не представляють свій дипломний проєкт, можуть зіткнутися з дисциплінарними наслідками та втратою привілеїв старших, що включає відвідування випускного балу.

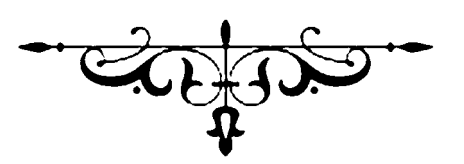

うくろくくくくくくろくくくろく うくうしきくくく くうくくうくくくくくくくくくくくくく

<sup>41</sup> https://www.oxfordasd.org/Page/4671 (дата звернення: 24.06.2023) 42 https://www.oxfordasd.org/Page/609 (дата звернення: 24.06.2023)

# **Посилання**

- 1. Положення про екзаменацiйну комiсiю та атестацiю здобувачiв вищої освiти в КПI iм. Iгоря Сiкорського — Київ : КПI iм. Iгоря Сiкорського, 2023. – 22 с. https://osvita.kpi.ua/sites/default/files/downloads/pologennia\_ek\_atestaciia\_2023.pdf (дата звернення: 28.08.2023).
- 2. Рекомендацiї до структури та змiсту квалiфiкацiйних робiт здобувачiв ступеня бакалавра та магiстра : Схвалено Методичною радою КПI iм. Iгоря Сiкорського Протокол № 2 вiд 30.09.2022 р. – 32 с.
- 3. Звiти у сферi науки i технiки. Структура та правила оформлювання. ДСТУ 3008:2015 / [Електронний ресурс]. Режим доступу: https://ivt.kpi.ua/dstu-3008- 2015/ (дата звернення: 24.06.2023).
- 4. ДСТУ 8302:2015. Iнформацiя та документацiя. Бiблiографiчне посилання. Чинний вiд 2015-06-22. Вид. офiц. Київ : ДП "УкрНДНЦ 2016. 20 с. url: http://lib.pnu.edu.ua/files/dstu-8302-2015.pdf (дата звернення: 24.06.2023).
- 5. Випускна квалiфiкацiйна робота бакалавра [Четверта редакцiя] : Навчальний посiбник для студентiв спецiальностi 131 – Прикладна механiка / В. I. Солодкий, В. А. Пасiчник, Ю. М. Данильченко, О. Ф. Саленко – Електроннi текстовi данi. — Київ : КПI iм. Iгоря Сiкорського, 2022. – 161 с. https://ela.kpi.ua/handle/123456789/49911 (дата звернення: 24.06.2023).
- 6. Положення про систему запобiгання академiчному плагiату в нацiональному технiчному унiверситет України "Київський полiтехнiчний iнститут iменi Iгоря Сiкорського" НАКАЗ № 1/76 вiд 25.02.2020 р. https://osvita.kpi.ua/node/47 (дата звернення: 24.06.2023).
- 7. Солодкий В.l. Оформлення друкованих видань (Друга редакцiя) [Електронний ресурс] : Навчальний порадник для студентiв та викладачiв спецiальностi 131 – Прикладна механiка / В. I. Солодкий – Електроннi текстовi данi. — Київ : КПI iм. Iгоря Сiкорського, 2023. – 97 с. https://ela.kpi.ua/handle/123456789/55226 (дата звернення: 24.06.2023).

# ДОДАТКИ

#### Заява  $\mathbf{A}$

Додаток А.1 (Заява на затвердження теми проєкту).

Перед тим як писати ЗАЯВУ доцільно поспілкуватись з керівником та дійти порозуміння з тематикою

Завідувачу кафедри "Конструювання машин" д.т.н, проф. Юрію ДАНИЛЬЧЕНКО

студента(-ки) IV курса <u>групи</u>

(прізвище, ініціали)

 $3A$   $R$   $B$   $A$ 

Прошу затвердити тему мого дипломного проєкту на здобуття кваліфікації за спеціальністю 131 - Прикладна механіка

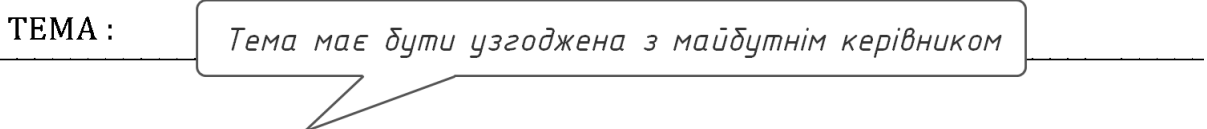

та призначити її науковим керівником

(науковий ступінь, вчене звання, прізвище, ініціали)

 $(Iarab)$ 

(Підпис студента)

(Прізвище та ініціали студента)

Прохання підтримую керівник проєкту:

(дата)

(підпис)

(Прізвище та ініціали керівника)

Контактна інформація студента:

тел.  $\qquad \qquad$ 

email and the contract of the contract of the contract of the contract of the contract of the contract of the contract of the contract of the contract of the contract of the contract of the contract of the contract of the

Завідувачу кафедри "Конструювання машин" д.т.н, проф. Юрію ДАНИЛЬЧЕНКО

студента(-ки) IV курса групи

(прізвище, ініціали)

#### $3AABA$

Прошу затвердити тему мого дипломного проєкту на здобуття кваліфікації за спеціальністю 131 - Прикладна механіка

TEMA:

та призначити її науковим керівником

(науковий ступінь, вчене звання, прізвище, ініціали)

 $( \text{Iara} )$ 

(Підпис студента)

(Прізвище та ініціали студента)

Прохання підтримую керівник проєкту:

 $(*q*ara)$ 

 $(ni)$ 

(Прізвище та ініціали керівника)

Контактна інформація студента:

тел.

email and the contract of the contract of the contract of the contract of the contract of the contract of the contract of the contract of the contract of the contract of the contract of the contract of the contract of the

# **Б Титул**

**Додаток Б.1** (Титульна сторiнка).

Титульну сторiнку студент може заповнити "вручну".

Освiтня професiйна програма, це програма за якою студент отримує диплом i за якою вiн виконав дипломний проєкт.

Тема дипломного проєкту має вiдповiдати темi вказанiй у наказi на дипломне проєктування.

Студент вказує :

- **–** прiзвище та iнiцiали;
- **–** свою академiчну групу;
- **–** та пiдписує

Керiвник вказує :

- **–** вчене звання;
- **–** посаду;
- **–** та пiдпис.

#### НАЦІОНАЛЬНИЙ ТЕХНІЧНИЙ УНІВЕРСИТЕТ УКРАЇНИ «КИЇВСЬКИЙ ПОЛІТЕХНІЧНИЙ ІНСТИТУТ імені ІГОРЯ СІКОРСЬКОГО» навчально-науковий механіко-машинобудівний інститут кафедра "Конструювання машин"

До захисту допущено: завідувач кафедри

« $\_\_$  » 20 p.

### Дипломний проєкт

на здобуття ступеня бакалавра

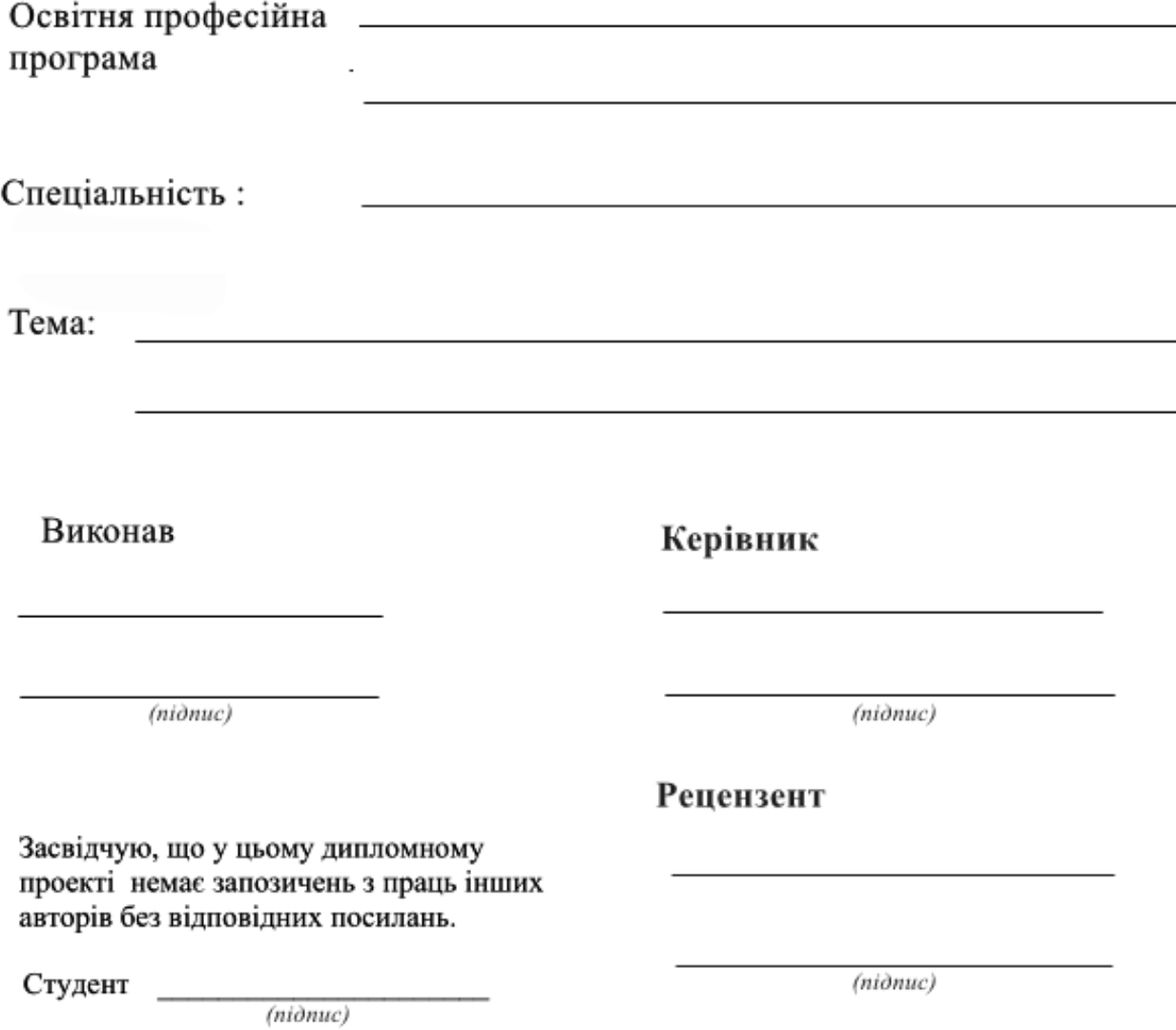

**Додаток Б.2** (Завдання).

#### Національний технічний університет України «Київський політехнічний інститут імені Ігоря Сікорського»

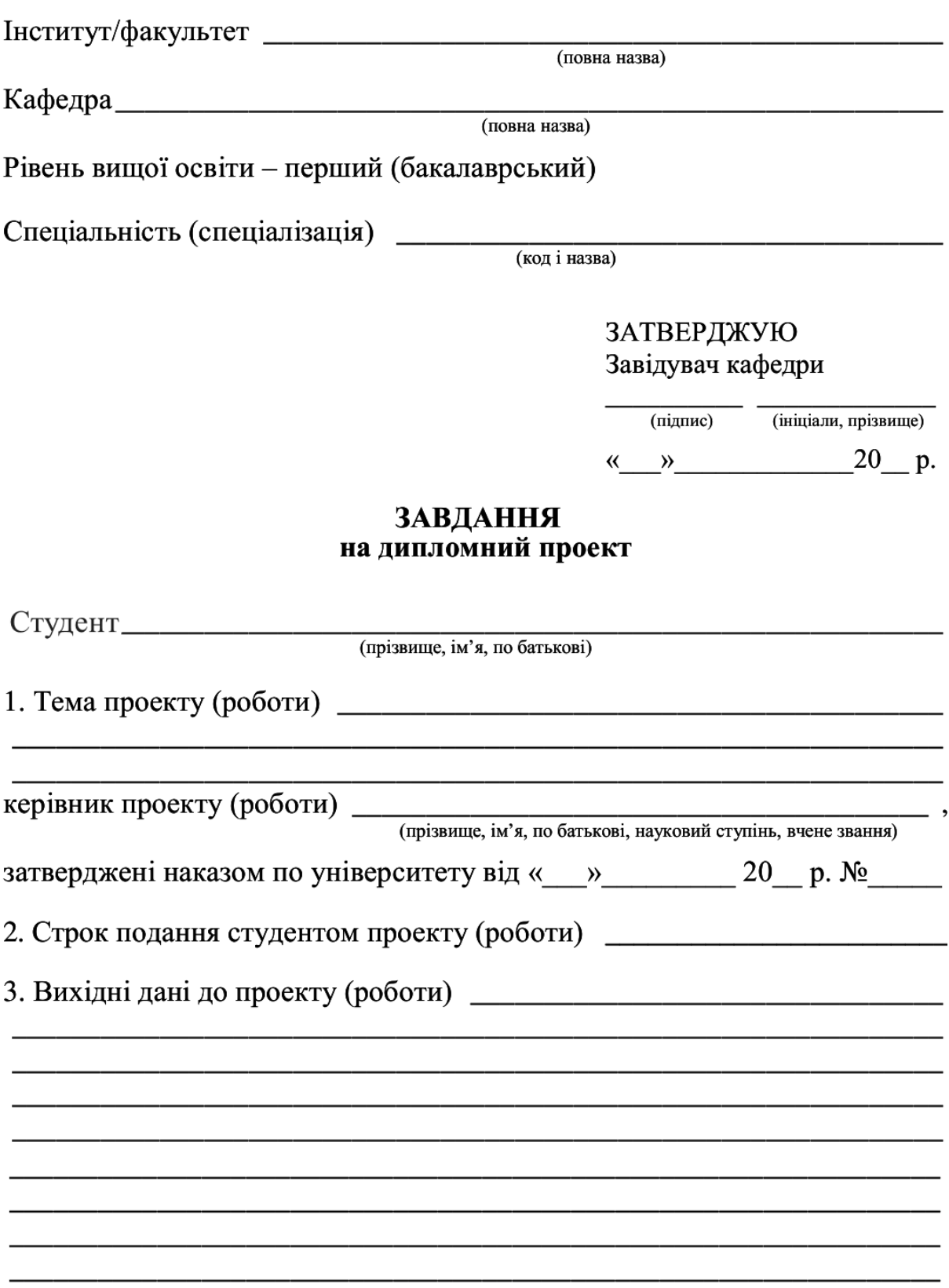

4. Зміст (дипломної роботи) пояснювальної записки (перелік завдань, які 

5. Перелік графічного (ілюстративного) матеріалу (із зазначенням обов'язкових креслеників, плакатів, презентацій тощо) \_\_\_\_\_\_\_\_\_\_\_\_\_\_

#### 6. Консультанти розділів проекту (роботи)\*

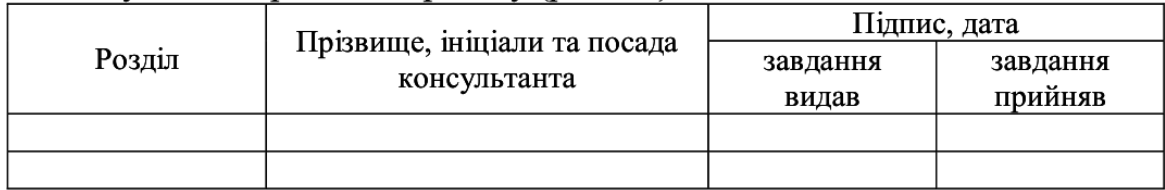

#### 

#### Календарний план

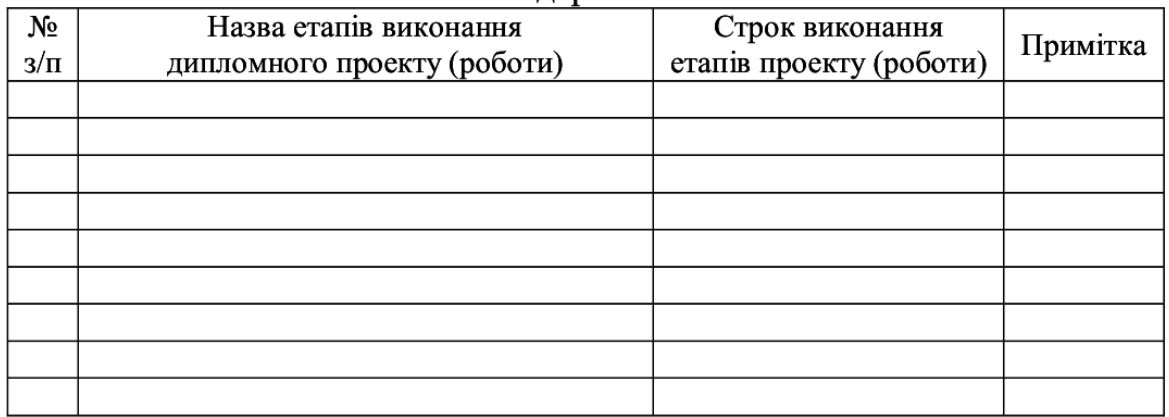

Студент

 $\overline{\text{(підпис)}}$ 

(ініціали, прізвище)

Керівник проекту

 $\overline{\text{(m)}/\text{m}}$ 

(ініціали, прізвище)

### Пояснювальна записка до дипломного проекту

на тему: по последните по последните по последните по последните по последните по последните последните последните по

Київ $- \, 20 \underline{\hspace{1cm}}$ року

**Додаток Б.3** (Бланк графiку роботи над проєктом).

# Графік виконання проєкту

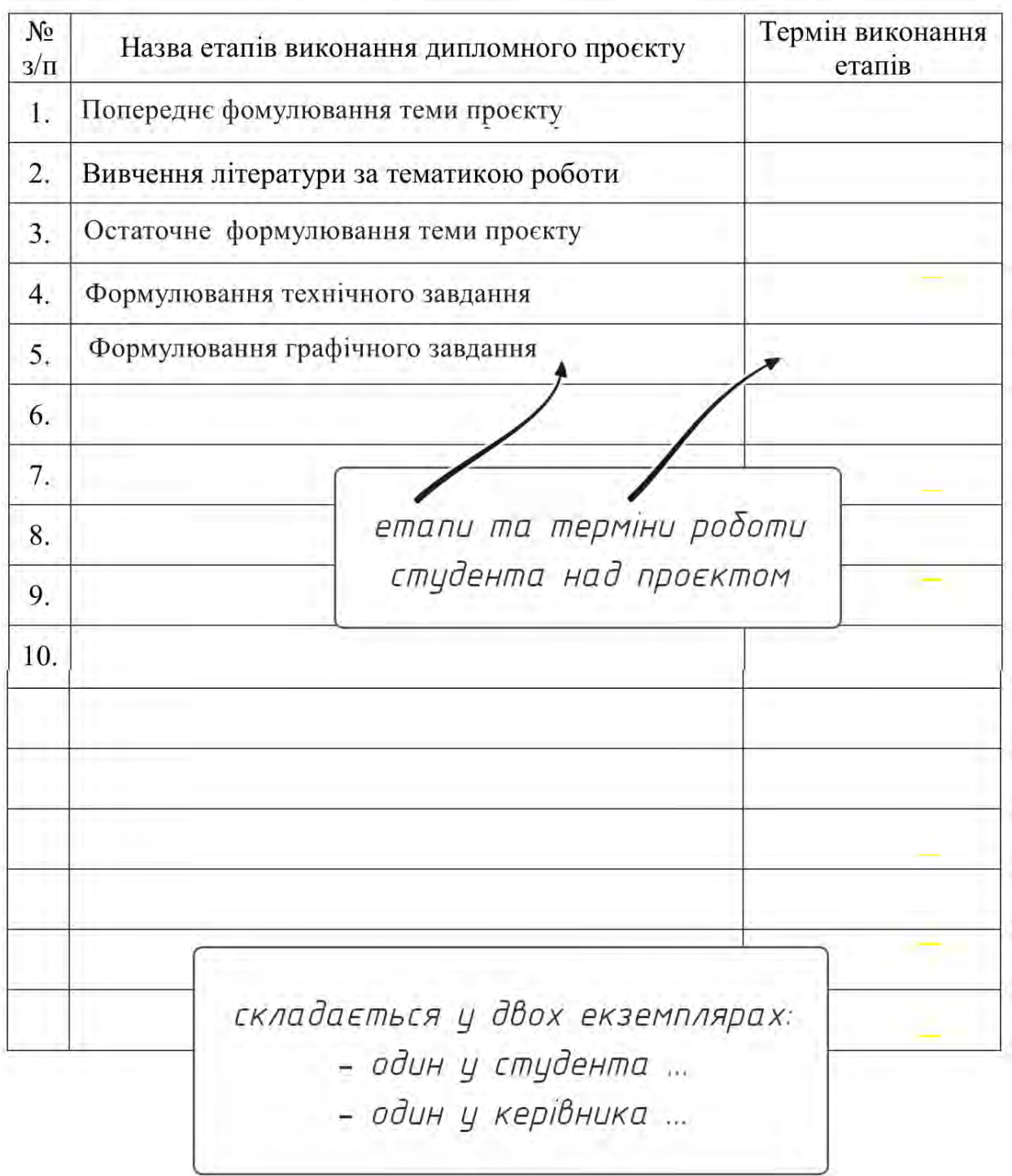

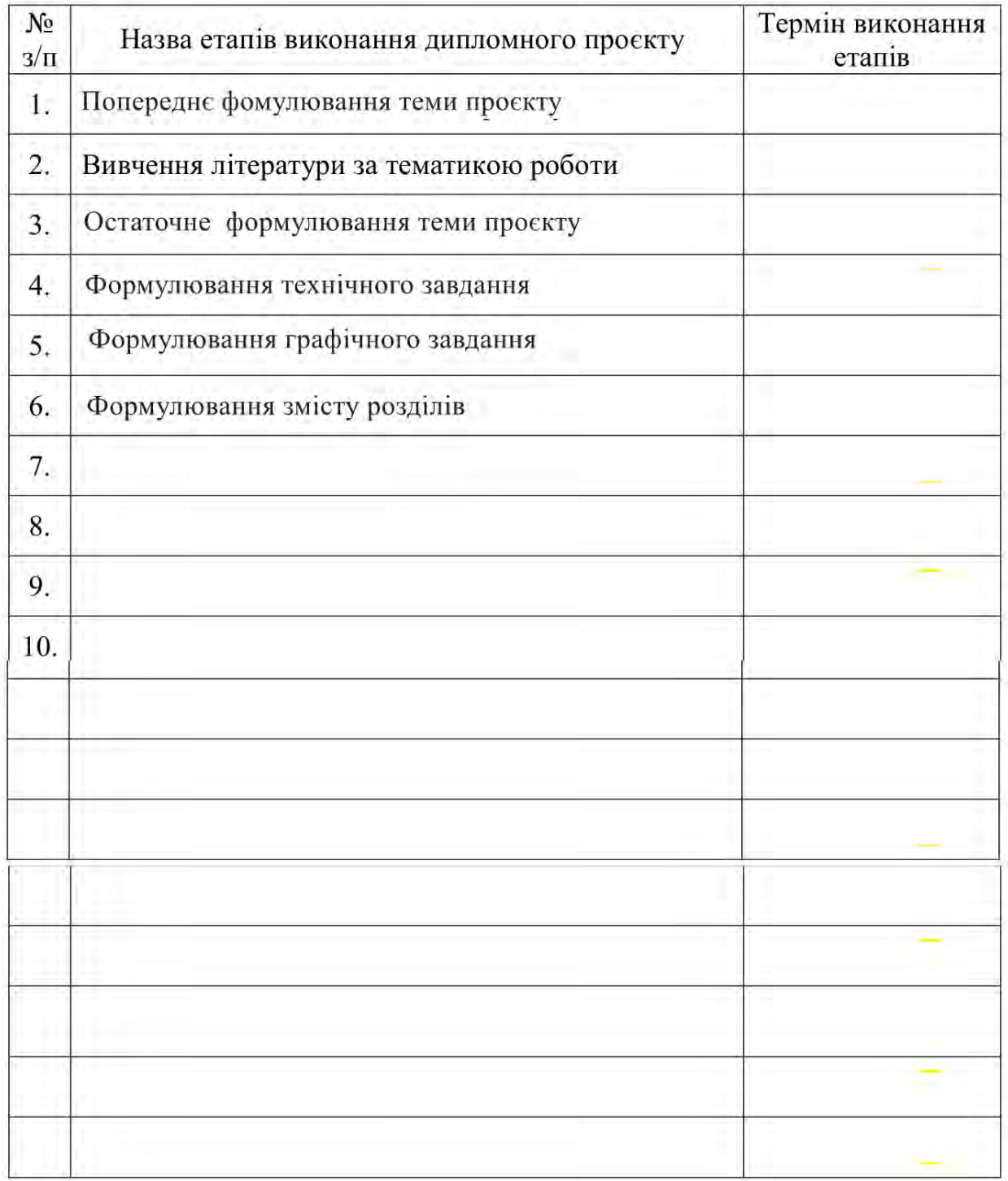

# Графік виконання проєкту

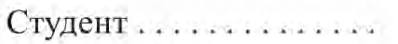

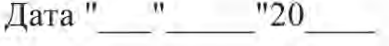

Керівник . . . . . . . . . . . . . .

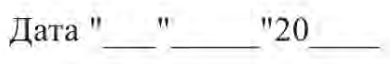

# **В Технiчне завдання**

**Додаток В.1** (Технiчне завдання – 1 сторiнка).

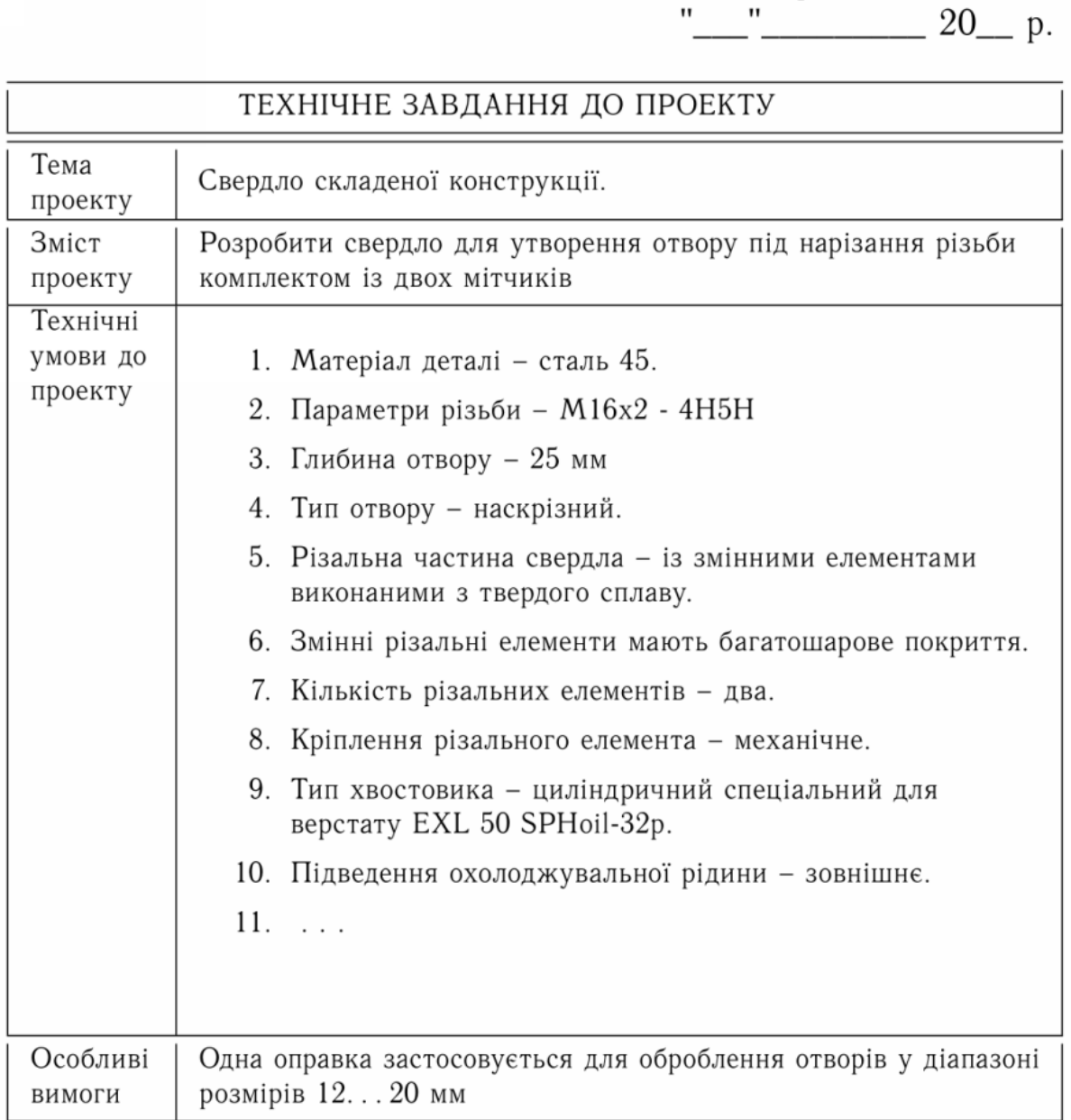

Порада. Технічне завдання доцільно мати у двох екземплярах: один у студента, другий у керівника. Це значно спростить подальші відносини в процесі роботи над проектом.

"Затверджую"

Петро ПЕТРЕНКО

138

"ЗАТВЕРДЖУЮ"

 $\overline{\phantom{a}}$  $\overline{20}$  p  $\zeta \, \zeta$ 

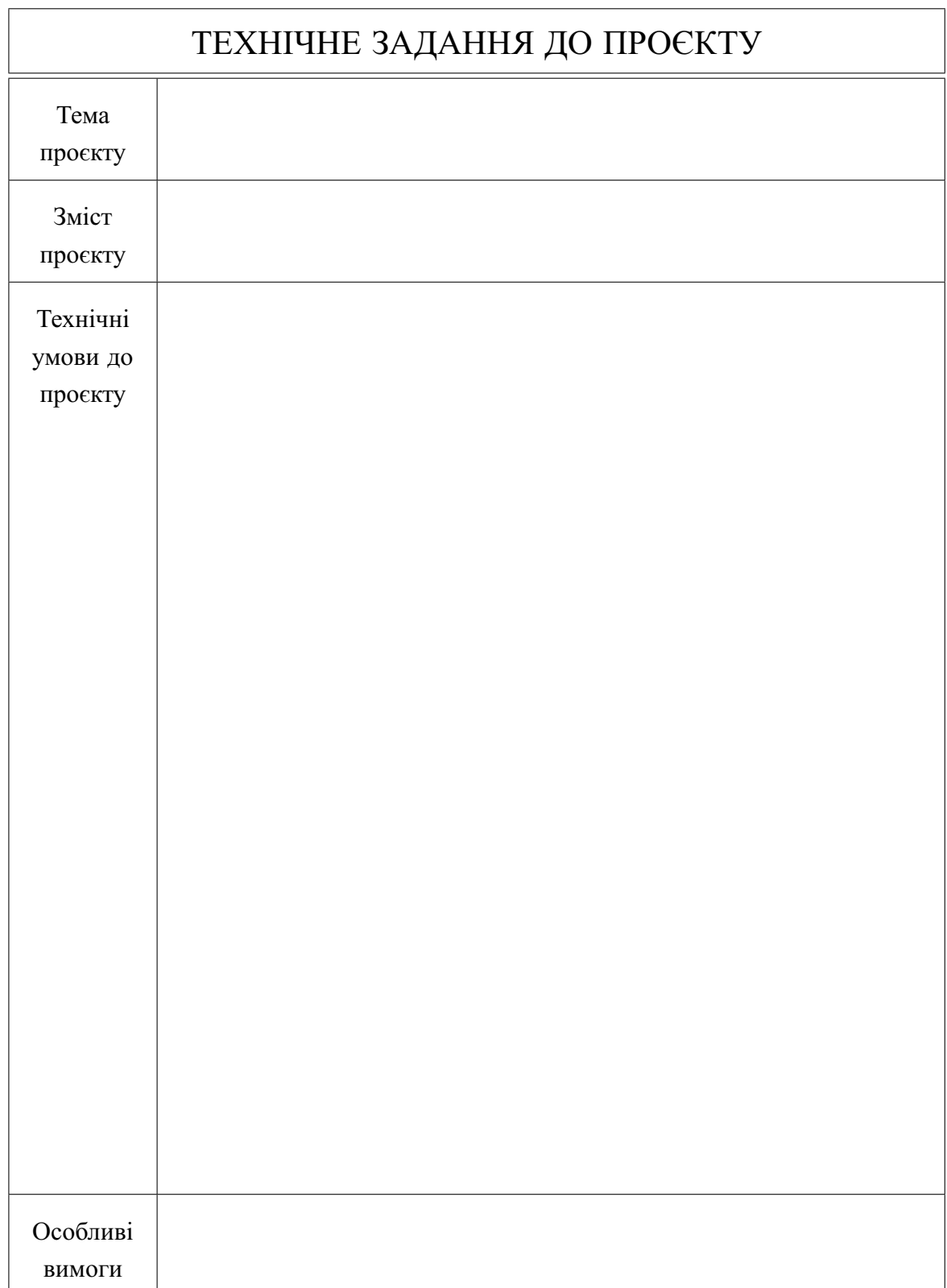

#### **Додаток В.2** (Технiчне завдання – 2 сторiнка).

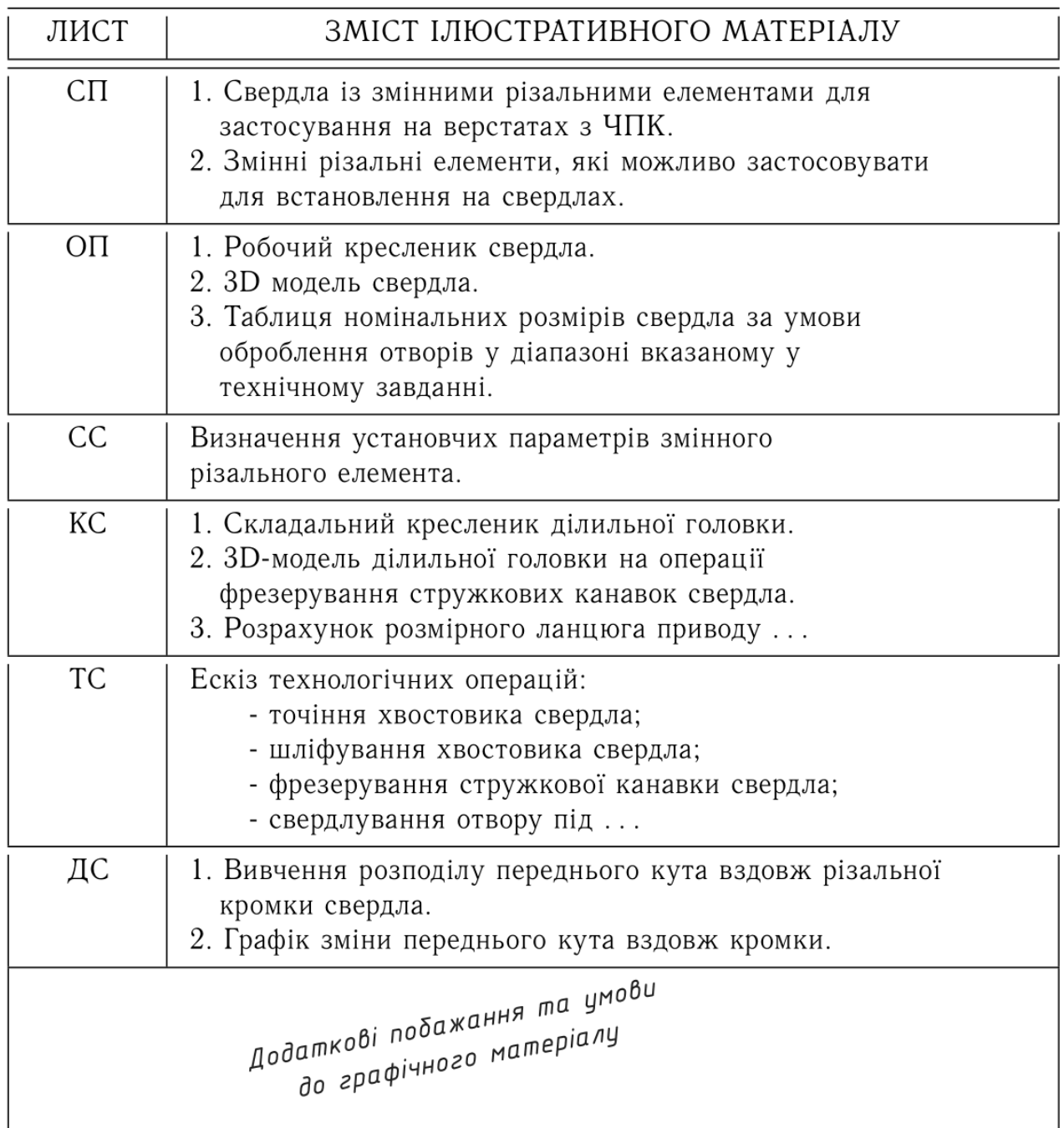

Прийняті позначення:

КС - конструкторська складова. СП - стан питання. СС - спеціальна складова. ОП - об'єкт проектування. TC - технологічна складова. ДС - дослідницька складова.

орада. Чим детальніше прописано технічне завдання, тим легш буде виконати дипломний проект, та тим менше питань виникн під час захисту.

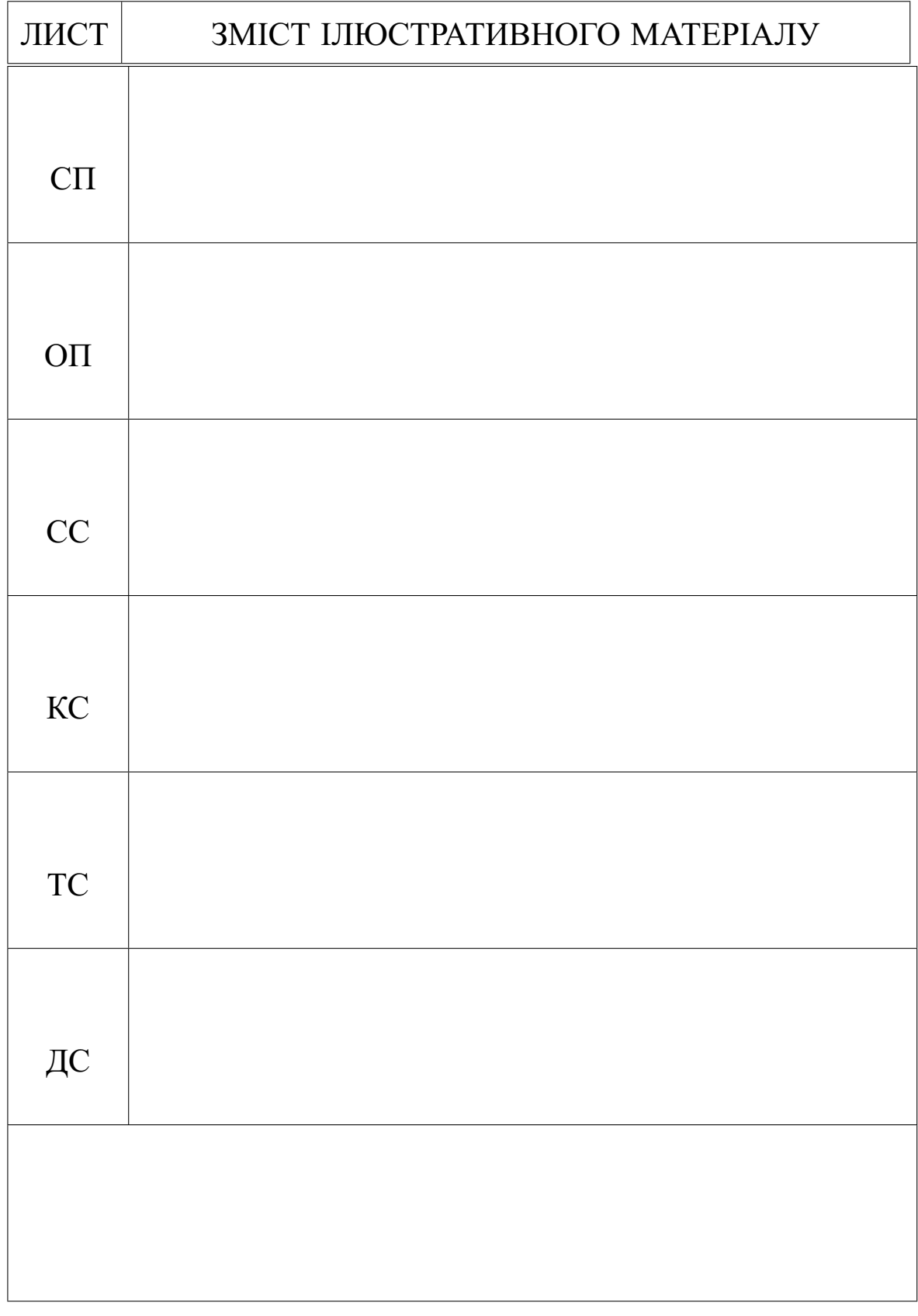

- 
- СП стан пистання КС конструкторська складова
- ОП об'єкт проєктвання СС спеціальна складова
- ТС технологiчна складова ДС дослiдницька
	-

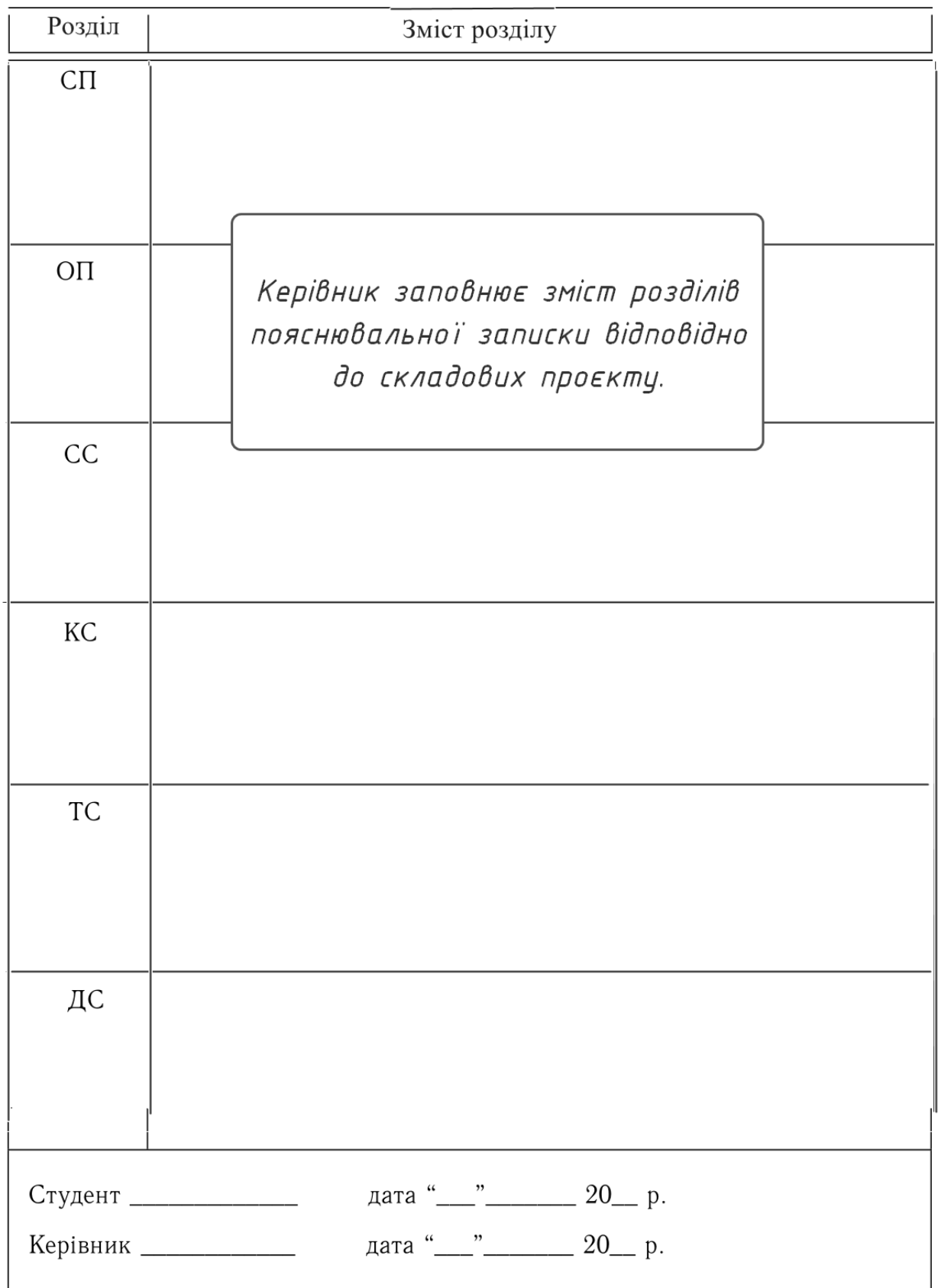

# **Додаток В.3** (Технiчне завдання – 3 сторiнка).

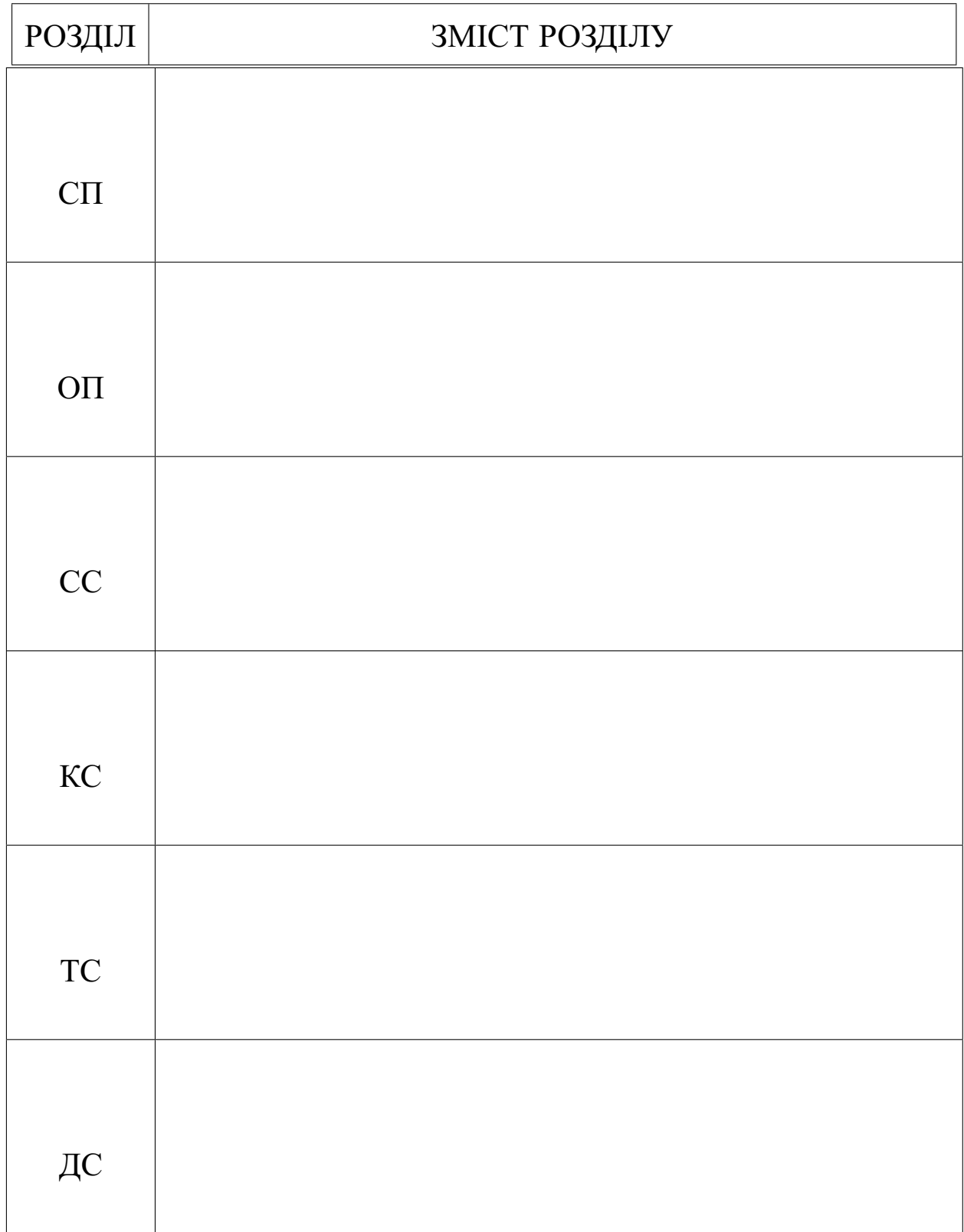

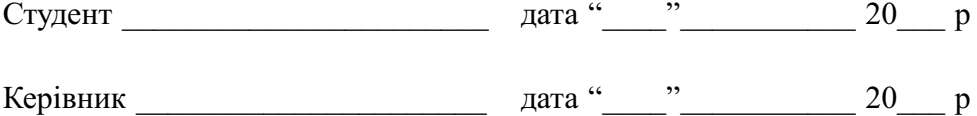

# **Г Графiчний матерiал**

**Додаток Г.1** (Бланк кресленикiв).

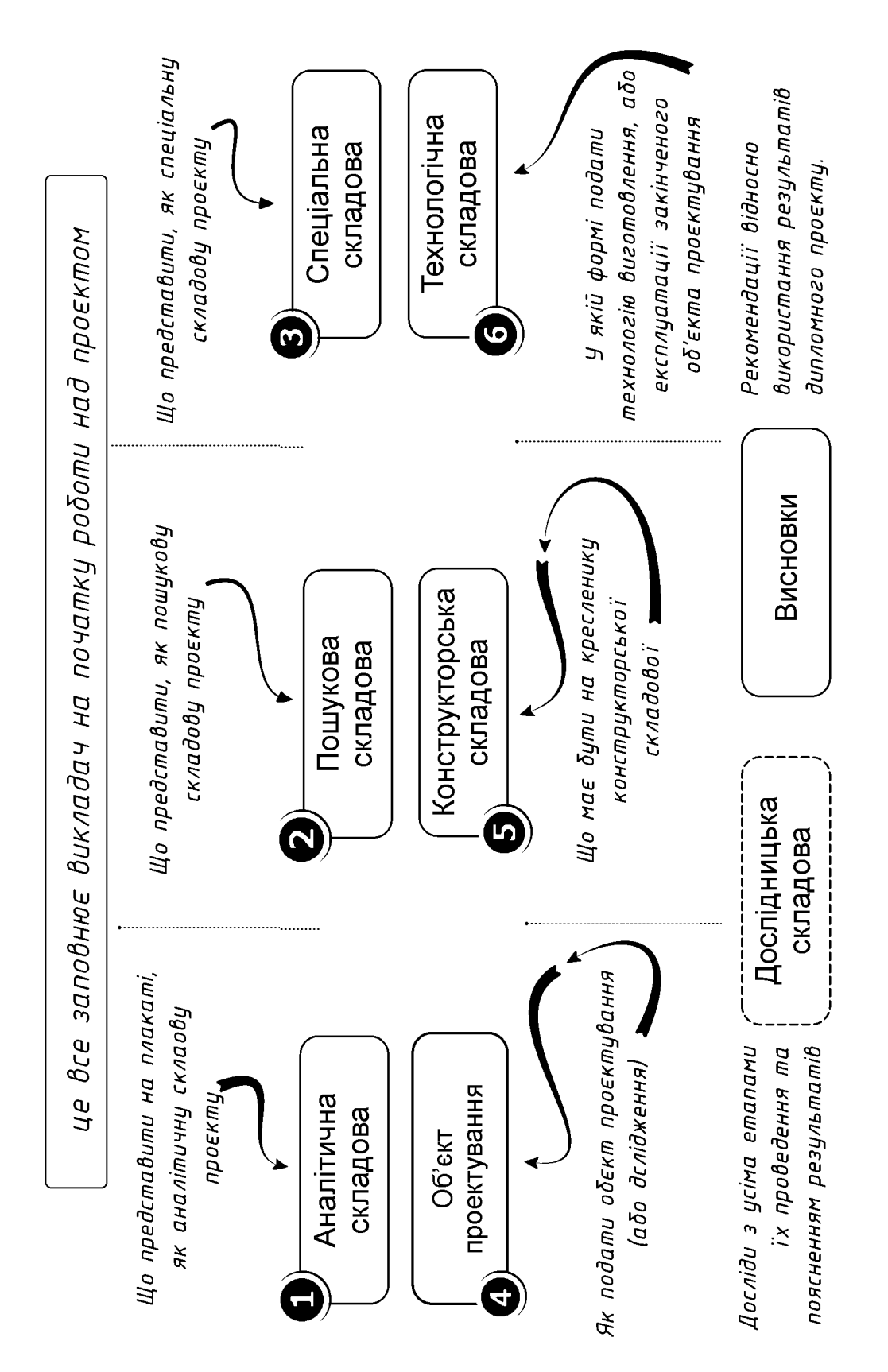

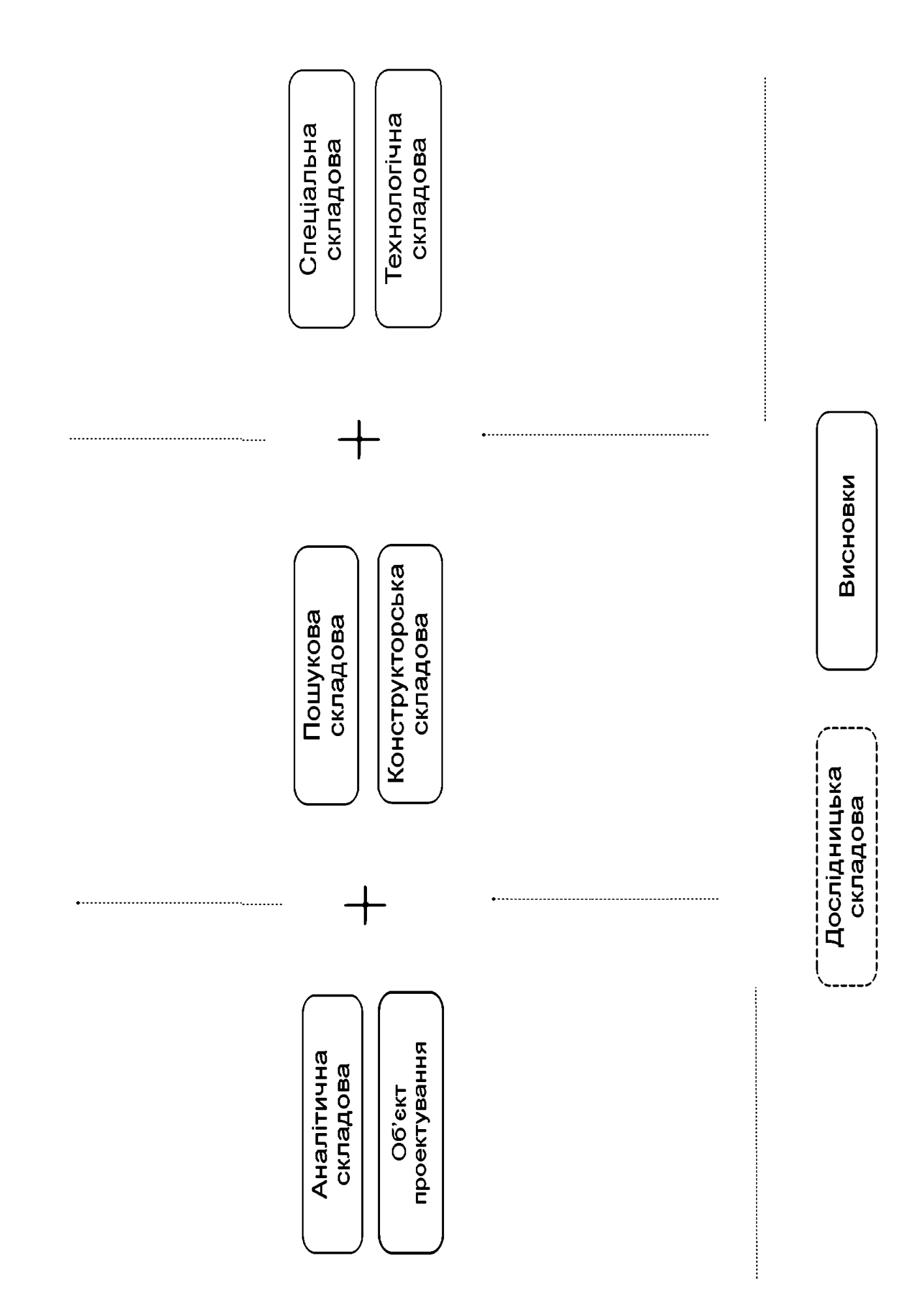
# **Д Вiдгук та рецензiя**

**Додаток Д.1** (Бланк вiдгуку керiвника).

### ВІДГУК

### керівника дипломного проєкту

виконаного на тему:

студентом (-кою)

(прізвище, ім'я, по батькові)

Керівник характеризує не проєкт, а роботу студента над проєктом:

- здатність до самостіного вирішення складних задач конструкторського характеру;
- здатність роботи із сучасними засобами САД САМ проєктування;
- спроможність самостійно приймати технічні рішенн;
- уміння працювати з технічною лутературою;
- здатність приймати обгрунтовані рішення;
- відношення до роботи.

Відсоток збігу та міркування керівника з цього приводу ...

> Керівник оцінку не ставить, Він тільки вказує на можливість присвоєння кваліфікаці.

кації "Бакалавр з прикладної механіки".

### Керівник дипломного проєкту (роботи)

(посада, науковий ступінь, вчене звання)

### **Пам'ятка керiвнику**

Вiдгук складається у довiльнiй формi (використання бланкiвшаб-лонiв неприпустимо) iз зазначенням:

- **–** актуальностi теми, в iнтересах або на замовлення якої органiзацiї робота виконана (в рамках науково-дослiдної роботи кафедри, пiдприємства, НДI тощо);
- **–** вiдповiдностi виконаної роботи виданому завданню;
- **–** короткого критичного огляду змiсту окремих частин роботи iз зазначенням найбiльш важливих i значущих питань, у яких виявилася самостiйнiсть студента, його рiвень теоретичної та практичної пiдготовки, ерудицiя, знання фахової лiтератури;
- **–** пiдготовленiсть студента до прийняття сучасних рiшень, умiнь аналiзувати необхiднi лiтературнi джерела, приймати правильнi (iнженернi, науковi) рiшення, застосовувати сучаснi системнi та iнформацiйнi технологiї, проводити фiзичне або математичне моделювання, обробляти та аналiзувати результати експерименту;
- **–** найбiльш важливих теоретичних i практичних результатiв, їх апробацiї (участь у конференцiях, семiнарах, оформлення патентiв, публiкацiя в наукових журналах тощо);
- **–** своєчаснiсть виконання календарного плану, недолiки роботи та тих, що виявилися у роботi здобувача, iншi питання, якi характеризують професiйнi якостi студента.

Висновки щодо вiдповiдностi якостi пiдготовки студента вимогам освiтньої програми i можливостi присвоєння йому ступеня бакалавра (магiстра) та квалiфiкацiї (формулювання згiдно з навчальним планом).

## **Зразок "мiркувань" керiвника за результатами UNICHECK**

Представлена робота була перевiрена на наявнiсть запозичень вiдповiдно до Наказу № 1/76 вiд 25.02.2020 р по КПI iм. Iгоря Сiкорського. "Про затвердження Положення про систему запобiгання академiчному плагiату". Перевiрка здiйснена за допомогою онлайнсервiсу Unicheck в автоматичному режимi при чутливостi у 10 слiв. З тексту роботи попередньо були вилученi частини (титульний аркуш, завдання, календарний план тощо), якi не вiдображають iстинне авторство i знижують рiвень унiкальностi. Пошук збiгiв здiйснено у вiдкритих ресурсах мережi Iнтернет та у внутрiшнiй бiблiотецi сервiсу.

Перевiрка представленої роботи показала, що рiвень схожостi становить 2,28 % (два цiлих двадцять вiсiм сотих вiдсотка). Запозичення правомiрнi та мiстять посилання на джерела iнформацiї. Текстовi збiги обумовленi використанням усталених термiнiв i типових словесних конструкцiй, притаманних галузi, а також зайвi (на думку керiвника) загальновiдомi визначення. Виявленi "пiдмiни символiв" викликанi некоректною обробкою латиницi та математичних формул системою Unicheck.

### **ВIДГУК**

### **керiвника дипломного проєкту**

Тема:

and the control of the control of the control of the control of the control of the control of the control of the

Студент :

Студент \_\_\_\_\_\_\_\_\_\_\_\_\_\_\_\_\_\_\_\_\_\_\_\_\_ заслуговує на присвоєння квалiфiкацiї "Бакалавр прикладної механiки".

Керiвник дипломного проєкту:

**Додаток Д.2** (Бланк рецензiї).

### **РЕЦЕНЗІЯ** на дипломний проєкт

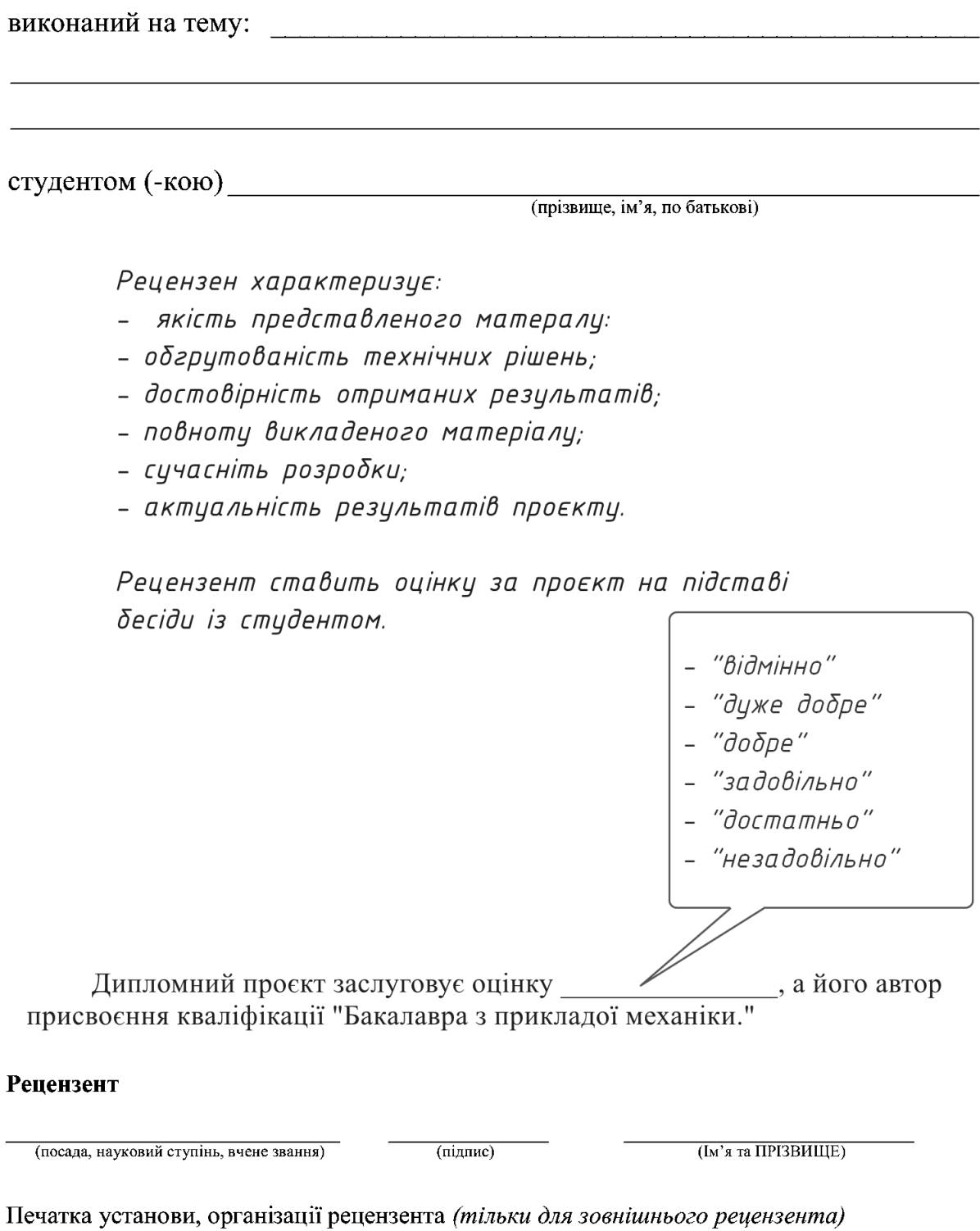

### **Пам'ятка рецензенту**

Рецензiя складається у довiльнiй формi (використання бланкiвшаблонiв неприпустимо) iз зазначенням:

- **–** вiдповiдностi дипломного проекту (дипломної роботи, магiстерської дисертацiї) затвердженiй темi та завданню; актуальностi теми;
- **–** реальностi роботи (виконання на замовлення пiдприємств, органiзацiй, за науковою тематикою кафедри, НДI тощо);
- **–** загальний огляд змiсту роботи, при цьому рецензент оцiнює кожний роздiл роботи, глибину технiко-економiчного обґрунтування прийняття рiшень (для проекту);
- **–** ступеня використання сучасних досягнень науки, технiки, виробництва, iнформацiйних та iнженерних технологiй; оригiнальностi прийнятих рiшень та отриманих результатiв;
- **–** правильностi проведених розрахункiв i конструкторсько-технологiчних рiшень;
- **–** наявностi i повноти експериментального (математичного моделювання) пiдтвердження прийнятих рiшень;
- **–** якостi виконання пояснювальної записки, вiдповiдностi кресленикiв вимогам стандартiв;
- **–** можливостi впровадження результатiв;
- **–** недолiкiв.

Рецензент ставить оцiнку («вiдмiнно», «дуже добре», «добре», «задовiльно», «достатньо», «незадовiльно»), яку на думку рецензента заслуговує робота та її вiдповiднiсть вимогам, можливостi присвоєння студенту ступеня бакалавра/магiстра та квалiфiкацiї (формулювання згiдно з навчальним планом).

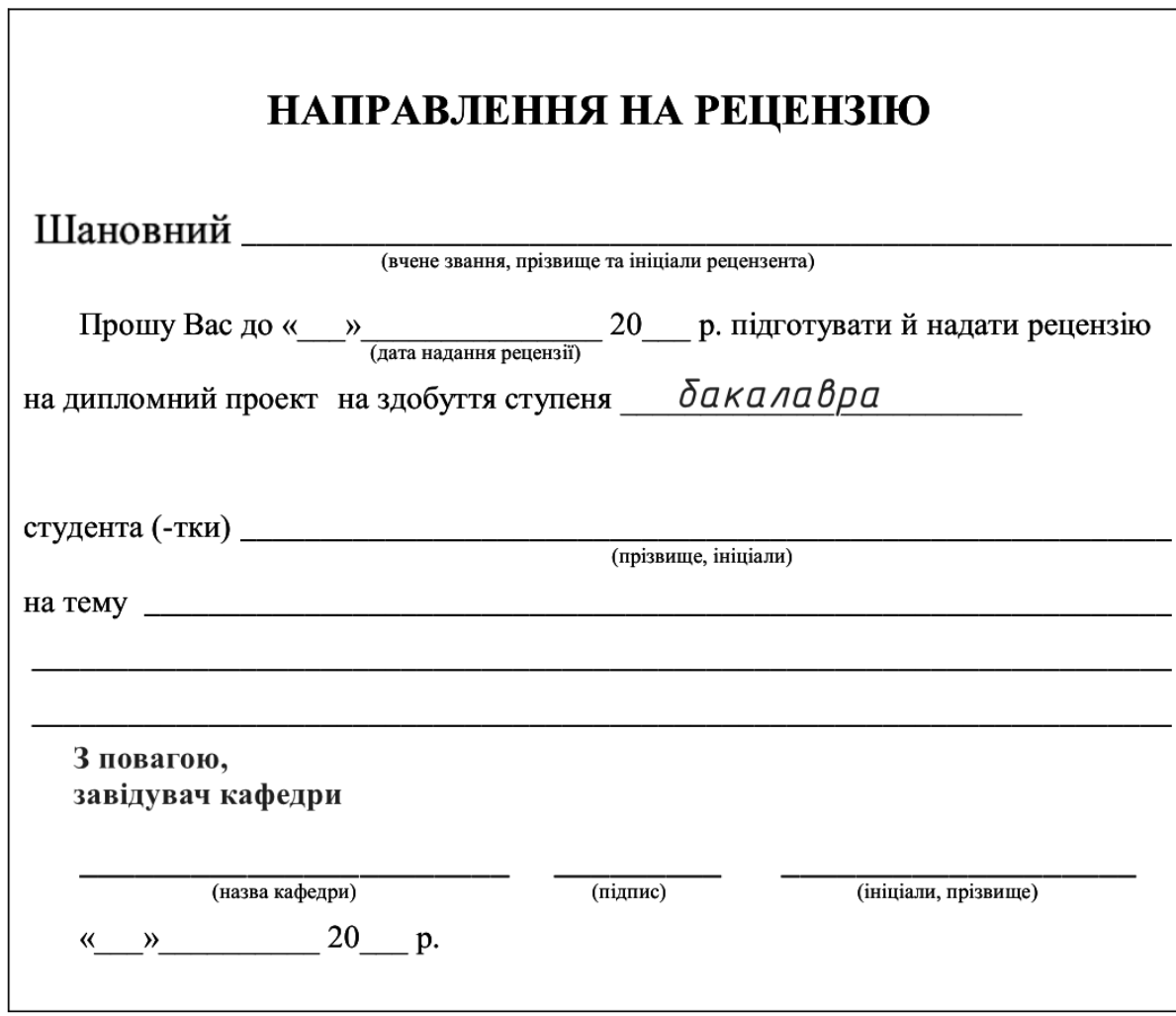

## **РЕЦЕНЗIЯ на дипломний проєкт**

Тема:

and the control of the control of the control of the control of the control of the control of the control of the

Студент :

Дипломний проєкт заслуговує на оцiнку "\_\_\_\_\_\_\_\_\_\_\_\_", а його автор присвоєння квалiфiкацiї "Бакалавр з прикладної механiки".

Рецензент:

# **Е Захист**

### **Додаток Е.1** (Звiт на схожiсть).

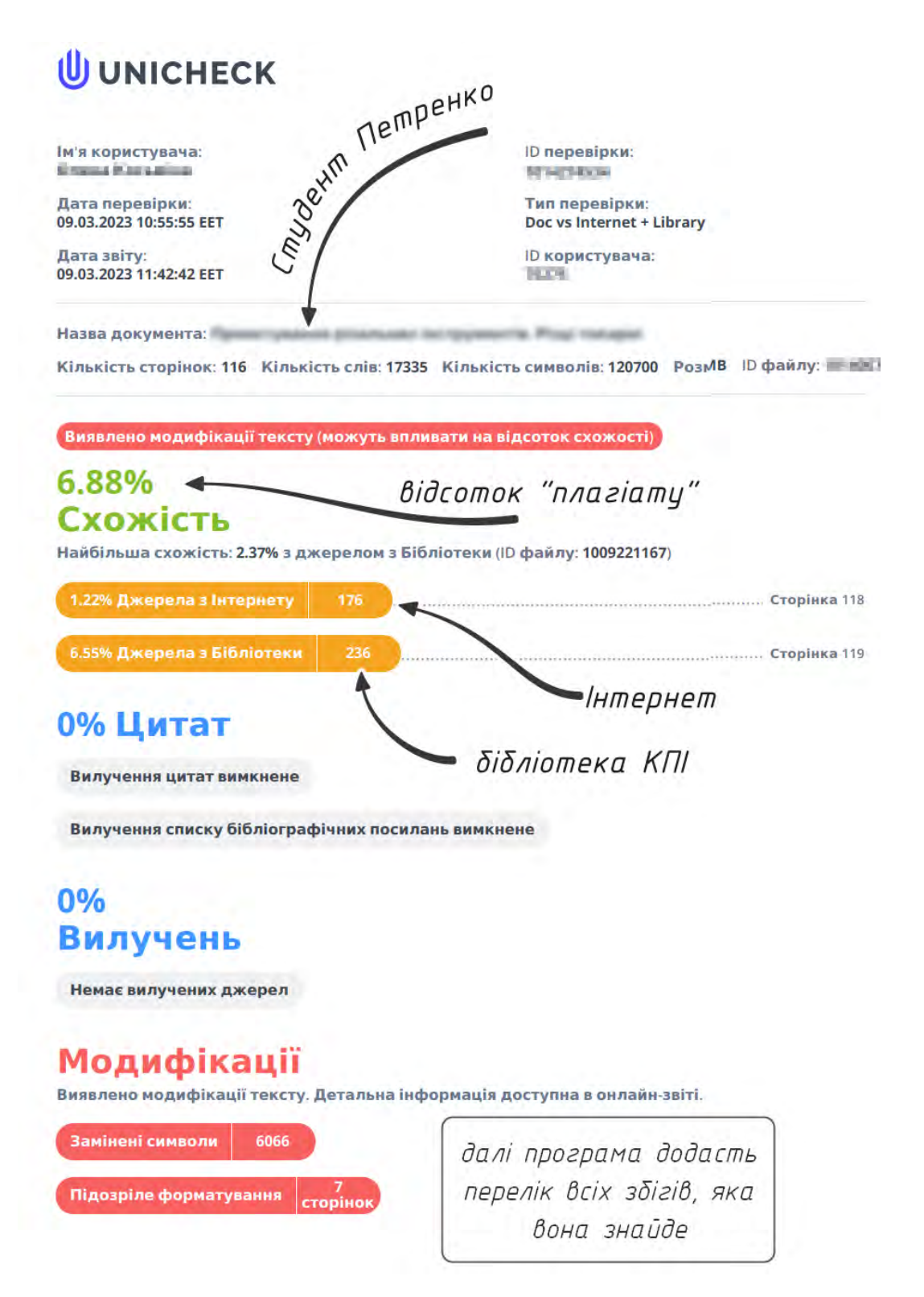

**Додаток Е.2** (Декларацiя доброчесностi).

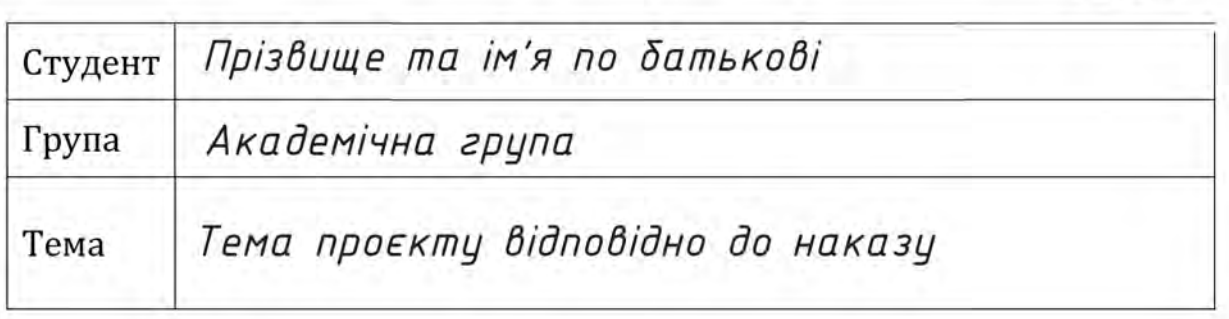

Декларація доброчесності

Цим я заявляю, що подана випускна квалiфiкацiйна робота (дипломний проєкт бакалавра) була створена та написана виключно мною без сторонньої пiдтримки. Будь-якi джерела, прямi чи непрямi, позначенi як такi.

Менi вiдомо про те, що змiст роботи в цифровiй формi може бути переглянуто з огляду на використання несанкцiйованої допомоги, а також щодо того, чи може вона повнiстю або окремi частини бути визначенi як плагiат.

Я згоден на внесення моєї роботи до бази даних для порiвняння з iснуючими джерелами, де вона залишиться для подальшого порiвняння з майбутнiми роботами. Однак це не надає жодних прав на її вiдтворення та використання без моєї згоди.

Цей документ (дипломний проєкт бакалавра) не був представлений жоднiй iншiй екзаменацiйнiй комiсiї та не був опублiкований.

Студент

 $\frac{\ }{20}$ .  $\frac{20}{\ }$  p.

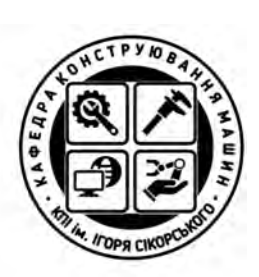

# Декларація доброчесності

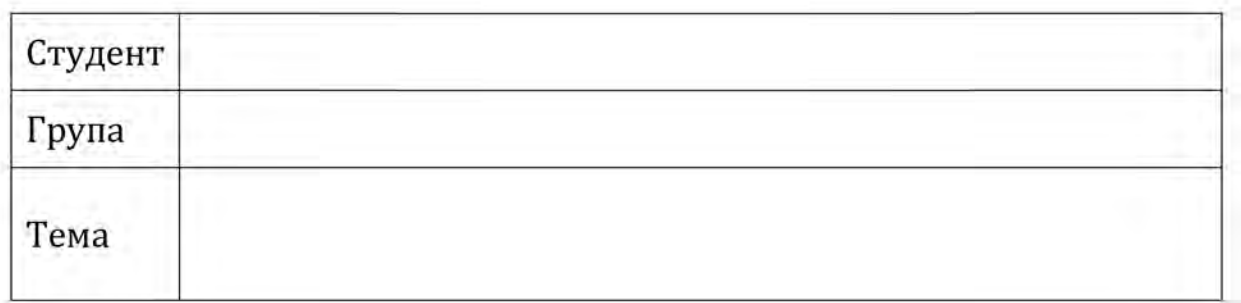

Цим я заявляю, що подана випускна квалiфiкацiйна робота (дипломний проєкт бакалавра) була створена та написана виключно мною без сторонньої пiдтримки. Будь-якi джерела, прямi чи непрямi, позначенi як такi.

Менi вiдомо про те, що змiст роботи в цифровiй формi може бути переглянуто з огляду на використання несанкцiйованої допомоги, а також щодо того, чи може вона повнiстю або окремi частини бути визначенi як плагiат.

Я згоден на внесення моєї роботи до бази даних для порiвняння з iснуючими джерелами, де вона залишиться для подальшого порiвняння з майбутнiми роботами. Однак це не надає жодних прав на її вiдтворення та використання без моєї згоди.

Цей документ (дипломний проєкт бакалавра) не був представлений жоднiй iншiй екзаменацiйнiй комiсiї та не був опублiкований.

Студент

 $\frac{1}{2}$ .  $\frac{1}{20}$  p.

# **Ж Зразки**

**Додаток Ж.1** (Анотацiя).

Анотацiю складають українською та англiйською мовою.

### **АНОТАЦIЯ**

Метою дипломного проєкту є розроблення свердла для утворення тригранних отворiв. Проведено аналiз методiв утворення багатогранних отворiв. Розглянуто принцип утворення тригранного отвору методом свердлiння. Розглянуто профiлювання робочої частини свердла. Створено 3D модель свердла.

Розроблена технологiя виготовлення тригранного свердла. У процесi виготовлення є необхiднiсть використання спецiальної оснастки, яка була також спроєктована.

Розроблена направляюча для свердла, яка необхiдна у процесi свердлiння тригранного отвору.

Ключовi слова: свердло, багатоганний отвiр.

### **ABSTRACT**

The method of the graduation project is the splitting of the drill bit for fixing the trihedral openings. An analysis of the methods of making rich-faced openings was carried out. The principle of fixing a trihedral opening by the drilling method is examined. The profile of the working part of the drill was examined. Created a 3D model of the drill.

The technology of making a triangular drill has been expanded. The preparation process requires the use of special equipment, as it was also designed.

The guide for the drill is broken, as it is necessary for the process of drilling a triangular opening.

Key words: drill, multi-hole hole.

**Додаток Ж.2** (Вступ до пояснювальної записки).

У вступi вказують, якi питання були вирiшенi у проєктi. Та якi результати було отримано. Обсяг вступу - одна сторiнка.

### **ВСТУП**

Точнiсть та ефективнiсть свердлiння отворiв вiдiграють важливу роль у рiзних галузях промисловостi. Однак iснує категорiя отворiв, що потребують складнiшого пiдходу – триграннi отвори. Триграннi отвори мають форму, що складається з трьох площин, що формують гранi отвору. Створення таких отворiв потребує спецiального iнструменту.

Створення багатогранних отворiв, особливо тригранних, є технiчною проблемою, що вимагає спецiалiзованого пiдходу. Звичайнi свердла не можуть досягти необхiдної якостi пiд час створення тригранних отворiв, тому потрiбне спецiалiзоване обладнання.

У цьому дослiдженнi ми розглянемо свердла для тригранних отворiв. Ми розглянемо рiзнi методи, якi використовуються для створення багатогранних отворiв, та обговоримо їх особливостi та переваги.

Розглянемо технологiю виготовлення та спроєктуємо необхiднi пристрої, якi потрiбнi при виготовленнi iнструменту та при його роботi.

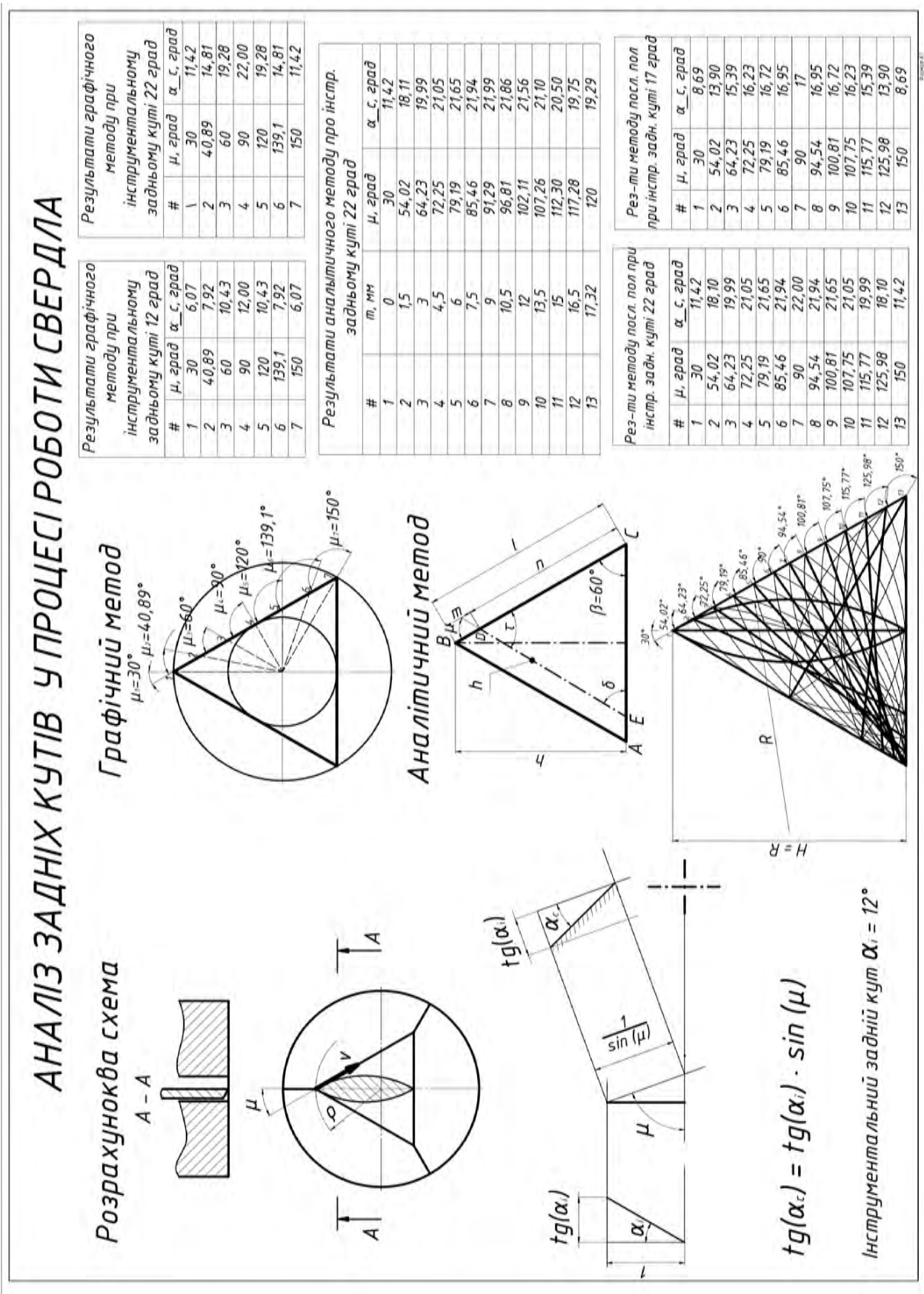

# **Додаток Ж.3** (Спецiальна складова).

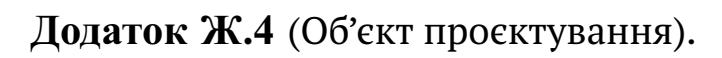

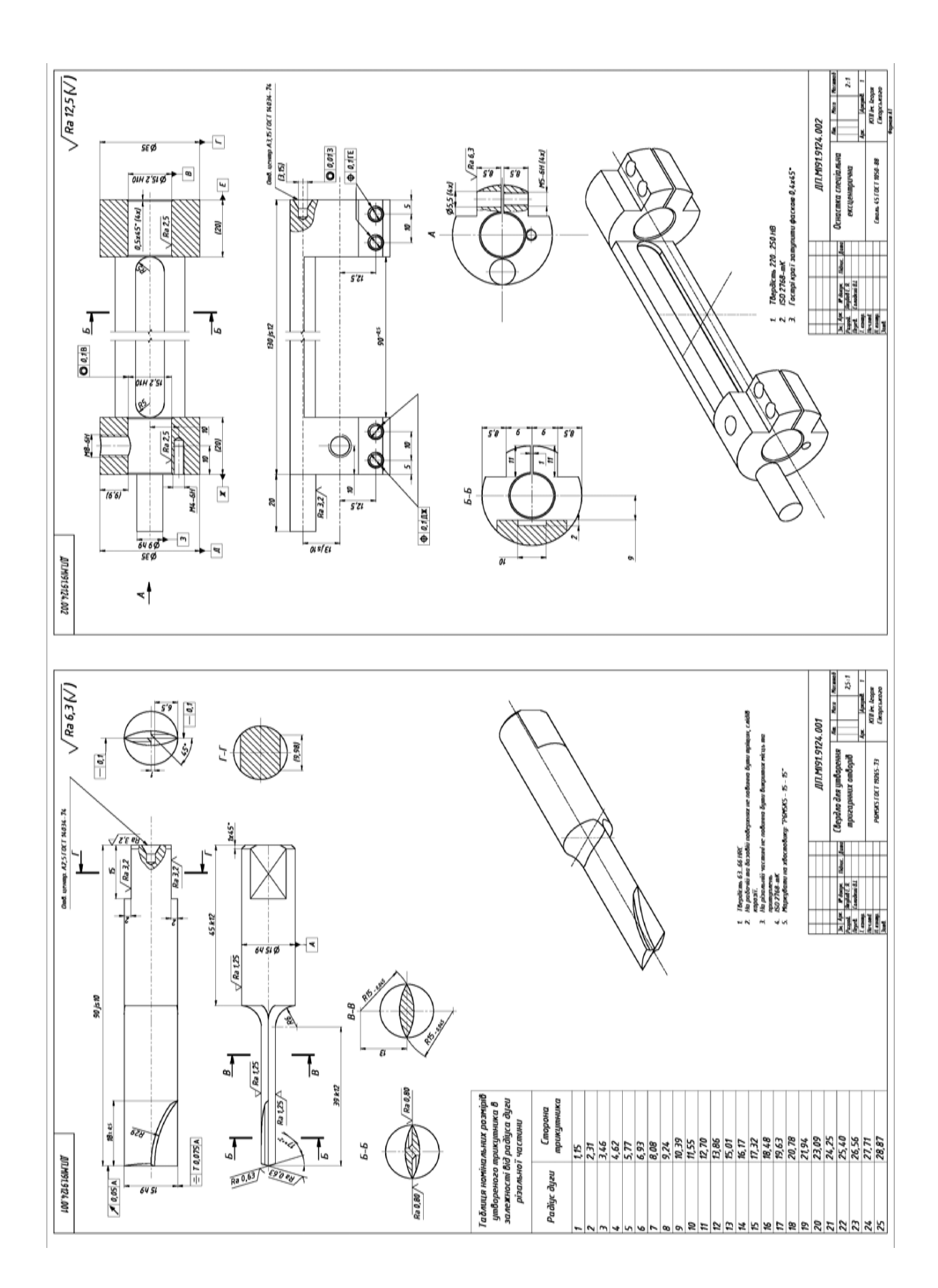

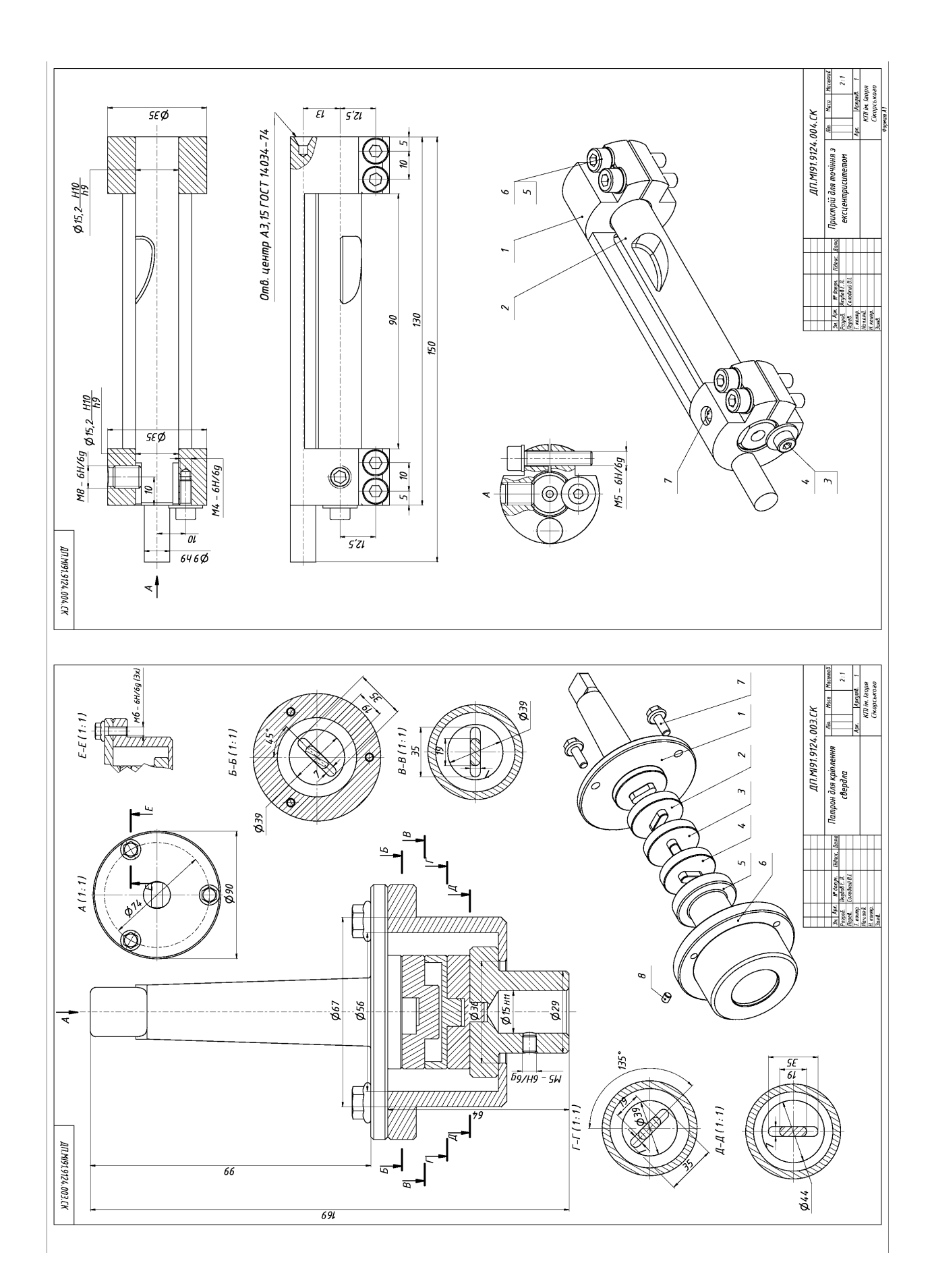

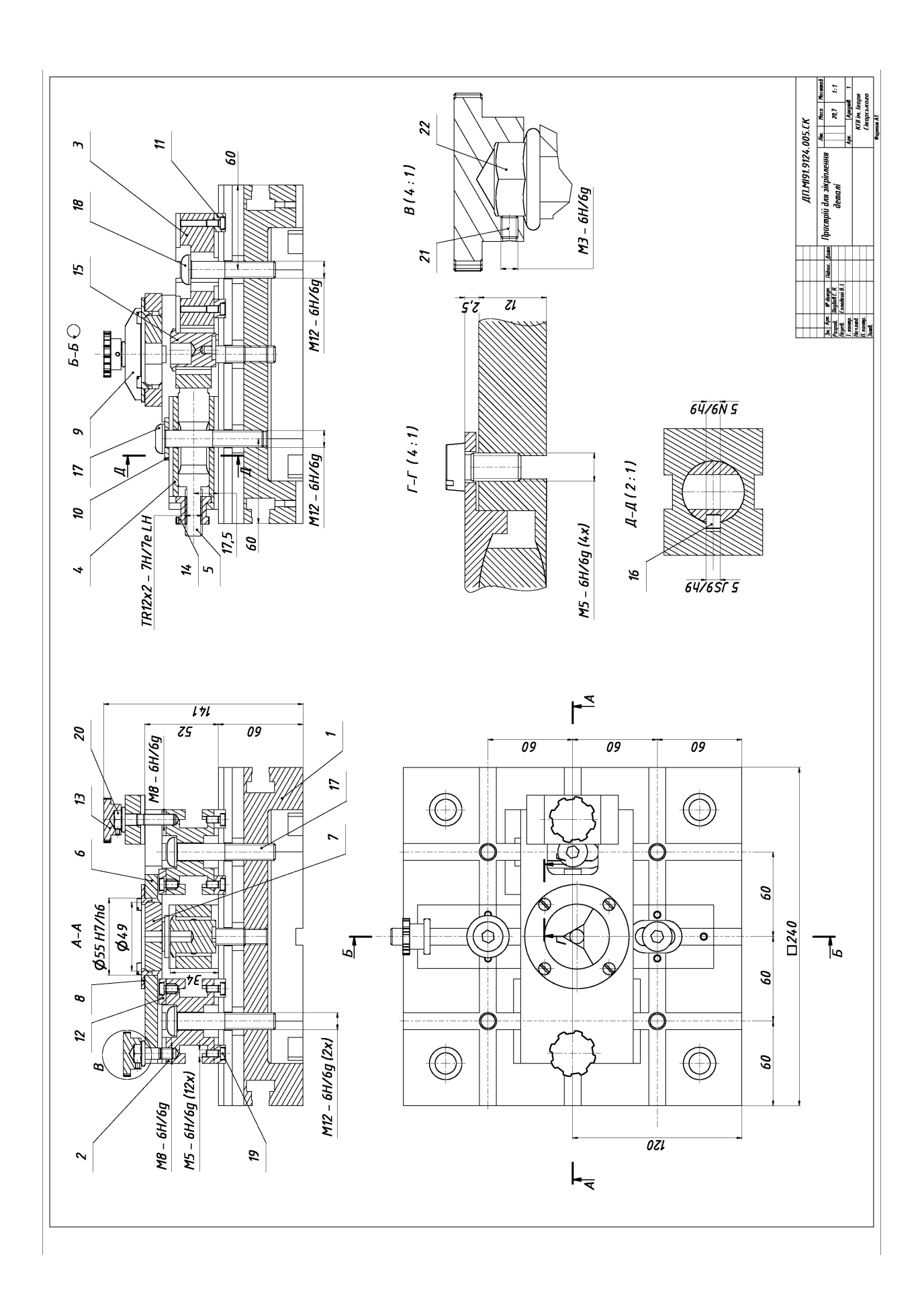

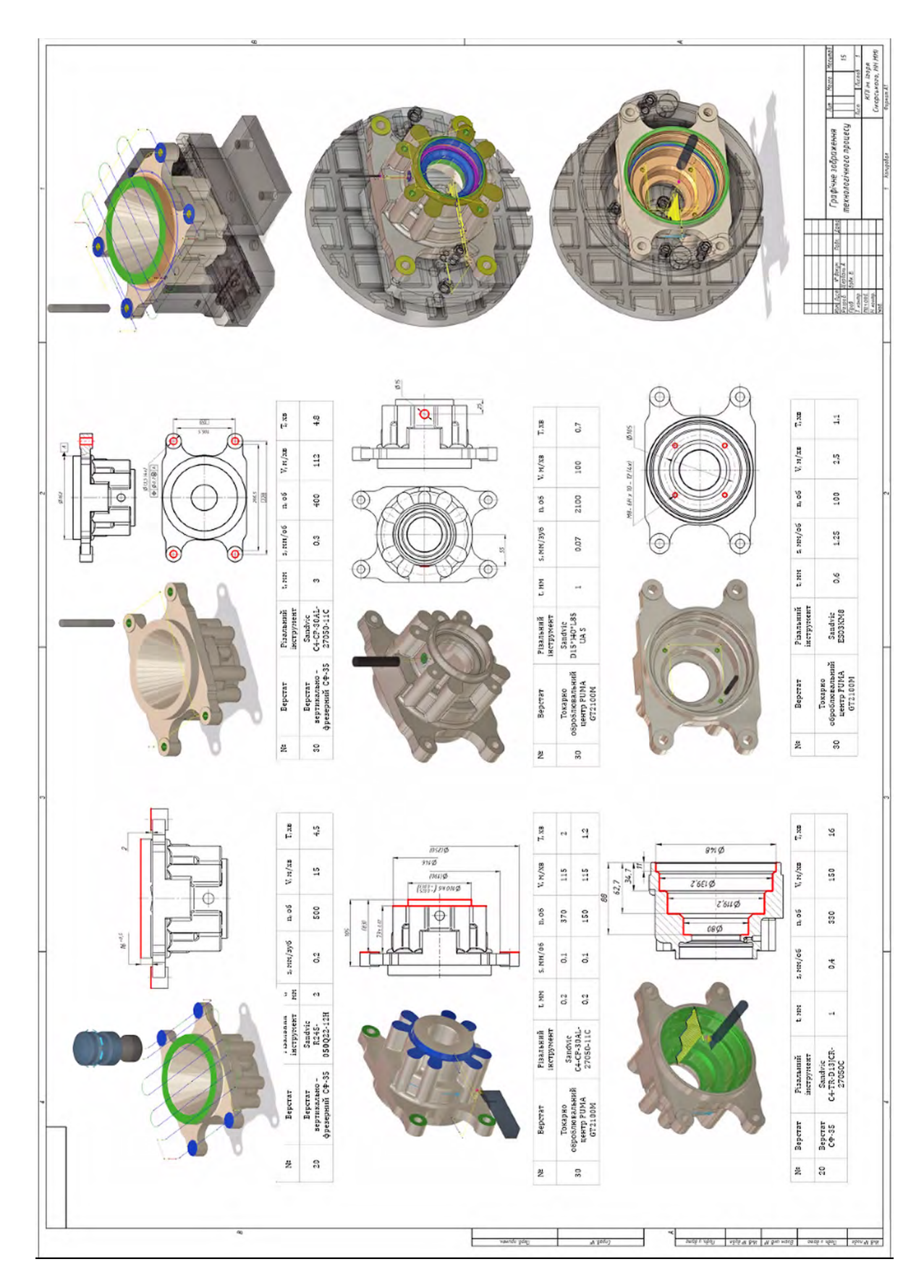

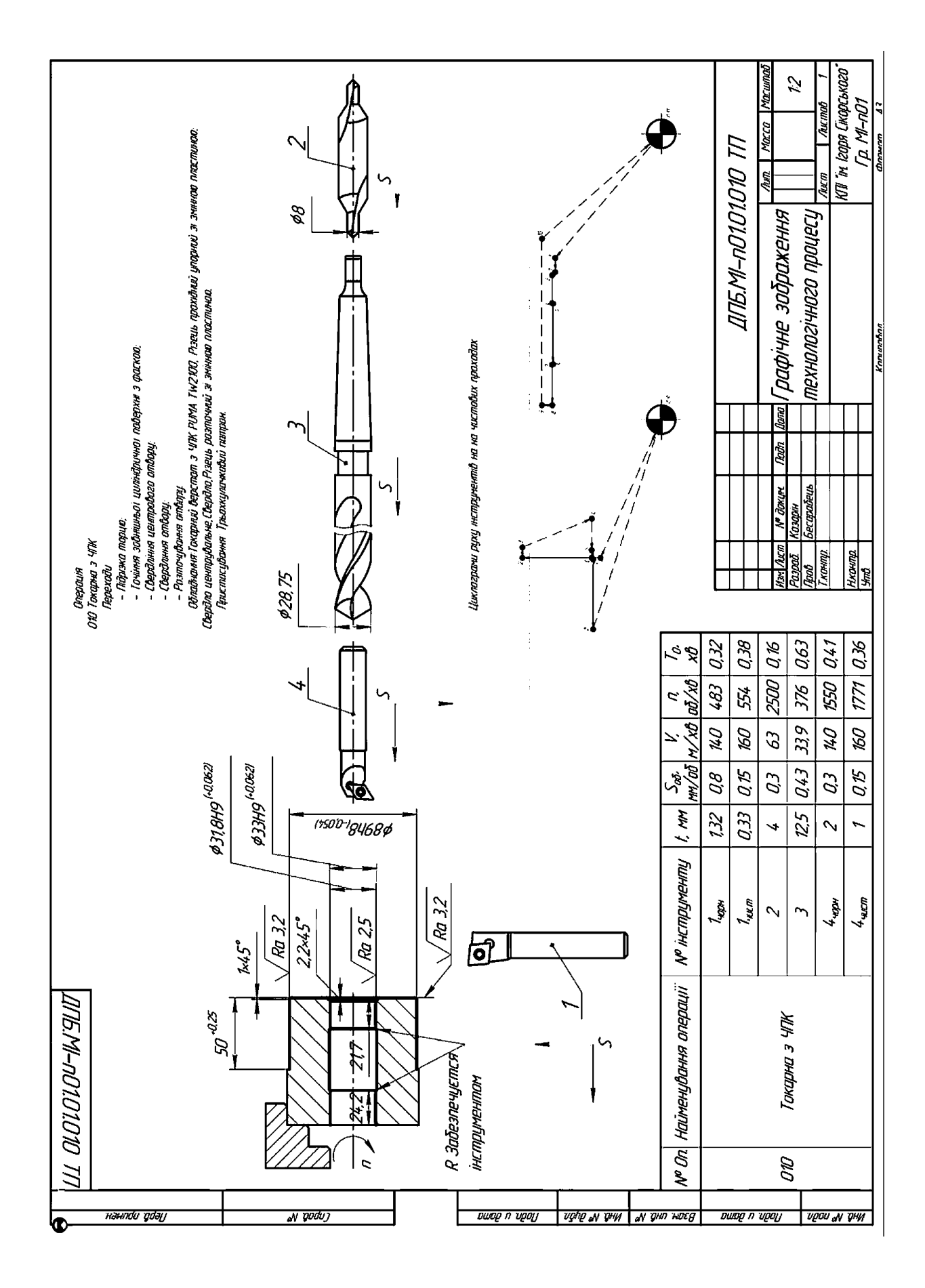

**Додаток Ж.7** (Висновки).

У висновках вказують:

- **–** що зроблено у проєкту;
- **–** основнi (головнi) результати;
- **–** рекомендацiя по використанню результатiв отриманих у дипломному проєктi.

### **ВИСНОВКИ**

За результатами виконання дипломного проєкту була розроблена конструкцiя свердла для формоутворення тригранних глухих отворiв. Проведено аналiз змiни заднiх статичних кутiв вздовж рiзальної кромки iнструмента, що дозволило встановити значну змiну величини заднього статичного кута в процесi формоутворення.

Встановлено, що залежно вiд положення рiзальної кромки вiдносно оброблюваного профiлю заднiй кут є змiнним в однiй розрахунковiй точцi в рiзнi моменти роботи iнструмента. Таким чином, перед призначенням заднiх iнструментальних кутiв є доцiльним проводити контрольнi розрахунки з визначення характеру та величини змiни статичних кутiв.

Розроблено три методики аналiз змiни статичних кутiв та доведено їх тотожнiсть у використаннi. Спроєктовано спецiальний пристрiй та планетарну муфту для практичного використання на пiдприємствах.

# **И Пiслязахист**

**Додаток И.1** (Бланк опису).

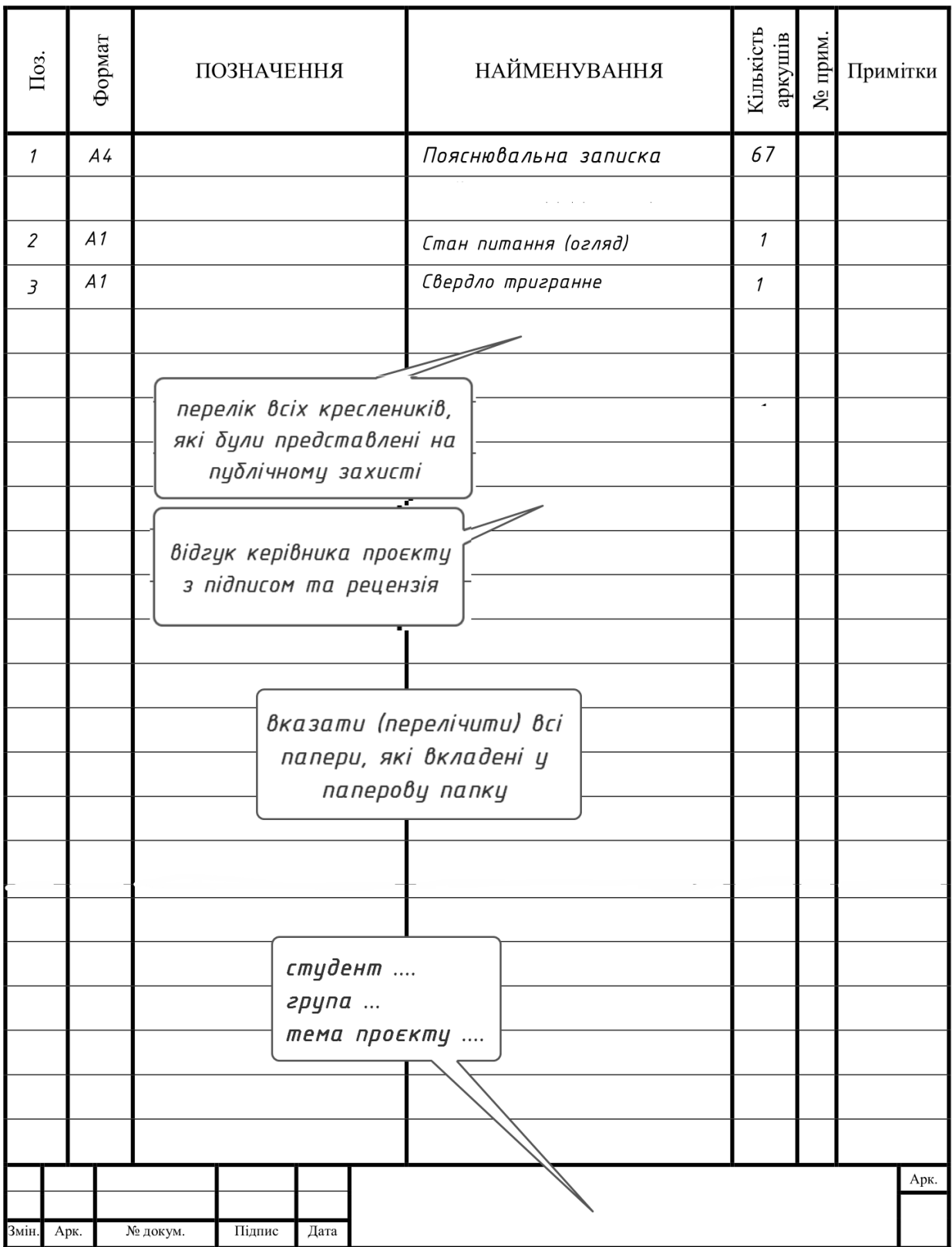

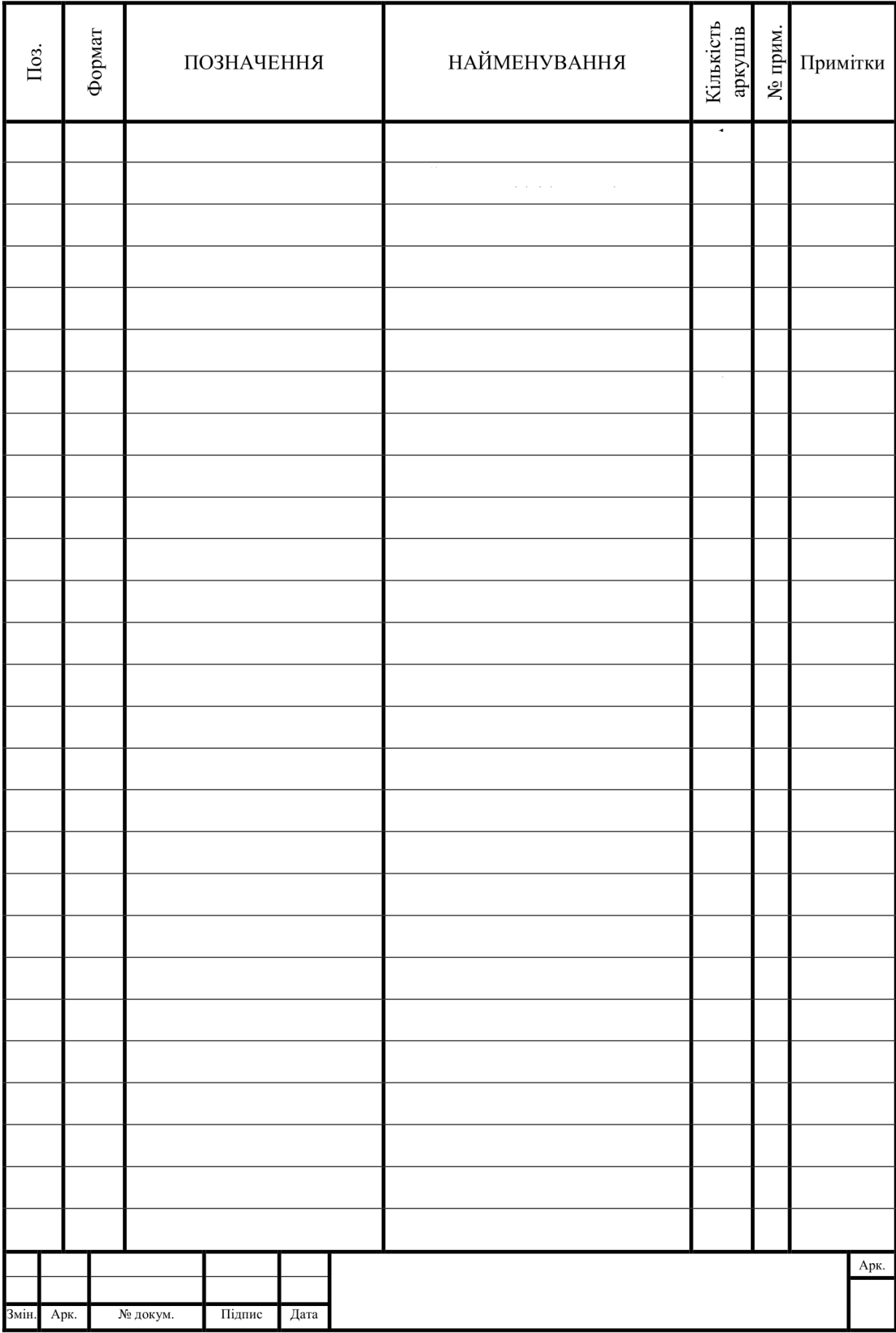

Електронне мережеве видання

Солодкий Валерiй Iванович

## ДИПЛОМНИЙ ПРОЄКТ БАКАЛАВРА

### ВИКОНАННЯ ТА ОФОРМЛЕННЯ

2-ге видання, перероблене i доповнене

Реєстр. № НП 23/24-108. Обсяг 10,4 авт. арк. Нацiональний технiчний унiверситет України «Київський полiтехнiчний iнститут iменi Iгоря Сiкорського» проспект Перемоги, 37, м. Київ, 03056 https://kpi.ua Свiдоцтво про внесення до Державного реєстру видавцiв, виготовлювачiв i розповсюджувачiв видавничої продукцiї ДК № 5354 вiд 25.05.2017 р.